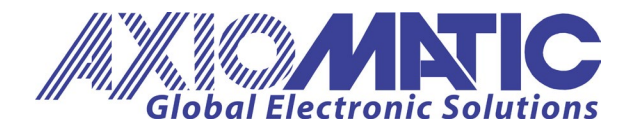

**USER MANUAL UMAX181001** Version V1.01

# **DATA LOGGER**

**4 Thermocouple, 7 Analog and 3 A/D Inputs With Dual CAN CANopen®** 

# **USER MANUAL**

**P/N: AX181001**

Axiomatic Technologies Oy Höytämöntie 6 33880 LEMPÄÄLÄ, Finland Tel. +358 103 375 750 salesfinland@axiomatic.com www.axiomatic.fi

Axiomatic Technologies Corporation 1445 Courtneypark Dr. E. Mississauga, ON Canada L5T 2E3 Tel. 1905 602 9270 sales@axiomatic.com www.axiomatic.com

# **ACRONYMS**

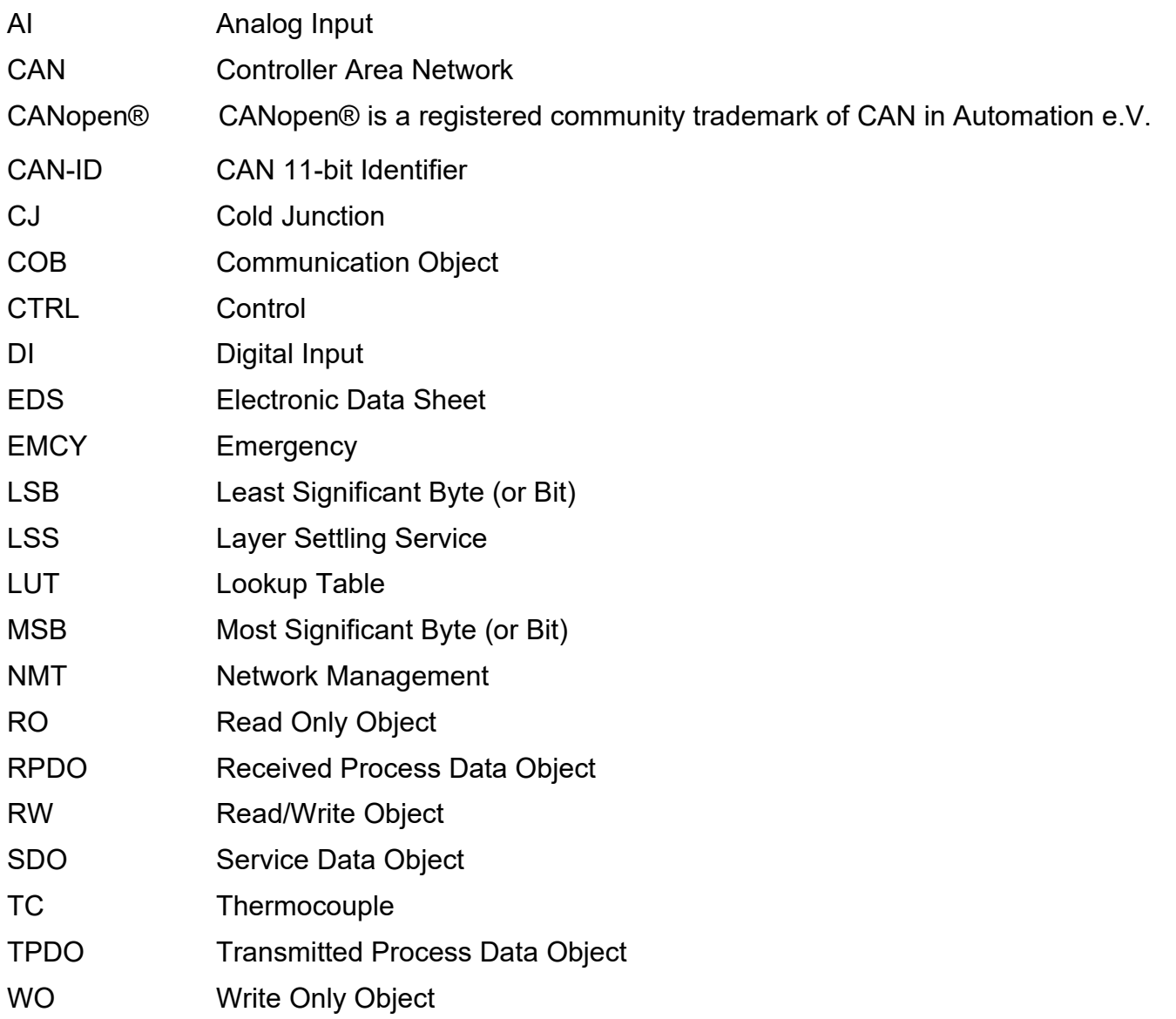

# **REFERENCES**

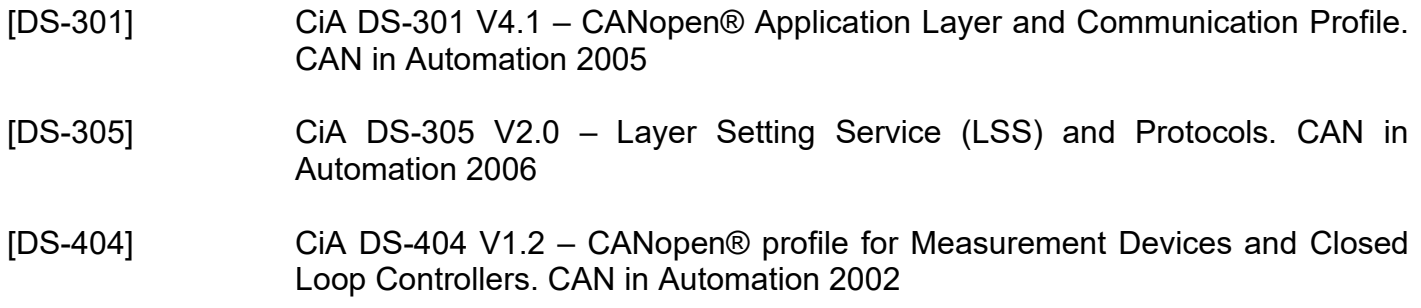

These documents are available from the CAN in Automation e.V. website [http://www.can-cia.org/.](http://www.can-cia.org/)

# **Contents**

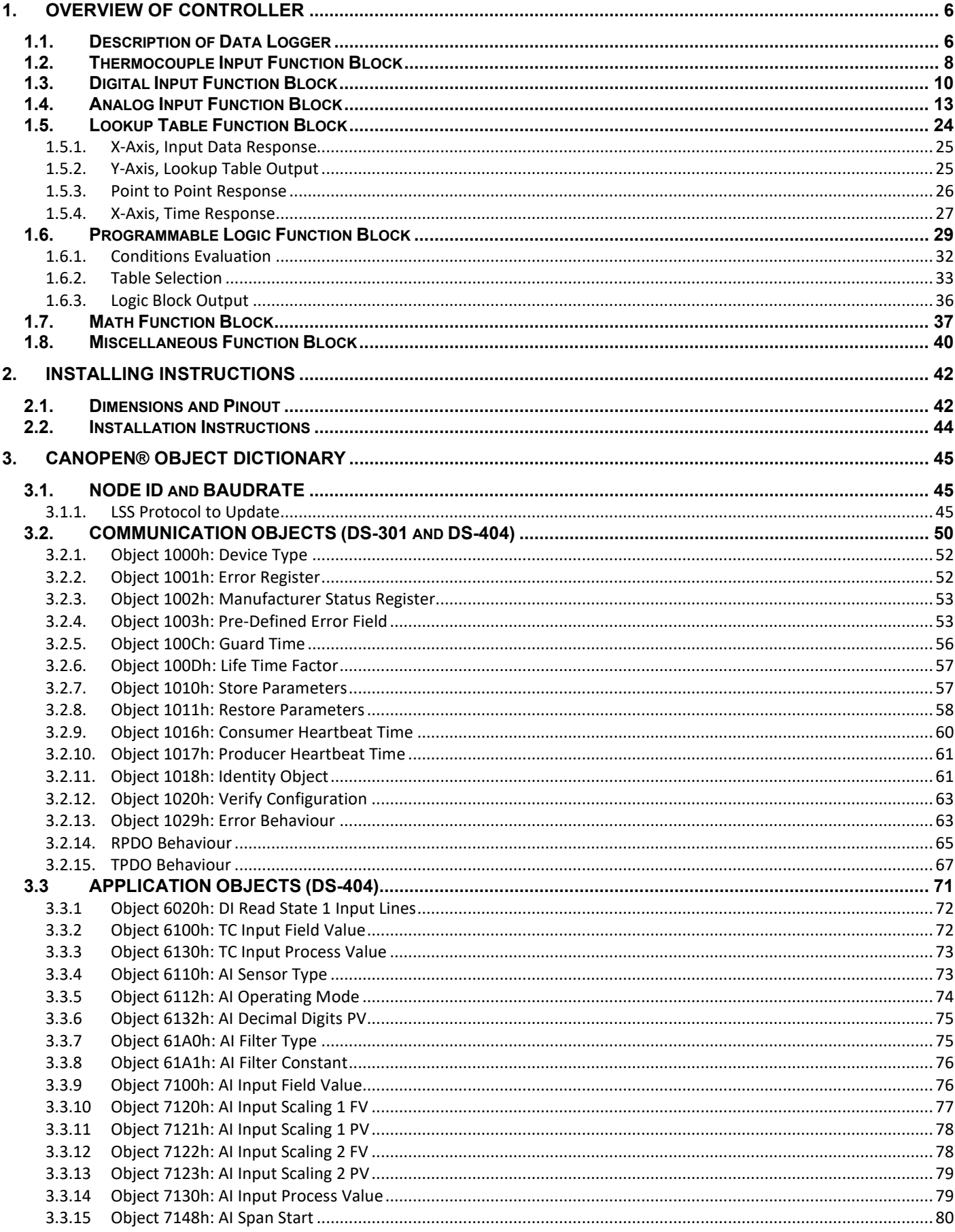

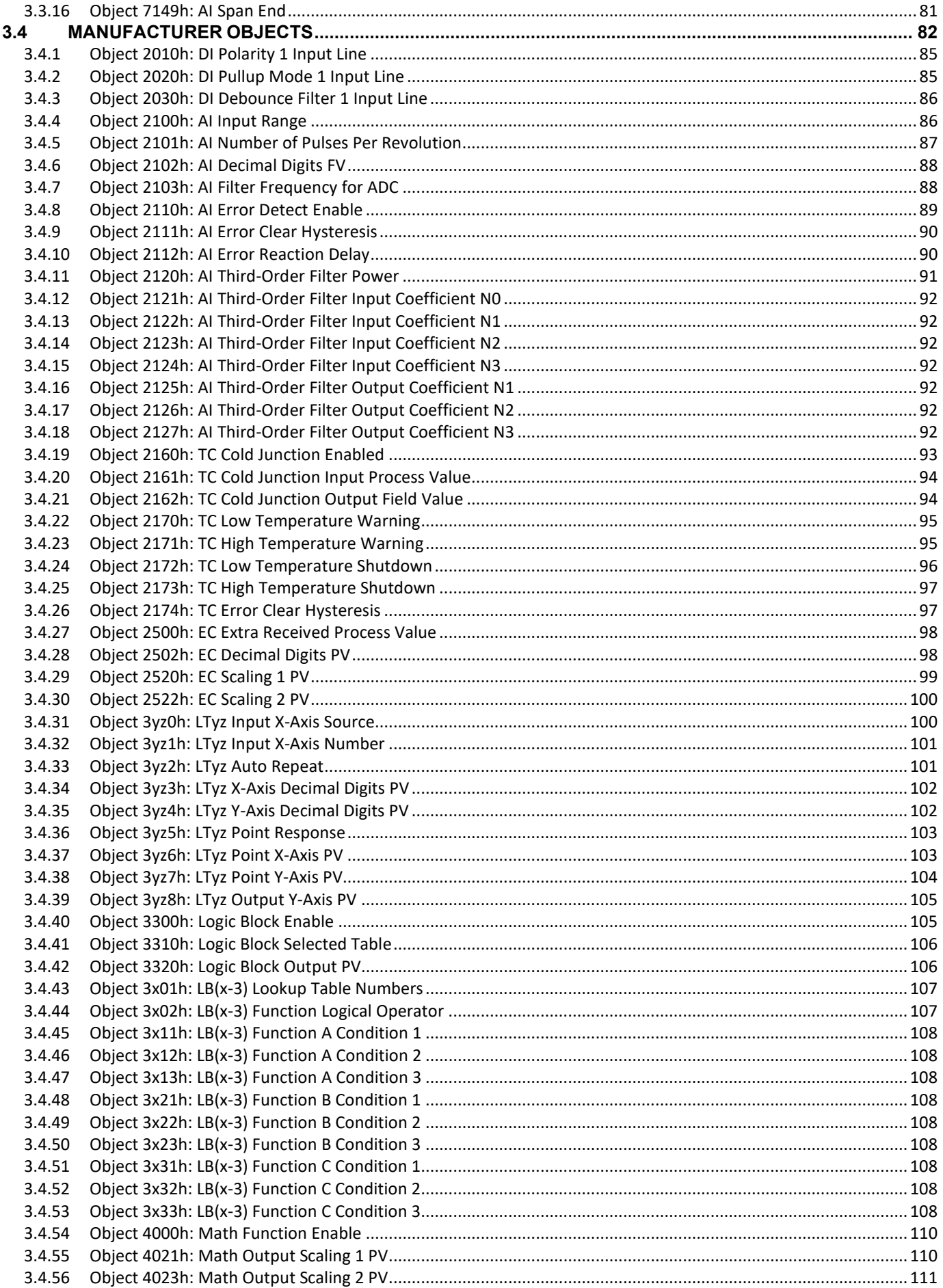

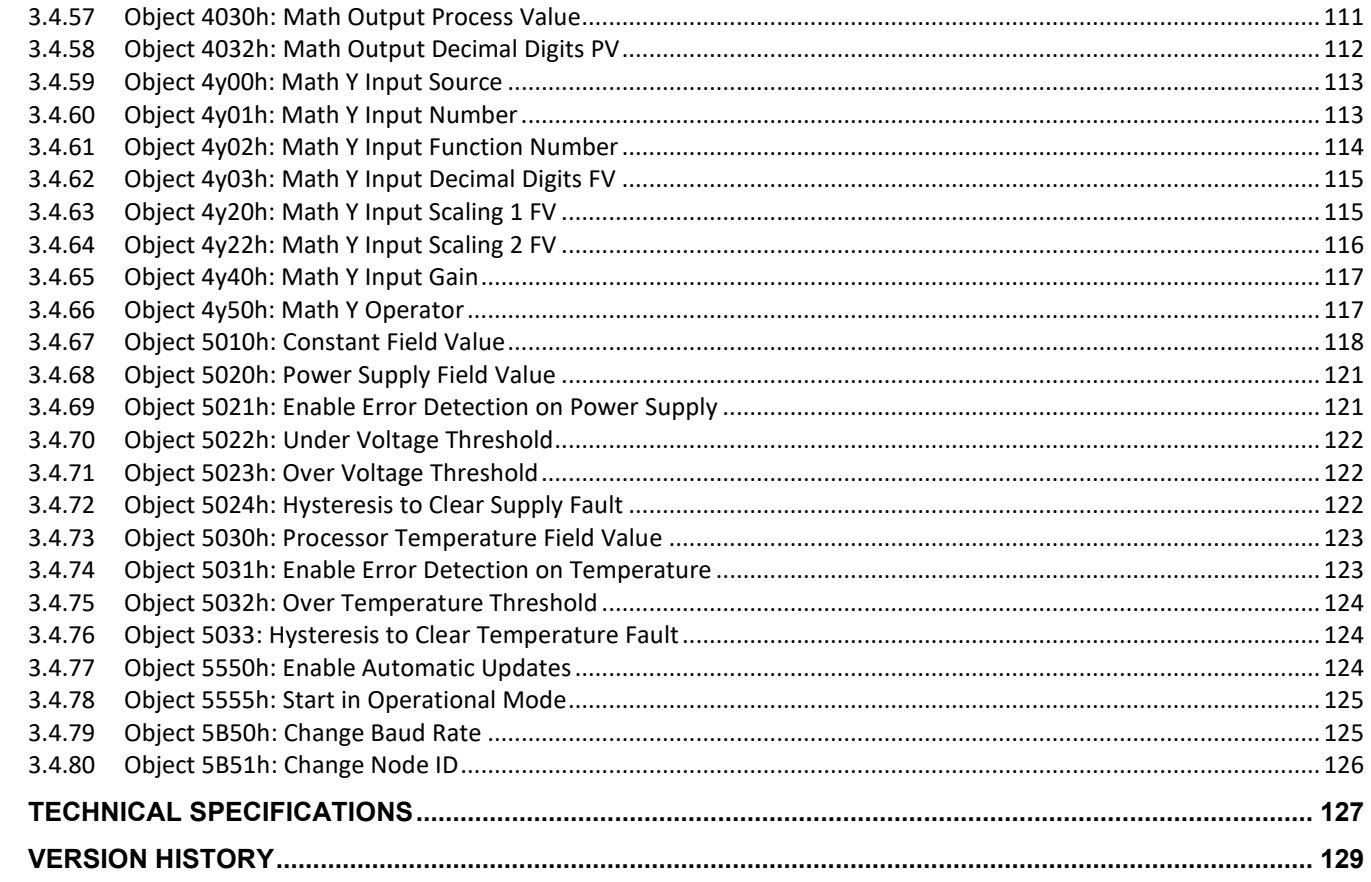

 $\overline{\mathbf{4}}$  $5\overline{)}$ 

#### <span id="page-5-0"></span>**1. OVERVIEW OF CONTROLLER**

#### <span id="page-5-1"></span>**1.1. Description of Data Logger**

The Data Logger (TC/Analog Inputs to CAN Controller) receives inputs from engine coolant, fuel and differential pressure sensors, engine temperature sensors, thermistors as well as thermocouples and is networked to a CAN bus-based control system. It has 4 Thermocouple Inputs, 7 Analog Inputs and 3 Universal Inputs. Seven +5V references (10 mA) are provided to power the sensors. The 2 CANopen® ports are isolated from signal inputs and thermocouple inputs. Each measured input signal can be sent to either of the two CANopen® buses.

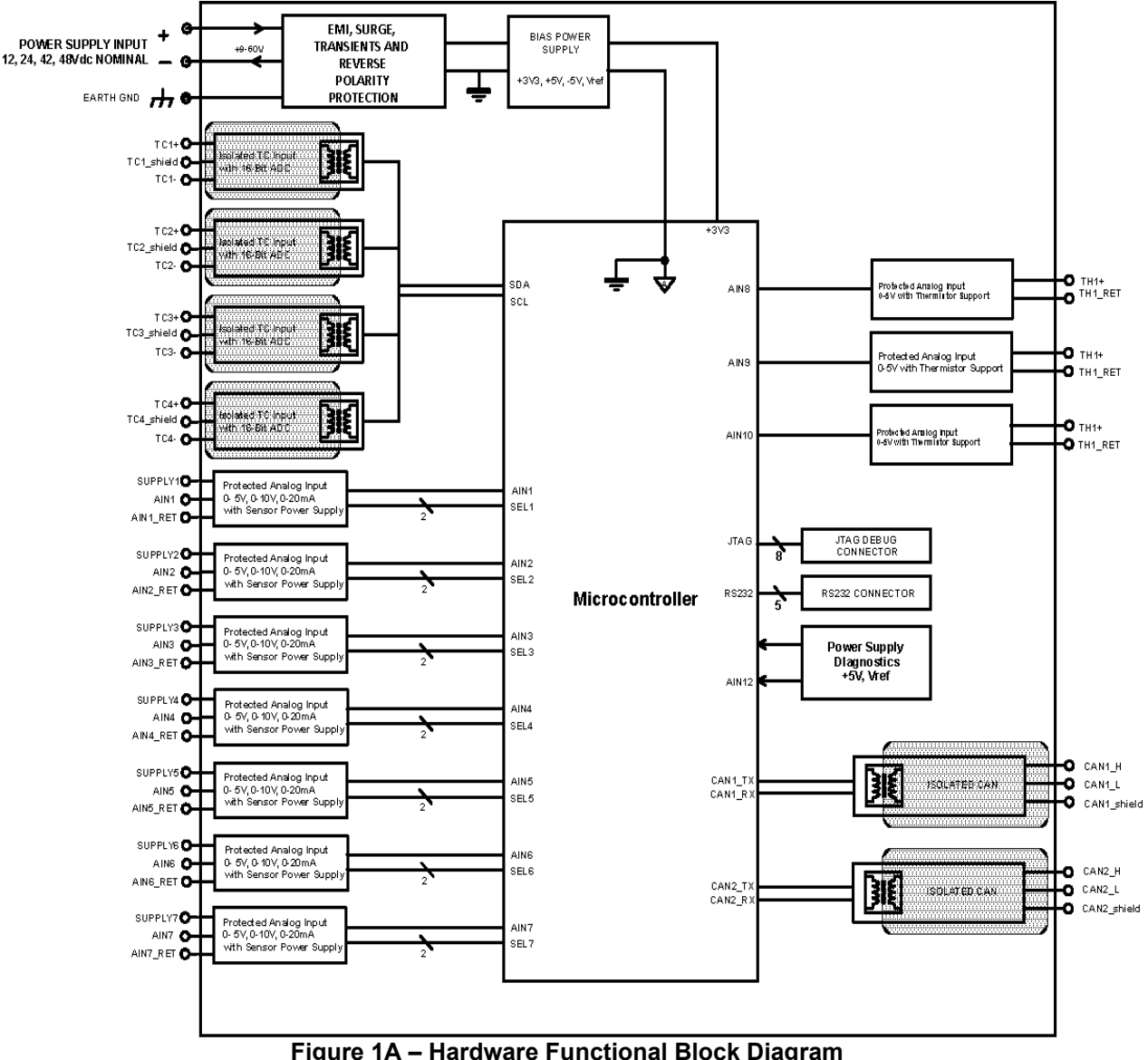

**Figure 1A – Hardware Functional Block Diagram**

All I/O and logical function blocks on the unit are inherently independent from one another but can be programmed to interact in many ways. All objects are user configurable using standard commercially available tools that can interact with a CANopen® Object Dictionary via an .EDS file.

# <span id="page-7-0"></span>**1.2. Thermocouple Input Function Block**

The unit has 4 Thermocouple inputs, each input supports temperature measurement with various thermocouples types. The TC type can be programmed using object 6110h **AI Sensor Type**. Sub-index 1-10 in object 6110h are used for Analog Inputs which will be described in Section 1.3. The last 4 sub-indices, sub-index 11-14 are used for setting TC type. The options for these sub-indices are shown in Table 1 with the default value bolded.

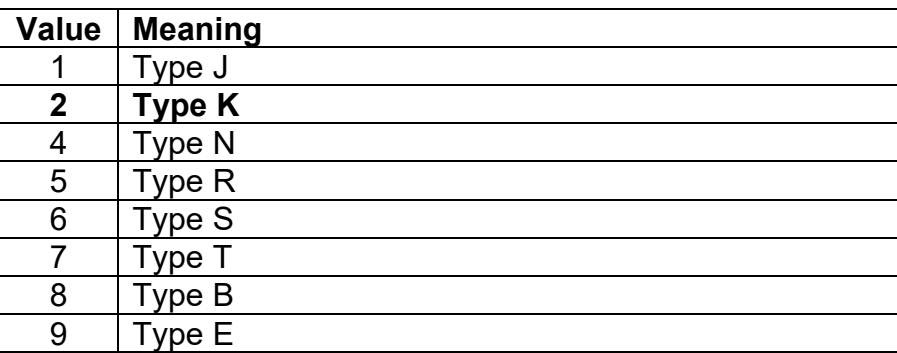

# **Table 1 – Thermocouple Type Options**

A high accuracy digital temperature sensor is placed next to thermocouple connectors to provide cold junction compensation. By default, all temperatures are compensated for the cold junction temperature, but it is possible to choose not to use cold junction compensation, by setting object 2160h **TC CJ Enabled** to *False*. Object 2161h **TC CJ PV** holds the cold junction value in Degree Celsius and 2162h **TC CJ Output FV** holds the cold junction value in mV. Since cold junction in degree will be the same for different TC type but the cold junction mV value will change as TC type changes, object 2162h has sub-indices for different TC. Both 2161h and 2162h are mappable to TPDO and 2161h is mapped to TPDO6 by default.

An analog to-digital converter, with programmable gain, is used to measure the thermocouple input voltage. As the voltage changes, the controller will adjust the gain accordingly to get the best resolution and accuracy of the signal. The raw microvolt reading will be written to object 6130h **TC Input PV**. The controller will process the raw microvolt reading and converts it into a temperature value in degrees Celsius, which is written to read-only mappable object 6100h **TC Input FV**. These objects are mappable to TPDO, but only 6100h is mapped to TPDO4 and TPDO5 by default.

Thermocouple block has a few objects associated with fault detection. Once an overrange reading is received from the ADC, an open circuit fault is flagged. Other faults that the controller can detect and flag are determined by the values in objects 2170h **TC Low Temperature Warning**, 2171h **TC High Temperature Warning**, 2172h **TC Low Temperature Shutdown** and 2173h **TC High Temperature Shutdown**. When the value in 6100h is not in the range limited by these objects, an out of range flag will be set. Then an EMCY message will be added to object 1003h. The EMCY will be

discussed in more detail in Section 3.2,4 and 3.2.13. Once the out of range fault has been detected, the flag will be cleared only once the TC comes back into range. Object 2174h **TC Error Clear Hysteresis** is used for determining how much change in the TC will be considered error clear.

### <span id="page-9-0"></span>**1.3. Digital Input Function Block**

The digital input (DI) function block only becomes applicable on the input when object 6112h, **AI Operation**, is set to a digital input response.

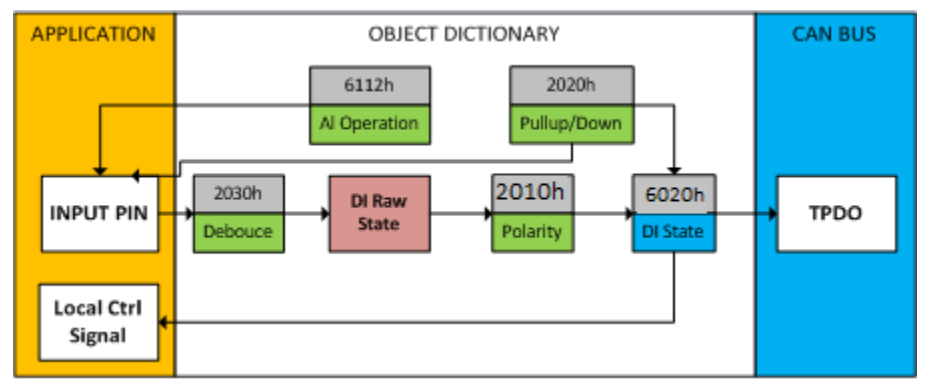

**Figure 2 – Digital Input Objects**

When 6112h is set to 10 = Digital Input (only Input 8-10 are available for this option), object 2020h **DI Pullup Mode** will enable/disable the internal pullup resistors. The options for object 2020h are shown in Table 2, with the default bolded.

| Value   Meaning                               |
|-----------------------------------------------|
| <b>Pullup Disabled (high impedance input)</b> |
| <b>Pullup Resistor Enabled</b>                |
|                                               |

**Table 2 – DI Pullup Options**

Figure 3 shows the hysteresis on the input when switching a discrete signal. A digital input can be switched up to +Vcc .

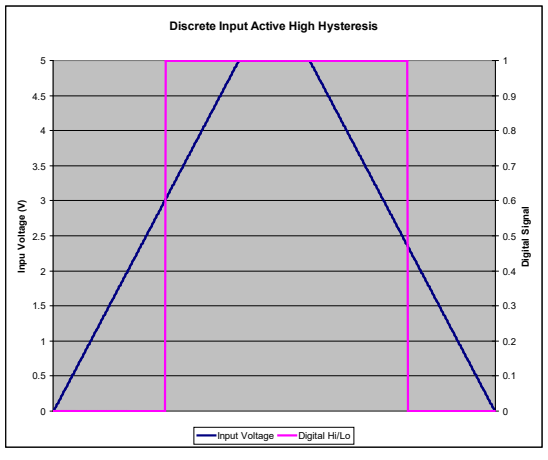

**Figure 3 – Discrete Input Hysteresis**

Object 2030h **DI Debounce Filter** is applied to the input before the state is read by the processor. The options for object 2030h are shown in Table 3, with the default bolded.

| <b>Value</b> | <b>Meaning</b>         |
|--------------|------------------------|
| $\mathbf{0}$ | <b>Filter Disabled</b> |
|              | Filter 111ns           |
| 2            | Filter 1.78 us         |
| 3            | Filter 14.22 us        |

**Table 3 – DI Debounce Filter Options**

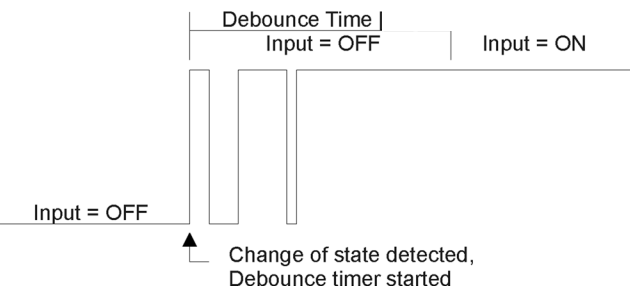

**Figure 4 – Digital Input Debouncing**

Once the raw state has been evaluated, the logical state of the input is determined by **object 2010h DI Polarity.** The options for object 2010h are shown in Table 4. The 'calculated' state of the DI that will be written to read-only object 6020h **DI Read State**  will be a combination of active

high/low and the polarity selected. By default, normal on/off logic is used.

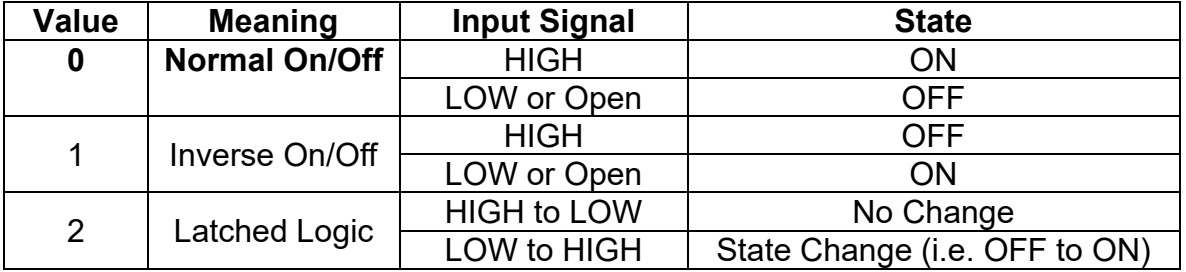

**Table 4 – DI Polarity Options versus DI State**

There is another type of 'digital' input that can be selected when 6112h is set to 20 = Analog On/Off. However, in this case, the input is still configured as an analog input, and therefore the objects from the Analog Input (AI) block are applied instead of those discussed above. (Apply to all the inputs, not only Input 8 to 10 in this case) Here, objects 2010h, 2020h and 2030h are ignored, and 6020h is written as per the logic shown in Figure 5. In this case, the MIN parameter is set by object 7120h **AI Scaling 1 FV**, and the MAX is set by 7122h **AI Scaling 2 FV**.

For all other operating modes, object 6020h will always be zero.

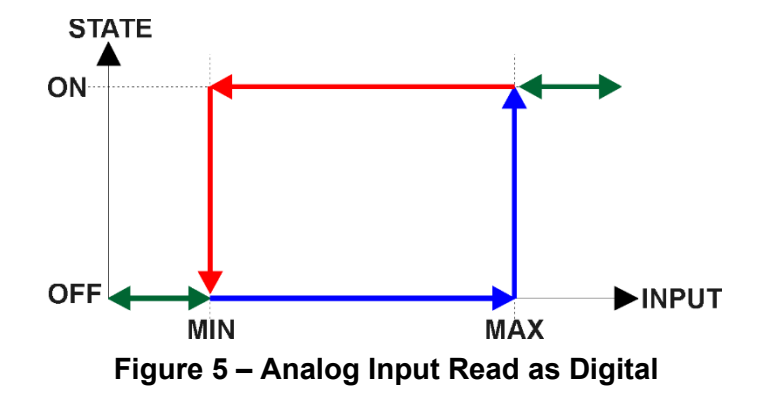

# <span id="page-12-0"></span>**1.4. Analog Input Function Block**

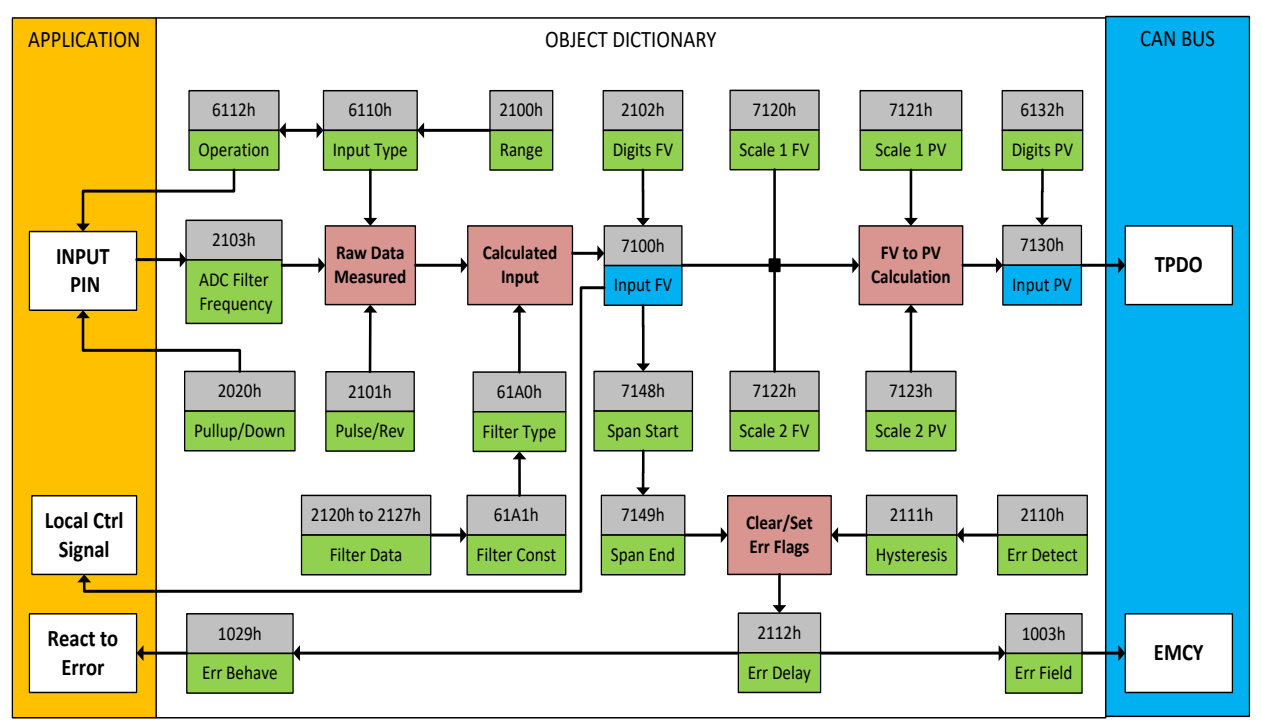

The analog input (AI) function block is the default logic associate with all the 10 inputs.

**Figure 6 – Analog Input Objects**

Object 6112h, **AI Operating Mode** determines whether the AI or DI function block is associated with an input. The options for object 6112h are shown in Table 5. No values other than what are shown here will be accepted. By default, all the inputs are set to *1, Normal Operation*. And *10, Digital Input (On/Off)* will only be available on inputs 8-10.

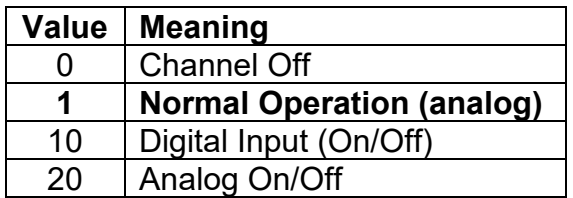

**Table 5 – AI Operating Mode Options**

The most important object associate with the AI function block is object 6110h **AI Sensor Type**. By changing this value, and associated with it, the object 2100h **AI Input Range**, other objects will be automatically updated by the controller. The options for object 6110h are shown in Table 6, and no values other than what are shown here will be accepted. The inputs are setup to measure voltage by default. Frequency and PWM types are only applicable for Input 8 and 9.

| Value                             | <b>Meaning</b>           |  |
|-----------------------------------|--------------------------|--|
| 40                                | <b>Voltage Input</b>     |  |
| 50                                | <b>Current Input</b>     |  |
| 60                                | Frequency Input (or RPM) |  |
| 10000                             | <b>PWM</b> Input         |  |
| Tabla C<br>Al Canage Tung Ontiona |                          |  |

**Table 6 – AI Sensor Type Options**

The allowable ranges will depend on the input sensor type and the input selected. For Voltage type, 0-10V will only be available for Input 1-7. Table 7 shows the relationship between the sensor type, and the associated range options. The default value for each range is bolded, and object 2100h **AI Range** will automatically be updated with this value when 6110h is changed. The grayed-out cells mean that the associate value is not allowed for the range object when that sensor type has been selected.

| Value | Voltage   | <b>Current</b> | <b>Frequency</b> | <b>PWM</b> |
|-------|-----------|----------------|------------------|------------|
|       | $0$ to 5V | 0 to 20mA      | 0.5Hz to 50kHz   |            |
|       | 0 to 10V  | 4 to 20mA      |                  |            |

**Table 7 – AI Input Range Options Depending on Sensor Type**

Not all objects apply to all input types. For example, object 2103h **AI Filter Frequency for ADC** is only applicable when a voltage or a current type is being measured. In these cases, the ADC will automatically filter as per Table 8, and is set for 50Hz noise rejection by default.

| <b>Meaning</b>       |
|----------------------|
| Input Filter Off     |
| <b>Filter 50Hz</b>   |
| Filter 60Hz          |
| Filter 50Hz and 60Hz |
|                      |

**Table 8 – ADC Filter Frequency Options**

Conversely, frequency and PWM inputs use object 2020h **DI Pullup Mode** (see Table 1) while the other input types set this object to zero. Also, a frequency input can be automatically turned into an RPM measurement instead simply by setting object 2101h **AI Number of Pulses Per Revolution** to a non-zero value. All other input types ignore this object.

Regardless of type, however, all analog inputs can be further filtered once the raw data has been measured (either from ADC or Timer.) Object 61A0h **AI Filter Type** determines what kind of filter is used per Table 9. By default, additional software filtering is disabled.

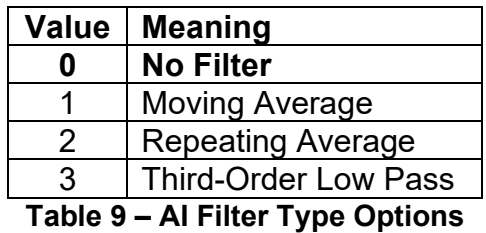

Object 61A1h **AI Filter Constant** is used with all three types of filters as per the formulas below:

#### *Calculation with no filter:*

Value = Input

The data is simply a 'snapshot' of the latest value measured by the ADC or timer.

*Calculation with the moving average filter:*

Value<sub>N</sub> = Value<sub>N-1</sub> + (Input – Value<sub>N-1</sub>) FilterConstant

This filter is called every 1ms. The value FilterConstant stored in object 61A1h is 10 by default.

# *Calculation with the repeating average filter:*

Value =  $\frac{\sum$  Input<sub>N</sub> N

At every reading of the input value, it is added to the sum. At every  $N<sup>th</sup>$  read, the sum is divided by N, and the result is the new input value. The value and counter will be set to zero for the next read. The value of N is stored in object 61A1h which is 10 by default. This filter is called every 1ms.

#### *Calculation with the 3rd Order Low Pass filter:*

 $Value_N=[C_{IN0}^*Input_N+C_{IN1}^*Input_{N-1}+C_{IN2}^*Input_{IN-2}+C_{IN3}^*Input_{N-3}+C_{OUT1}^*Value_{N-1}+C_{OUT2}^*Value_{N-1}+C_{IV1}^*Input_{IV-1}+C_{IV2}^*Value_{N-1}+C_{IV3}^*Input_{IV-2}+C_{IV4}^*Value_{N-1}+C_{IV5}^*Value_{N-1}+C_{IV6}^*Value_{N-1}+C_{IV7}^*Value_{N-1}+C_{IV8}^*Value_{N-1}+C_{IV8}^*Value_{N-1}+C_{IV8}^*Value_{N 2+$ C $\text{o}$ <sub>UT3</sub>\*Value<sub>N-3</sub>] 2Power

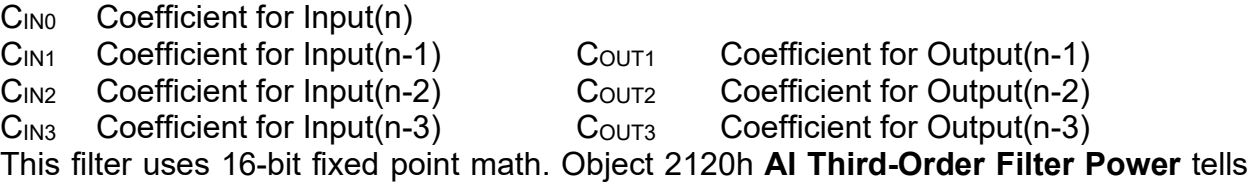

the controller the shift value used when the coefficients were selected.

The value of object 61A1h determines how often the filter is called (in ms) and is set to 10 by default. In between calls, the data of the input signal is the value which was calculated the last time the filter was called. The filter coefficients are stored in objects 2121h to 2127h.

The value from the filter is shifted according to read-only object 2102h **AI Decimal Digits FV** and then written to read-only object 7100h **AI Input Field Value.** 

The value of 2102h will depend on the AI Sensor Type and Input Range selected and will be automatically updated per Table 10 when either 6110h or 2100h are changed. All other objects associated with the input field value also apply this object. These objects are 7120h **AI Scaling 1 FV**, 7122h **AI Scaling 2 FV**, 7148h **AI Span Start**, 7149h **AI Span End**, and 2111h **AI Error Clear Hysteresis**. These objects are also automatically updated when the Type or Range is changed.

| <b>Sensor Type and Range</b> | <b>Decimal Digits</b> |
|------------------------------|-----------------------|
| Voltage: All Ranges          | $3$ [mV]              |
| <b>Current: All Ranges</b>   | $0$ [mA]              |
| Frequency: 0.5Hz to 50kHz    | $0$ [Hz]              |
| Frequency: RPM Mode          | 1 [0.1 RPM]           |
| <b>PWM</b>                   | $1$ [0.1 %]           |
| <b>Digital Input</b>         | 0 [On/Off]            |

**Table 10 – AI Decimal Digits FV Depending on Sensor Type**

It is the 7100h **AI Input Field Value** which is used by the application for error detection, and as a control signal for other logic blocks. Object 7100h is mappable to TPDO and is mapped to TPDO1, TPDO2, TPDO3 by default.

Read-only object 7130h **AI Input Process Value** is also mappable. However, the default values for objects 7121h **AI Scaling 1 PV** and 7123h **AI Scaling 2 PV** are set to equal 7120h and 7122h respectively, while object 6132h **AI Decimal Digits PV** is automatically initialize to equal 2102h. This means that the default relationship between the FV and PV is one-to-one, so object 7130h is not mapped to a TPDO by default.

Should a different linear relationship between what is measured versus what is sent to the CANopen® bus be desired, objects 6132h, 7121h and 7123h can be changed. The linear relationship profile is shown in Figure 7 below. Should a non-linear response be desired, the lookup table function block can be used instead, as described in section 1.5.

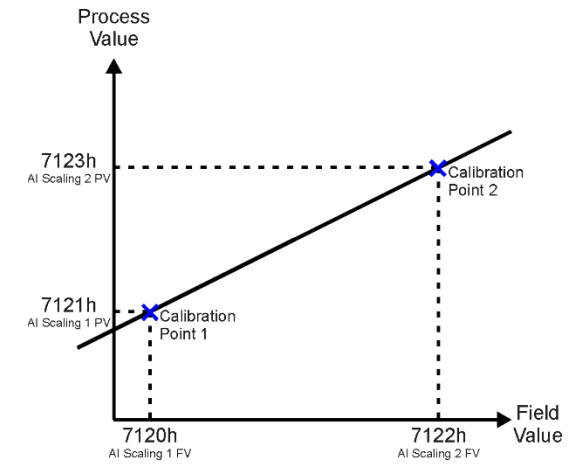

**Figure 7 – Analog Input Linear Scaling FV to PV**

As stated earlier, the FV scaling objects are automatically updated with the Sensor Type or Range changes. This is because objects 7120h and 7122h are not only used in a linear conversion from FV to PV as described above, but also as the minimum and maximum limits when the input is used to control another logic block. Therefore, the values in these objects are important, even when the 7130h **AI Input Process Value** object is not being used.

The objects 7138h **AI Span Start** and 7149h **AI Span End** are used for fault detection, so they are also automatically updated for sensible values as the Type/Range changes. The object 2211h **AI Error Clear Hysteresis** is also updated, as it too is measured in the same unit as the AI Input FV object.

Table 11 lists the default values that are loaded into objects 7120h, 7122h, 7148h, 7149h, and 2111h for each Sensor Type and Input Range combination. Recall that these objects all have the decimal digits applied to them as outlined in Table 10.

| <b>Sensor Type/</b><br><b>Input Range</b> | 7148h<br><b>Al Span Start</b><br>(i.e. Error<br>Min) | 7120h<br>Al Scaling 1<br>FV<br>(i.e. Input<br>Min) | 7122h<br><b>Al Scaling 2</b><br>FV<br>(i.e. Input<br>Max) | 7149h<br><b>Al Span End</b><br>(i.e. Error<br>Max) | 2111h<br>Error<br>Clear<br><b>Hysteresis</b> |
|-------------------------------------------|------------------------------------------------------|----------------------------------------------------|-----------------------------------------------------------|----------------------------------------------------|----------------------------------------------|
| Voltage: 0 to 5V                          | 200 [mV]                                             | 500 [mV]                                           | 4500 [mV]                                                 | 4800 [mV]                                          | 100 [mV]                                     |
| Voltage: 0 to 10V                         | 200 [mV]                                             | 500 [mV]                                           | 9500 [mV]                                                 | 9800 [mV]                                          | 200 [mV]                                     |
| Current: 0 to 20mA                        | $0$ [mA]                                             | $0$ [mA]                                           | 20 [mA]                                                   | 21 [mA]                                            | 1 [mA]                                       |
| Current: 4 to 20mA                        | 3 [mA]                                               | $4 \text{ [mA]}$                                   | 20 [mA]                                                   | 21 ImAl                                            | 1 $[mA]$                                     |
| Freq: 0.5Hz to                            | 100 [Hz]                                             | 150 [Hz]                                           | 30000 [Hz]                                                | 32000 [Hz]                                         | $5$ [Hz]                                     |
| 50kHz                                     |                                                      |                                                    |                                                           |                                                    |                                              |
| Freq: RPM Mode                            | 500 [0.1RPM]                                         | 1000                                               | 30000                                                     | 33000                                              | 100                                          |
|                                           |                                                      | <b>[0.1RPM]</b>                                    | $[0.1$ RPM $]$                                            | $[0.1$ RPM $]$                                     | $[0.1$ RPM $]$                               |
| PWM: 0 to 100%                            | 10 [0.1%]                                            | 50 [0.1%]                                          | 950 [0.1%]                                                | 990 [0.1%]                                         | $1$ [0.1%]                                   |
| Digital Input                             | <b>OFF</b>                                           | OFF                                                | <b>ON</b>                                                 | <b>ON</b>                                          | 0                                            |

**Table 11 – AI Object Defaults Based on Sensor Type and Input Range**

It might not be desired in particular application for the automatic updating of objects when a key object is changed, i.e. AI Sensor Type. In this case, object 5550h **Enable Automatic Updates** can be set to FALSE (true by default) in which case changing an object will have no impact on any other objects. In this mode, the user must manually change all the objects for sensible values, or the controller will not work as expected.

When changing these objects, Table 12 outlines the range constraints placed on each based on its Sensor Type and Input Range combination selected. In all cases, the MAX value is the upper end of the range (i.e. 5V or ) Object 7122h cannot be set higher than MAX, whereas 7149h can be set up to 110% of MAX. Object 2111h on the other hand can only be set up to maximum value of 10% of MAX. Table 12 uses the base unit of the input, but recall the limits will also have object 2102h apply to them as per Table 10.

| Sensor Type/<br><b>Input Range</b>                                                                                | 7148h               | 7120h                                               | 7122h                           | 7149h               | 2111h      |
|----------------------------------------------------------------------------------------------------|---------------------|-----------------------------------------------------|---------------------------------|---------------------|------------|
| Voltage: 0 to 5V and<br>0 to $10V$<br>Current: 0 to 20mA<br>and 4 to 20mA<br>RPM: 0 to 6000 RPM<br>PWM: 0 to 100% | 0 to 7120h          | 7148h to 7122h                                      | 7120h to 7149h<br>If(7149h>MAX) | 7122h to<br>110% of | 10% of     |
| Current: 4 to 20mA                                                                                                | 0 to 7120h          | 7148h to 7122h<br>If $(7148h<4mA)$<br>4mA to 7122h  | 7120h to MAX                    | MAX                 | <b>MAX</b> |
| Freq: 0.5Hz to 50kHz                                                                                              | $0.1$ Hz to $7120h$ | 7148h to 7122h<br>If(7148h<0.5Hz)<br>0.5Hz to 7122h |                                 |                     |            |

**Table 12 – AI Object Ranges Based on Sensor Type and Input Range**

The last objects associated with the analog input block left to discuss are those associated with fault detection. Should the calculated input (after measuring and filtering) fall outside of the allowable range, as defined by the AI Span Start and AI Span End objects, an error flag will be set in the application if and only if object 2110h **AI Error Detect Enabled** is set to TRUE (1).

When (7100h **AI Input Field Value** < 7148h **AI Span Start**), an "Out of Range Low" flag is set. If the flag stays active for the 2112h **AI Error Reaction Delay** time, an Input Overload Emergency (EMCY) message will be added to object 1003h **Pre-Defined Error Field**. Similarly, when (7100h **AI Input Field Value** > 7149h **AI Span End**), an "Out of Range High" flag is set and will create an EMCY message should it stay active throughout the delay period. In either case, the application will react to the EMCY message as defined by object 1029h **Error Behavior** at the sub-index corresponding to an Input Fault. Refer to section 3.2.4 and 3.2.13 for more information about objects 1003h and 1029h (It only applies to the 7 Analog Inputs).

Once the fault has been detected, the associate flag will be cleared only once the input comes back into range. Object 2111h **AI Error Clear Hysteresis** is used here so that the error flag will not be set/cleared continuously while the AI Input FV hovers around the AI Span Start/End value.

To clear an "Out of Range Low" flag, AI Input FV >= (AI Span Start + AI Error Clear Hysteresis)

To clear an "Out of Range High" flag, AI Input FV <= (AI Span End - AI Error Clear Hysteresis)

Both flags cannot be active at once. Setting either one of these flags automatically clears the other.

The controller allows for the PV input can be selected from the list of the logical function blocks supported by the controller. As a result, any output from one function block can be selected as the control source for another. Keep in mind that not all options make sense in all cases, but the complete list of control sources is shown in Table 13.

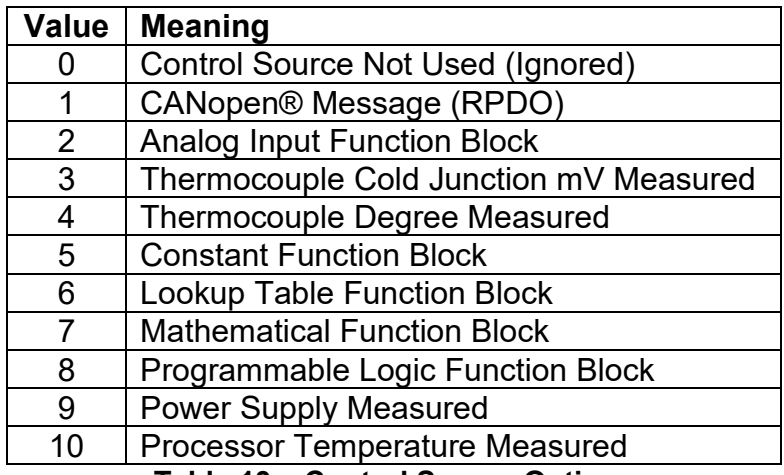

**Table 13 – Control Source Options**

In addition to a source, each control also has a number which corresponds to the subindex of the function block in question. Table 14 outlines the ranges supported for the number objects, depending on the source that had been selected.

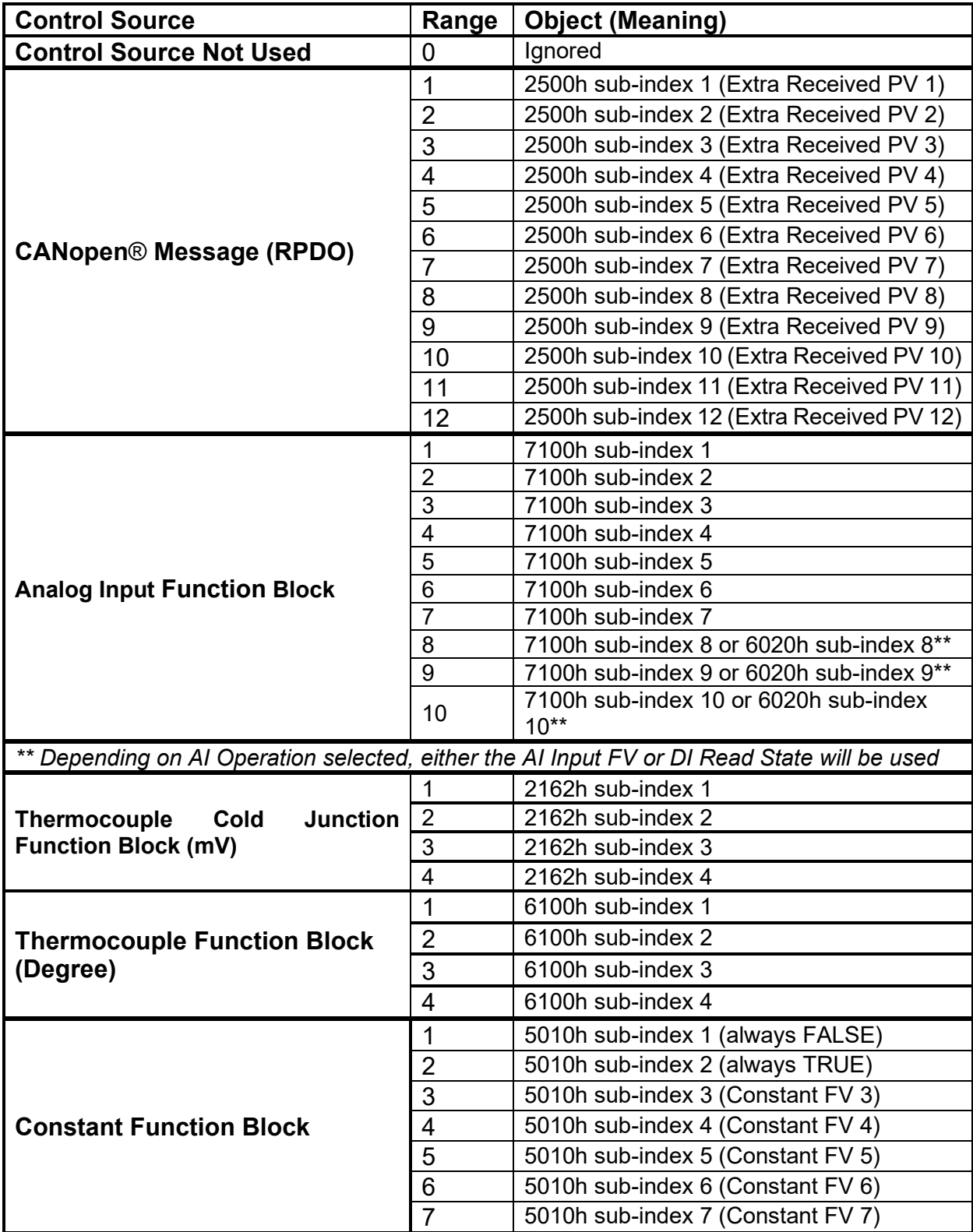

|                                                                             | 8                        | 5010h sub-index 8 (Constant FV 8)                                                        |  |
|-----------------------------------------------------------------------------|--------------------------|------------------------------------------------------------------------------------------|--|
|                                                                             | 9                        | 5010h sub-index 9 (Constant FV 9)                                                        |  |
|                                                                             | 10                       | 5010h sub-index 10 (Constant FV 10)                                                      |  |
|                                                                             | 11                       | 5010h sub-index 11 (Constant FV 11)                                                      |  |
|                                                                             | 12                       | 5010h sub-index 12 (Constant FV 12)                                                      |  |
|                                                                             | 13                       | 5010h sub-index 13 (Constant FV 13)                                                      |  |
|                                                                             | 14                       | 5010h sub-index 14 (Constant FV 14)                                                      |  |
|                                                                             | 15                       | 5010h sub-index 15 (Constant FV 15)                                                      |  |
|                                                                             | 1                        | 3018h (Lookup Table 1 Output Y-Axis PV)                                                  |  |
|                                                                             | $\overline{2}$           | 3028h (Lookup Table 2 Output Y-Axis PV)                                                  |  |
|                                                                             | 3                        | 3038h (Lookup Table 3 Output Y-Axis PV)                                                  |  |
|                                                                             | $\overline{\mathcal{A}}$ | 3048h (Lookup Table 4 Output Y-Axis PV)                                                  |  |
|                                                                             | 5                        | 3058h (Lookup Table 5 Output Y-Axis PV)                                                  |  |
|                                                                             | 6                        | 3068h (Lookup Table 6 Output Y-Axis PV)                                                  |  |
| <b>Lookup Table Function Block</b>                                          | $\overline{7}$           | 3078h (Lookup Table 7 Output Y-Axis PV)                                                  |  |
|                                                                             | 8                        | 3088h (Lookup Table 8 Output Y-Axis PV)                                                  |  |
|                                                                             | 9                        | 3098h (Lookup Table 9 Output Y-Axis PV)                                                  |  |
|                                                                             | 10                       | 3108h (Lookup Table 10 Output Y-Axis PV)                                                 |  |
|                                                                             | 11                       | 3118h (Lookup Table 11 Output Y-Axis PV)                                                 |  |
|                                                                             | 12                       | 3128h (Lookup Table 12 Output Y-Axis PV)                                                 |  |
|                                                                             | 1                        | 4030h sub-index 1 (Math Output PV 1)                                                     |  |
|                                                                             | $\overline{2}$           | 4030h sub-index 2 (Math Output PV 2)                                                     |  |
|                                                                             | 3                        | 4030h sub-index 3 (Math Output PV 3)                                                     |  |
| <b>Mathematical Function Block</b>                                          | 4                        | 4030h sub-index 4 (Math Output PV 4)                                                     |  |
|                                                                             | 5                        | 4030h sub-index 5 (Math Output PV 5)                                                     |  |
|                                                                             | 6                        | 4030h sub-index 6 (Math Output PV 6)                                                     |  |
|                                                                             | 1                        | 3xy8h (Lookup Table Selected by Logic 1)                                                 |  |
| <b>Programmable Logic Function</b>                                          | $\overline{2}$           | 3xy8h (Lookup Table Selected by Logic 2)                                                 |  |
| <b>Block</b>                                                                | 3                        | 3xy8h (Lookup Table Selected by Logic 3)                                                 |  |
|                                                                             | $\overline{4}$           | 3xy8h (Lookup Table Selected by Logic 4)                                                 |  |
|                                                                             |                          | NOTE: The following options should be considered for diagnostic feedback, and should not |  |
| be selected as a control source for logic inputs (i.e. lookup table X-Axis) |                          |                                                                                          |  |
| <b>Power Supply Measured</b>                                                | N/A                      | 5020h (Power Supply FV)                                                                  |  |
| <b>Processor Temperature</b><br>N/A                                         |                          | 5030h (Processor Temperature FV)                                                         |  |
| <b>Measured</b>                                                             |                          |                                                                                          |  |

**Table 14 – Control Number Options Depending on Source Selected**

When using any control source as the X-Axis input to a function block, the corresponding scaling limits are defined as per Table 15. It is the responsibility of the user to make sure that the scaling objects for any function block are setup appropriately depending on the source selected for the X-Axis input.

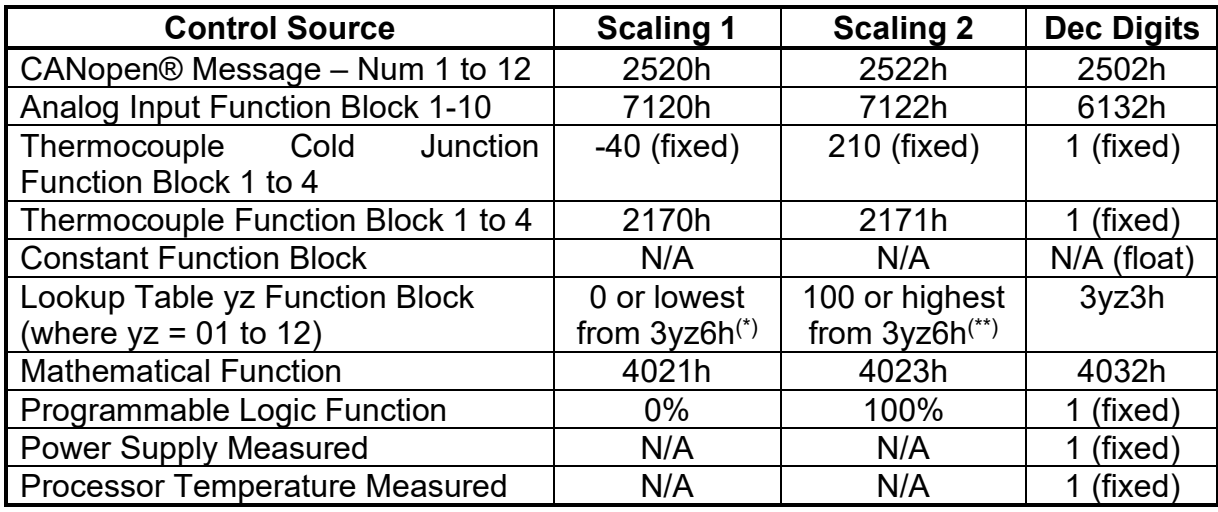

*(\*) - Whichever value is smaller; (\*\*) - Whichever value is larger*

#### **Table 15 – Scaling Limits per Control Source**

# <span id="page-23-0"></span>**1.5. Lookup Table Function Block**

The lookup table (LTyz) function blocks are not used by default, where yz can be 01 to 12.

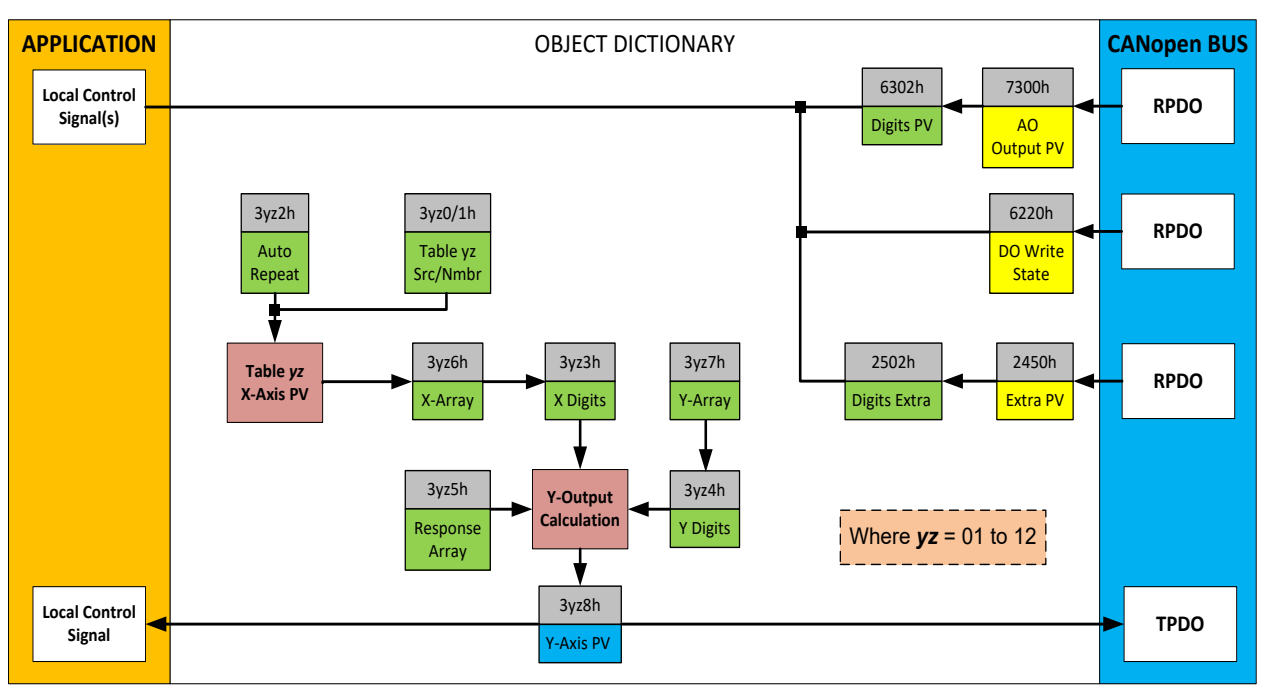

**Figure 8 – Lookup Table Objects**

*Lookup tables are used to give an output response of up to 10 slopes per input.* The array size of the objects 3yz5h **LTyz Point Response**, 3yz6h **LTyz Point X-Axis PV** and 3yz7h **Point Y-Axis PV** shown in the block diagram above is therefore 11.

Note: If more than 10 slopes are required, a Programmable Logic Block can be used to combine up to three tables to get 30 slopes, as is described in Section 1.6.

A parameter that will affect the function block is object 3yz5h **LTyz Point Response** subindex 1 which defines the "**X-Axis Type**". By default, the table have a *'Data Response'*  output (0). Alternatively, it can be selected as a *'Time Response'* (1).

There are two (or three) other key parameters that will affect how this function block will behave depending on the "**X-Axis Type**" chosen. If chosen *'Data Response'*, then the objects 3yz0h **Lookup Table yz Input X-Axis Source** and 3yz1h **Lookup Table yz Input X-Axis Number** together define the control source for the function block. When it is changed, the table values in object 3yz6h and 3yz3h **LTyz X-Axis Decimal Digits PV** need to be updated with new defaults based on the X-Axis source selected as described in Tables 15 and 16. If however, the "**X-Axis Type**" is chosen to be *'Time Response'*, an additional parameter is taken into consideration - object 3yz2h, **Lookup Table yz Auto Repeat**. These will be described in more detail in Section 1.5.4.

# <span id="page-24-0"></span>**1.5.1. X-Axis, Input Data Response**

In the case where the "**X-Axis Type**" = *'Data Response',* the points on the X-Axis represents the data of the control source.

However, should the minimum input be less than zero, for example a resistive input that is reflecting temperature in the range of -40ºC to 210ºC, then the object 3yz8h **LTyz Point X-Axis PV** sub-index 1 will be set to the minimum instead, in this case -40ºC.

The constraint on the X-Axis data is that the next index value is greater than or equal to the one below it, as shown in the equation below. Therefore, when adjusting the X-Axis data, it is recommended that  $X_{11}$  is changed first, then lower indexes in descending order.

$$
MinInputRange \le X_1 <= X_2 <= X_3 <= X_4 <= X_5 <= X_6 <= X_7 <= X_8 <= X_9 <= X_{10} <= X_{11} <= \text{MaxInputRange}
$$

As stated earlier, MinInputRange and MaxInputRange will be determined by the scaling objects associated with X-Axis Source that has been selected, as outlined in Table 15.

# <span id="page-24-1"></span>**1.5.2. Y-Axis, Lookup Table Output**

#### **By default, it is assumed that the output from the lookup table function block will be a percentage value in the range of 0 to 100.**

In fact, so long as all the data in the Y-Axis is  $0 \le Y[i] \le 100$  (where i = 1 to 11) then other function blocks using the lookup table as a control source will have 0 and 100 as the Scaling 1 and Scaling 2 values used in linear calculations shown in Table 15.

However, the Y-Axis has no constraints on the data that it represents. This means that inverse, increasing/decreasing or other responses can be easily established. **The Y-Axis does not have to be a percentage output but could represent full scale process values instead.** 

In all cases, the controller looks at the **entire range** of the data in the Y-Axis sub-indexes and selects the lowest value as the MinOutRange and the highest value as the MaxOutRange. So long as they are not both within the 0 to 100 range, they are passed directly to other function blocks as the limits on the lookup table output. (i.e. Scaling 1 and Scaling 2 values in linear calculations.)

Even if some of the data points are *'Ignored'* as described in Section 1.5.3, they are still used in the Y-Axis range determination. If not all the data points are going to be used, it is recommended that Y10 be set to the minimum end of the range, and Y11 to the maximum first. This way, the user can get predictable results when using the table to drive another function block.

#### <span id="page-25-0"></span>**1.5.3. Point to Point Response**

By default, all six lookup tables have a simple linear response from 0 to 100 in steps of 10 for both the X and Y axes. For a smooth linear response, each point in the 3yz5h **LTyz Point Response** array is setup for a *'Ramp To'* output.

Alternatively, the user could select a *'Step To'* response for 3yz5h sub-index N, where N  $= 2$  to 11. In this case, any input value between  $X_{N-1}$  to  $X_N$  will result in an output from the lookup table function block of Y<sub>N</sub>. *(Recall: LTyz Point Response sub-index 1 defines the X-Axis type)*

Figure 9 shows the difference between these two response profiles with the default settings.

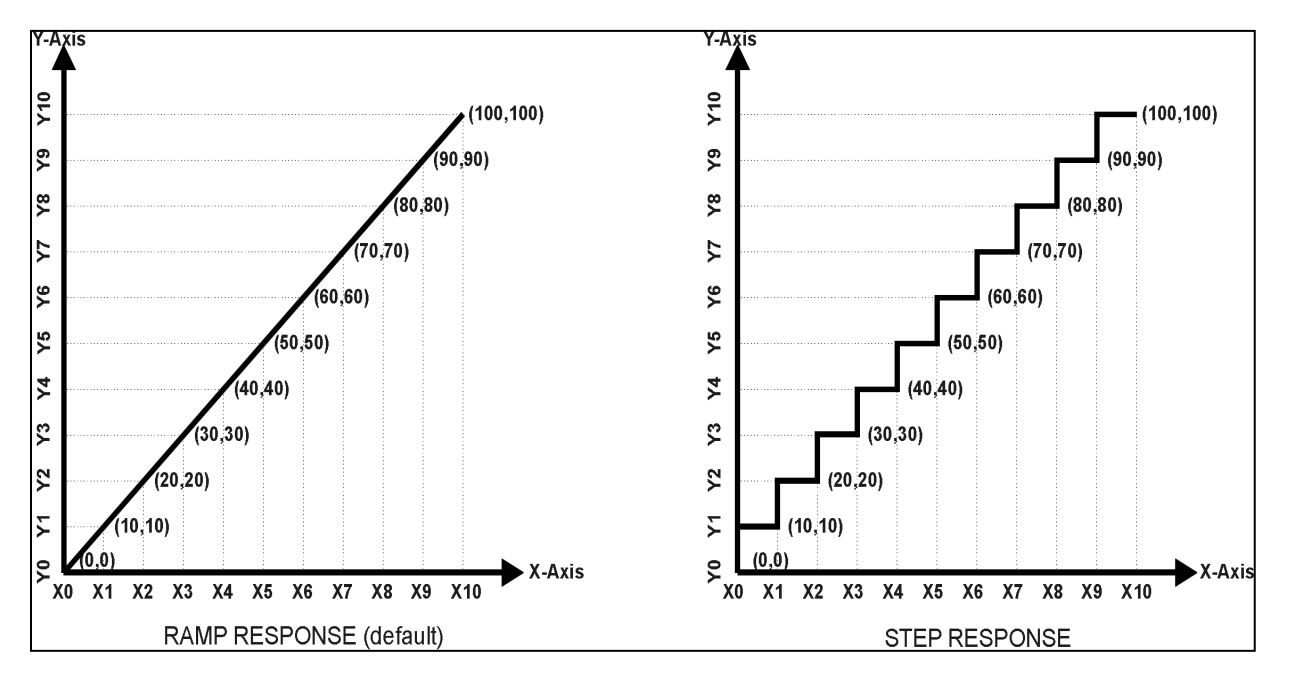

**Figure 9 – Lookup Table Defaults with Ramp and Step Responses**

Lastly, any point except (1,1) can be selected for an *'Ignore'* response. If object 3yz5h **LTyz Point Response** sub-index N is set to *Ignore*, then all points from  $(X_N, Y_N)$  to  $(X_{11},$  $Y_{11}$ ) will also be ignored. For all data greater than  $X_{N-1}$ , the output from the lookup table function block will be  $Y_{N-1}$ .

A combination of *'Ramp To'*, *'Jump To'* and *'Ignore'* responses can be used to create an application specific output profile. An example of where the same input is used as the X-Axis for two tables, but where the output profiles 'mirror' each other for a deadband joystick response is shown in Figure 10. The example shows a dual slope percentage output response for each side of the deadband, but additional slopes can be easily added as needed.

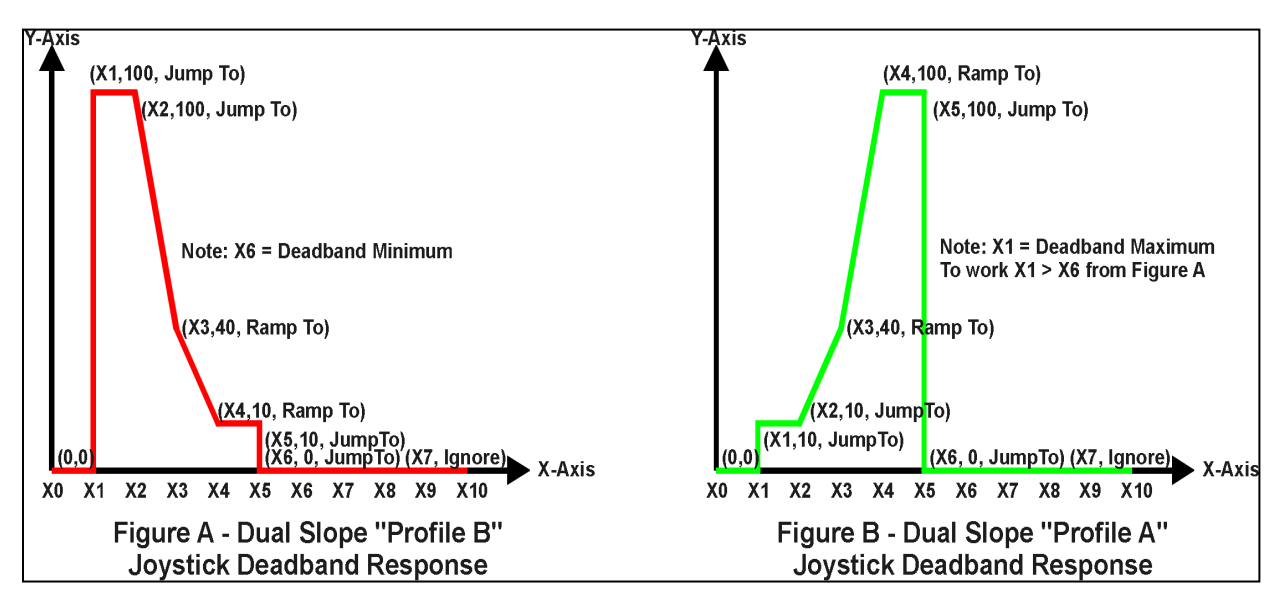

**Figure 10 – Lookup Table Examples to Setup for Dual-Slope Joystick Deadband Response**

To summarize, Table 16 outlines the different responses that can be selected for object 3yz4h, both for the X-Axis type and for each point in the table.

| <b>Sub-Index</b> | <b>Value</b> | <b>Meaning</b>                           |
|------------------|--------------|------------------------------------------|
|                  |              | Data Response (X-Axis Type)              |
| 2 to 11          | 0            | Ignore (this point and all following it) |
|                  |              | Time Response (X-Axis Type)              |
| 2 to 11          |              | Ramp To (this point)                     |
|                  | 2            | N/A (not an allowed option)              |
| 2 to 11          |              | Jump To (this point)                     |

**Table 16 – LTyz Point Response Options**

# <span id="page-26-0"></span>**1.5.4. X-Axis, Time Response**

As mentioned in Section 1.5.1, a lookup table can also be used to get a custom output response where the "**X-Axis Type**" is a *'Time Response'.* When this is selected, the X-Axis now represents time, in units of milliseconds, while the Y-Axis still represents the output of the function block.

With this response, the sequence will start depending on two parameters:

- **Lookup Table yz Input X-Axis Source** Object 3yz0h and;
- **Lookup Table yz Auto Repeat** Object 3yz2h

By default, the "Auto Repeat" object is set to FALSE (0). In this case, the lookup table will react in the following way:

The X-Axis control source is treated as a digital input. When the control input is ON, the output will be changed over a period of time based on the profile in the lookup table. Once the profile has finished (i.e. reached index 11, or an 'Ignored' response), the output will remain at the last output at the end of the profile until the control input turns OFF.

*However*, when the "Auto Repeat" object is set to TRUE (1), the lookup table will react in the following way:

When the control input is ON, the output will be changed over a period of time based on the profile in the lookup table. Once the profile has finished (i.e. reached index 11, or an 'Ignored' response), the lookup table will revert back to the first point in the table and Auto Repeat the sequence. This will continue for as long as the input remains ON. Once the input turns OFF, the lookup table sequence will stop and the output of the lookup table is zero.

**Note:** When the control input is OFF, the output is always at zero. When the input comes ON, the profile will  $ALWAYS$  start at position  $(X_1, Y_1)$  which is 0 output for 0ms.

In a time response, the data in object 3yz8h **LTyz Point X-Axis PV** is measured in milliseconds, and object 3yz3h **LTyz X-Axis Decimal Digits PV** is automatically set to 0. A minimum value of 1ms must be selected for all points other than sub-index 1 which is automatically set to [0,0]. The interval time between each point on the X-axis can be set anywhere from 1ms to 24 hours. [86,400,000 ms]

# <span id="page-28-0"></span>**1.6. Programmable Logic Function Block**

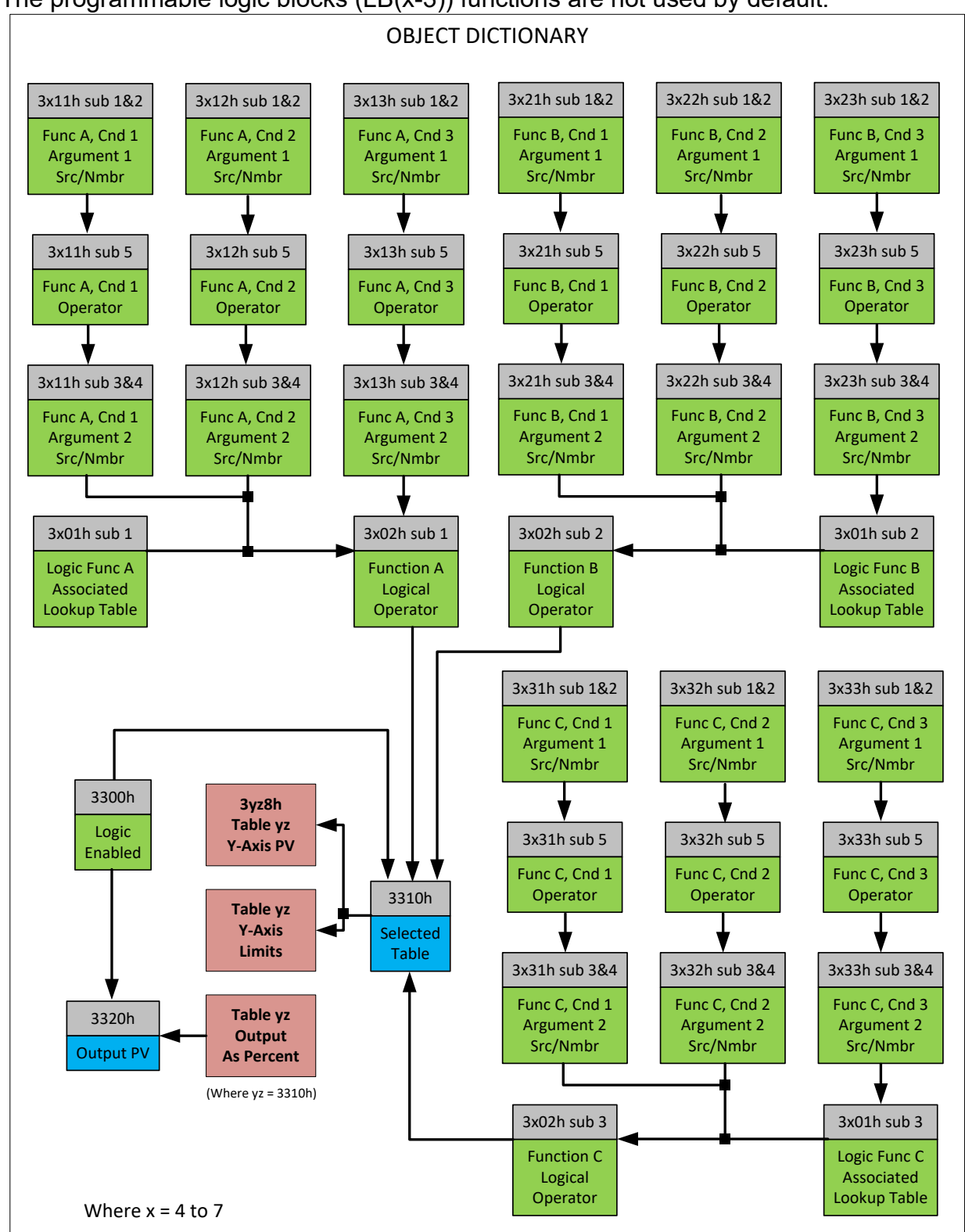

The programmable logic blocks (LB(x-3)) functions are not used by default.

**Figure 11 – Logic Block Objects**

This function block is obviously the most complicated of them all, but very powerful. Any LB(x-3) (where  $X = 4$  to 7) can be linked with up to three lookup tables, any one of which would be selected only under given conditions. Any three tables (of the available 12) can be associated with the logic, and which ones are used is fully configurable on object 3x01 **LB(x-3) Lookup Table Number**.

Should the conditions be such that a particular table (A, B or C) has been selected as described in Section 1.6.2, then the output from the selected table, at any given time, will be passed directly to LB(x-3)'s corresponding sub-index X in read-only mappable object 3320h **Logic Block Output PV**. The active table number can read from read-only object 3310h **Logic Block Selected Table**.

**Note:** In this document, the term *LB(x-3)* refers to Logic Blocks 1 to 4. Due to the CANopen® Object indices, Logic Block 1 begins at 3401h, where x, in this case, is 4.

Therefore, an LB(x-3) allows up to three different responses to the same input, or three different responses to different inputs, to become the control for another function block. Here, the "**Control Source**" for the reactive block would be selected to be the *'Programmable Logic Function Block,'* as described in Section 1.4.

In order to enable any one of logic blocks, the corresponding sub-index in object 3300h **Logic Block Enable** must be set to TRUE. They are all disabled by default.

Logic is evaluated in the order shown in Figure 12. Only if a lower indexed table (A, B, C) has not been selected will the conditions for the next table be looked at. **The default table is always selected as soon as it is evaluated. It is therefore required that the default table always be the highest index in any configuration.**

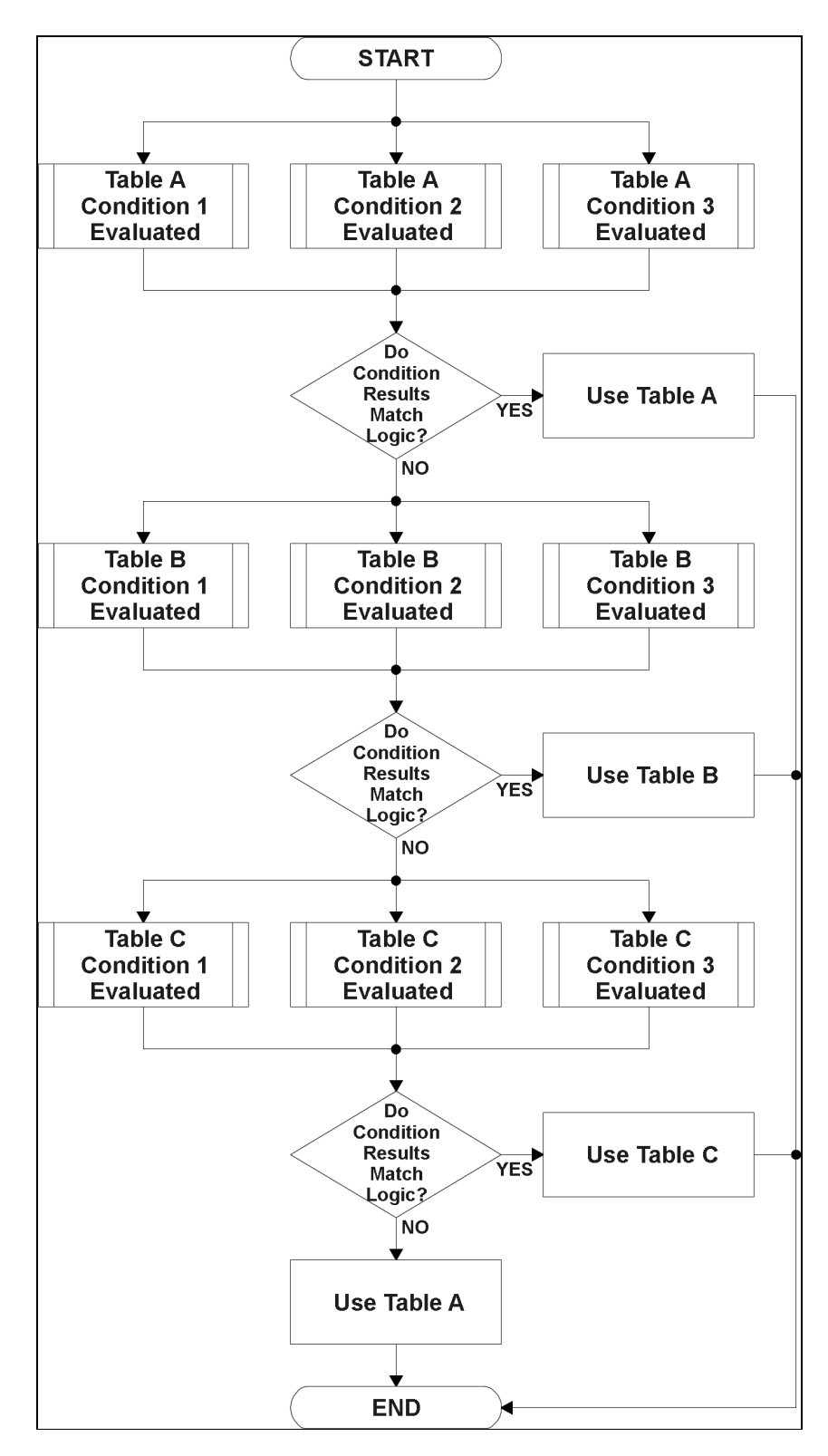

**Figure 12 – Logic Block Flowchart**

#### <span id="page-31-0"></span>**1.6.1. Conditions Evaluation**

The first step in determining which table will be selected as the active table is to first evaluate the conditions associated with a given table. Each table has associated with it up to three conditions that can be evaluated. Conditional objects are custom DEFSTRUCT objects defined as shown in Table 17.

| <b>Index</b> | Sub-Index                                                                                 | <b>Name</b>                 | Data Type |  |  |
|--------------|-------------------------------------------------------------------------------------------|-----------------------------|-----------|--|--|
| $3xyz^*$     |                                                                                           | Highest sub-index supported | UNSIGNED8 |  |  |
|              |                                                                                           | <b>Argument 1 Source</b>    | UNSIGNED8 |  |  |
|              |                                                                                           | <b>Argument 1 Number</b>    | UNSIGNED8 |  |  |
|              |                                                                                           | <b>Argument 2 Source</b>    | UNSIGNED8 |  |  |
|              |                                                                                           | <b>Argument 2 Number</b>    | UNSIGNED8 |  |  |
|              | 5                                                                                         | Operator                    | UNSIGNED8 |  |  |
|              | * Logic Block X Function Y Condition Z, where $X = 4$ to 7, Y = A, B or C, and Z = 1 to 3 |                             |           |  |  |

**Table 17 – LB(x-3) Condition Structure Definition**

Objects 3x11h, 3x12h and 3x13h are the conditions evaluated for selecting Table A. Objects 3x21h, 3x22h and 3x23h are the conditions evaluated for selecting Table B. Objects 3x31h, 3x32h and 3x33h are the conditions evaluated for selecting Table C.

Argument 1 is always a logical output from another function block, as listed in Table 13. As always, the input is a combination of the functional block objects 3xyzh sub-index 1 **"Argument 1 Source"** and **"Argument 1 Number."**

Argument 2 on the other hand, could either be another logical output such as with Argument 1, OR a constant value set by the user. To use a constant as the second argument in the operation, set **"Argument 2 Source"** to *'Constant Function Block',* and **"Argument 2 Number"** to the desired sub-index. When defining the constant, make sure it uses the same resolution (decimal digits) as the Argument 1 input.

Argument 1 is evaluated against Argument 2 based on the **"Operator"** selected in subindex 5 of the condition object. The options for the operator are listed in Table 18, and the default value is always *'Equal'* for all condition objects.

|   | Value   Meaning           |
|---|---------------------------|
|   | $=$ , Equal               |
|   | !=, Not Equal             |
| 2 | >, Greater Than           |
| 3 | >=, Greater Than or Equal |
| 4 | <, Less Than              |
| 5 | <=, Less Than or Equal    |

**Table 18 – LB(x-3) Condition Operator Options**

By default, both arguments are set to *'Control Source Not Used'* which disables the condition, and automatically results in a value of N/A as the result. Although it is generally considered that each condition will be evaluated as either TRUE or FALSE, the reality is that there could be four possible results, as described in Table 19.

|   | Value   Meaning     | <b>Reason</b>                                                     |
|---|---------------------|-------------------------------------------------------------------|
| 0 | False               | (Argument 1) Operator (Argument 2) = False                        |
|   | True                | (Argument 1) Operator (Argument 2) = True                         |
|   | Error               | Argument 1 or 2 output was reported as being in an error state    |
| 3 | <b>Not</b>          | Argument 1 or 2 is not available (i.e. set to 'Control Source Not |
|   | Applicable   Used') |                                                                   |

**Table 19 – LB(x-3) Condition Evaluation Results**

# <span id="page-32-0"></span>**1.6.2. Table Selection**

In order to determine if a particular table will be selected, logical operations are performed on the results of the conditions as determined by the logic in Section 1.6.1. There are several logical combinations that can be selected, as listed in Table 20. The default value for object 3x02h **LB(x-3) Function Logical Operator** is dependent on the sub-index. For sub-index 1 (Table A) and 2 (Table B), the *'Cnd1 And Cnd2 And Cnd3'* operator is used, whereas sub-index 3 (Table C) is setup as the *'Default Table''* response.

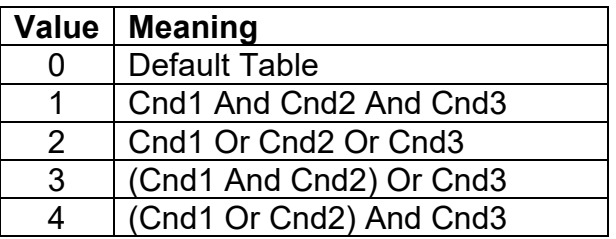

**Table 20 – LB(x-3) Function Logical Operator Options**

Not every evaluation is going to need all three conditions. For example, check if the Engine RPM is below a certain value only has one condition listed. Therefore, it is important to understand how the logical operators would evaluate an Error or N/A result for a condition, as outlined in Table 21.

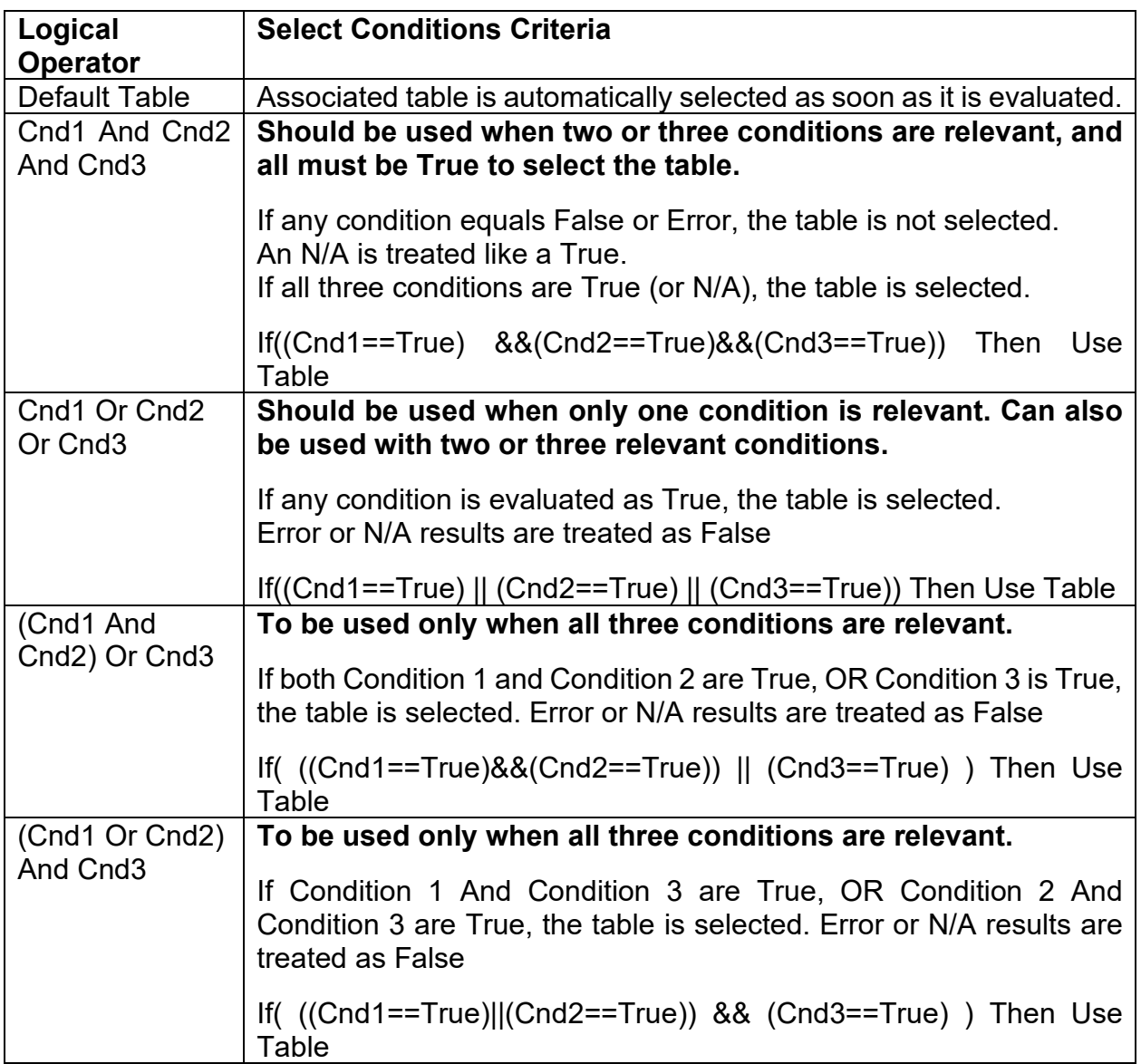

**Table 21 – LB(x-3) Conditions Evaluation Based on Selected Logical Operator**

If the result of the function logic is TRUE, then the associated lookup table (see object 3x01h) is immediately selected as the source for the logic output. No further conditions for other tables are evaluated. For this reason, the *'Default Table'* should always be setup as the highest letter table being used (A, B or C) If no default response has been setup, the Table A automatically becomes the default when no conditions are true for any table to be selected. This scenario should be avoided whenever possible so as to not result in unpredictable output responses.

The table number that has been selected as the output source is written to sub-index X of read-only object 3310h **Logic Block Selected Table.** This will change as different conditions result in different tables being used.

# <span id="page-35-0"></span>**1.6.3. Logic Block Output**

Recall that Table Y, where  $Y = A$ , B or C in the LB(x-3) function block does NOT mean lookup table 1 to 3. Each table has object 3x01h LB(x-3) **Lookup Table Number** which allows the user to select which lookup tables they want associated with a particular logic block. The default tables associated with each logic block are listed in Table 22.

![](_page_35_Picture_182.jpeg)

**Table 22 – LB(x-3) Default Lookup Tables**

If the associated Lookup Table YZ (where YZ equals 3310h sub-index X) does not have an **"X-Axis Source"** selected, then the output of LB(x-3) will always be "Not Available" so long as that table is selected. However, should LTyz be configured for a valid response to an input, be it Data or Time, the output of the LTyz function block (i.e. the Y-Axis data that has been selected based on the X-Axis value) will become the output of the LB(x-3) function block so long as that table is selected.

The LB(x-3) output is always setup as a percentage, based on the range of the Y-Axis for the associated table (see Section 1.5.2) It is written to sub-index X of read-only object 3320h **Logic Block Output PV** with a resolution of 1 decimal place.
## **1.7. Math Function Block**

There are six mathematic function blocks that allow the user to define basic algorithms. Math function block y = 1 to 6 will be enabled based on sub-index y in object 4000h **Math Enable**.

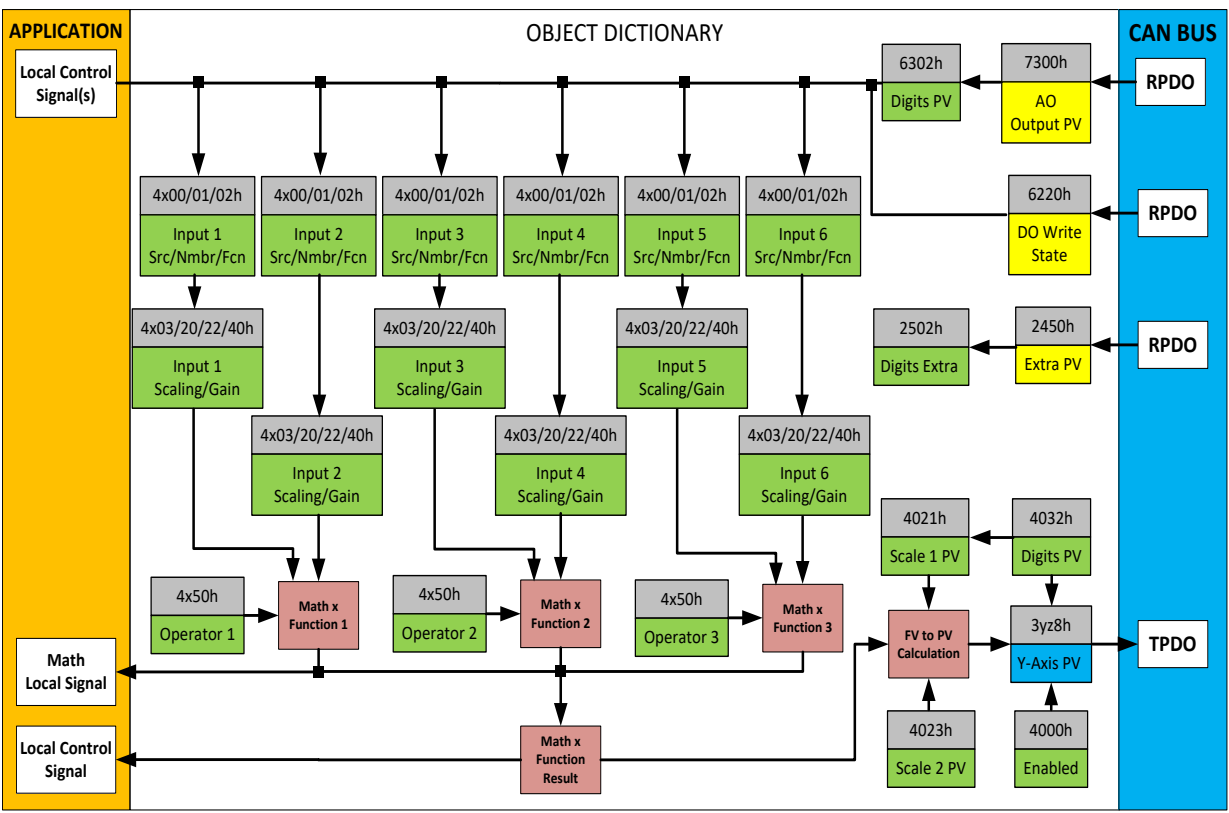

**Figure 13 – Math Function Block Objects**

A math function block can take up to six input signals, as listed in Table 13 in Section 1.4. Each input is then scaled according the associated scaling and gain objects. A "Math Input X" is determined by the corresponding sub-index  $X = 1$  to 6 of the objects 4y00h **Math Y Input Source** and 4y01h **Math Y Input Number.** Here, y = 1 to 6; corresponding the Math 1- Math 6.

Inputs are converted into a percentage value based on objects 4y20h **Math Y Scaling 1 FV** and 4y22h **Math Y Scaling 2 FV**. Before being used in the calculation, these objects apply the resolution shift defined by object 4y03h **Math Y Decimal Digits FV**. As with any other function block using a control source for the X-Axis in a conversion, the scaling objects should be selected to match the values in the control's corresponding objects as per Table 15.

For additional flexibility, the user can also adjust object 4y40h **Math Y Input Gain.** This object has a fixed decimal digit resolution of 2, and a range of -100 to 100. By default, each input has a gain of 1.0.

For example, in the case where the user may want to combine two inputs such that a joystick (Input 1) is the primary control of an output, but the speed can be incremented or decremented based on a potentiometer (Input 2), it may be desired that 75% of the scale is controlled by the joystick position, while the potentiometer can increase or decrease the min/max output by up to 25%. In this case, Input 1 would have a gain of 0.75, while Input 2 uses 0.25. The resulting addition will give a command from 0 to 100% based on the combined positions of both inputs.

For each input pair, the appropriate arithmetic or logical operation is performed on the two inputs, InA and InB, according the associated function in sub-index of InB in object 4y50h **Math Y Operator**. The list of selectable function operations is defined in Table 23.

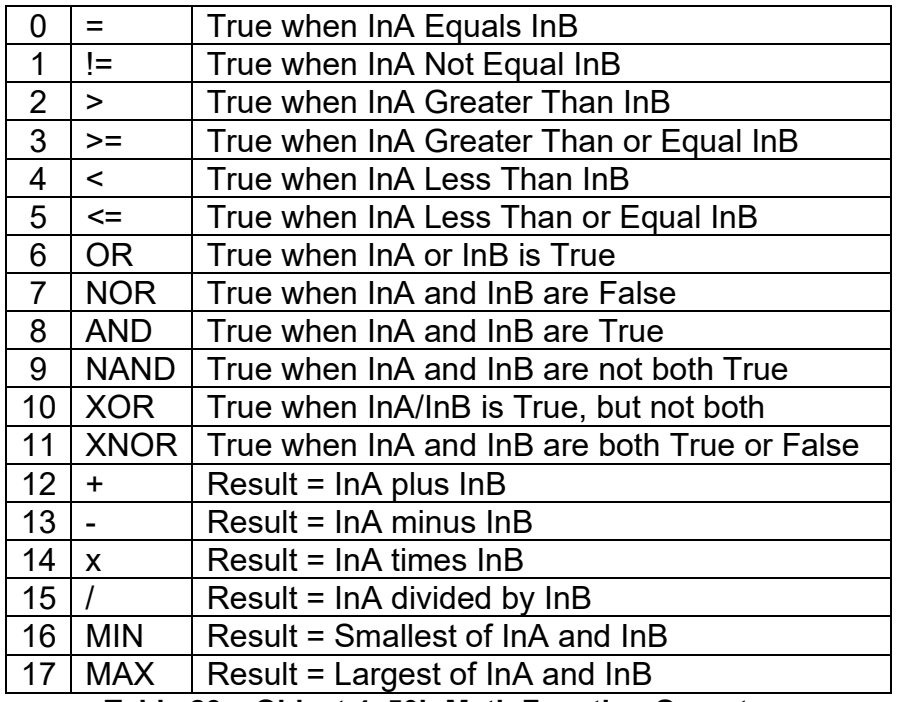

**Table 23 – Object 4y50h Math Function Operators**

For Function 1, InA and InB are Math Inputs 1 and 2, respectively. For Function 2, InA and InB are Math Inputs 3 and 4, respectively. For Function 3, InA and InB are Math Inputs 5 and 6, respectively.

Exclusively **within** a Math Block, there is a third control parameter: Object 4y02h, **Math Y Function Number.** This parameter allows for the result of any Function (1, 2 or 3) to be the input to any **Math Input Y** within the same Math Block. Therefore, **Math Y Input Source** must be a Math Block and **Math Y Input Number** must be the same number as being configured. When these four parameters match, if **Math Y Function Number** is set to 1, 2, or 3, the respective input will be the result of the Function selected. By default, **Math Y Function Number** is set to 0 – in which case this parameter is ignored and uses the Math Block output result. These functions can only be used **within** the Math Block. They can not be used for other Math Blocks or logic blocks.

This allows for more versatility within the Math Block. For a valid result in each Function, both inputs must be non-zero value (other than *'Control Source Not Used'*). Otherwise, the corresponding Function is ignored. Furthermore, for a valid/expected output result in each Math Block, it is necessary to keep in mind how the Functions link to one another within the Math Block. As an example, consider all 6 inputs to be CANopen® Messages 1 to 6 (thus using all 3 Functions). Since all 3 functions are used but Function 3 has no relation to Function 1 or 2, the result of the Math Block will be the result of Function 3, thus, ignoring Functions 1 and 2.

For logical operators (6 to 11), any SCALED input greater than or equal to 0.5 is treated as a TRUE input. For logic output operators (0 to 11), the result of the calculation for the function will always be 0 (FALSE) or 1 (TRUE).

Error data (i.e. input measured out of range) is always treated as a 0.0 input into the function.

For the arithmetic functions (12 to 17), it is recommended to scale the data such that the resulting operation will not exceed full scale (0 to 100%) and saturate the output result.

When dividing, a zero InB value will always result is a zero output value for the associated function. When subtracting, a negative result will always be treated as a zero, unless the function is multiplied by a negative one, or the inputs are scaled with a negative coefficient first.

The resulting final mathematical output calculation is in the appropriate physical units using object 4021h **Math Output Scaling 1 PV** and 4023h **Math Output Scaling 2 PV**. These objects are also considered the Min and Max values of the Math Block output and apply the resolution shift defined by object 4032h **Math Output Decimal Digits PV**. The result is written to read-only object 4030h **Math Output PV**. These scaling objects should also be taken into account when the Math Function is selected as the input source for another function block, as outlined in Table 15.

## **1.8. Miscellaneous Function Block**

There are some other objects available which have not yet been discussed or mentioned briefly in passing (i.e. constants.) These objects are not necessarily associated with one another but are all discussed here.

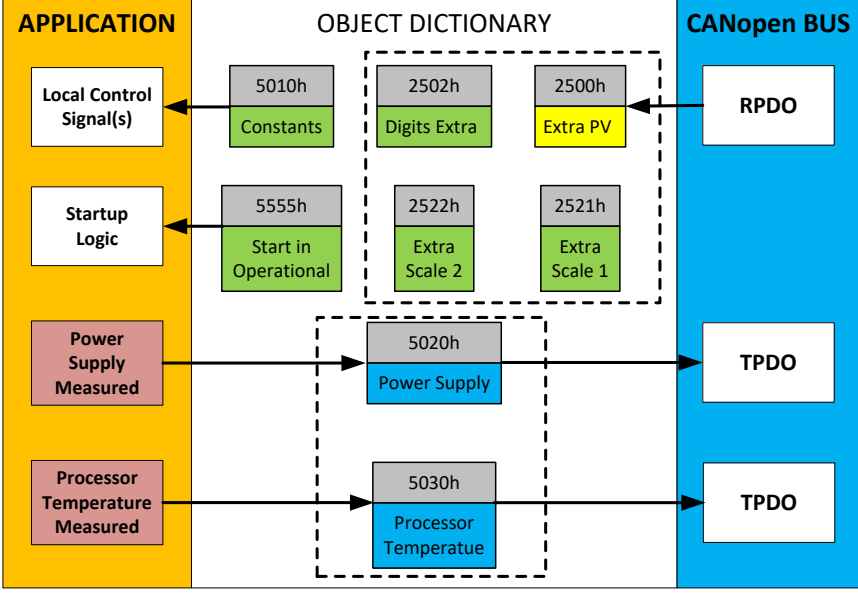

**Figure 14 – Miscellaneous Objects**

### Extra RPDO Messages

Objects 2500h **Extra Control Received PV**, 2502h **EC Decimal Digits PV**, 2502h **EC Scaling 1 PV** and 2522h **EC Scaling 2 PV** have been mentioned in Section 1.4, Table 15. These objects allow for additional data received on a CANopen® RPDO to be mapped independently to various function blocks as a control source. The scaling objects are provided to define the limits of the data when it is used by another function block, as shown in Table 15.

#### Constant Values

Object 5010h **Constant Field Value** is provided to give the user the option for a fixed value that can be used by other function blocks. Sub-index 1 is fixed as FALSE (0) and sub-index 2 is always TRUE (1). There are 13 other sub-indexes provided for user selectable values.

The constants are read as 32-bit real (float) data, so no decimal digit object is provided. When setting up the constant, make sure to do it with the resolution of the object that will be compared with it.

The False/True constants are provided primarily to be used with the logic block. The variable constants are also useful with the logic or math blocks.

### Automatic Update of Objects

Object 5550h **Enable Automatic Updates** allows for the controller to automatically update the objects related to the output to defaults when it is changed. By default, this object is set to TRUE, in which case the objects are set to their default values depending on the type selected.

On the other hand, when this object is FALSE, the objects are not set to defaults and are left with the same values previous to changing the type. In this case, these are to be configured manually.

#### **Startup**

The last object 5555h **Start in Operational** is provided as a 'cheat' when the unit is not intended to work with a CANopen® network (i.e. a stand-alone control), or is working on a network comprised solely as slaves so the OPERATION command will never be received from a master. By default, this object is disabled (FALSE).

When using the Data Logger as a stand-alone controller where 5555h is set to TRUE, it is recommended to disable all TPDOs (set the Event Timer to zero) so that it does not run with a continuous CAN error when not connected to a bus.

### **2. INSTALLING INSTRUCTIONS**

### **2.1. Dimensions and Pinout**

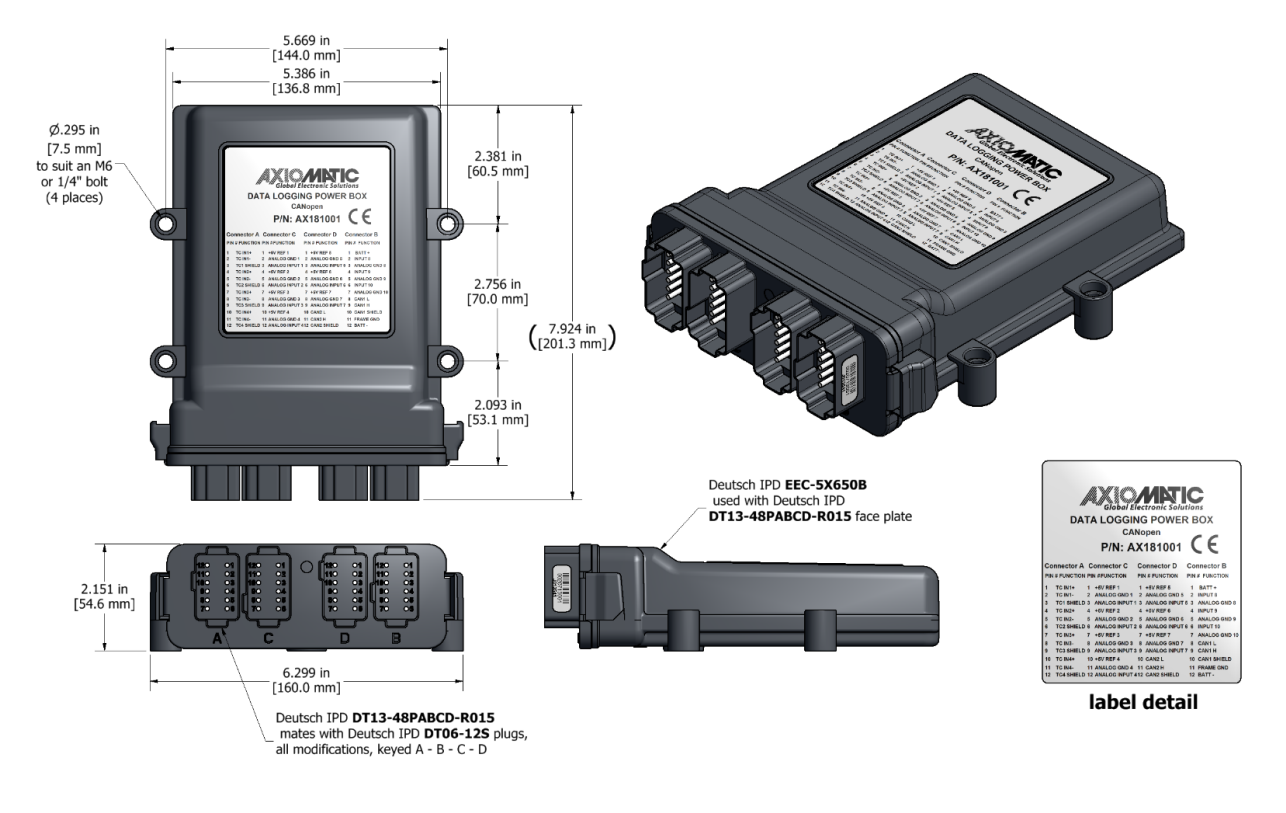

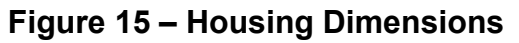

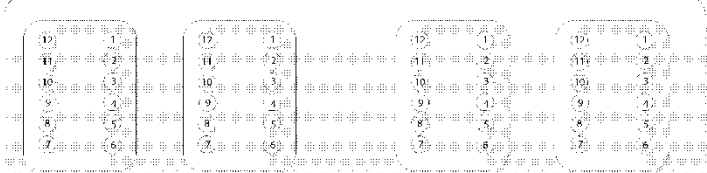

Table 3.0 - Electrical Pin Out

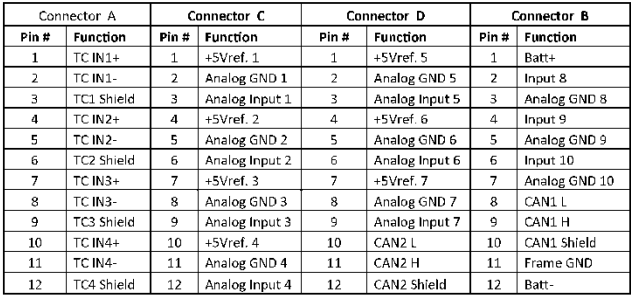

## **Table 24 – Connector Pinout**

## **2.2. Installation Instructions**

#### **MOUNTING**

For mounting information, refer to the dimensional drawing.

Mounting holes sized for  $\frac{1}{4}$  inch or M6 bolts. The bolt length will be determined by the enduser's mounting plate thickness. The mounting flange of the controller is 0.25 inches (6.35 mm) thick. If the module is mounted without an enclosure, it should be mounted to reduce the likelihood of moisture entry. Install the unit with appropriate space available for servicing and for adequate wire harness access (6 inches or 15 cm) and strain relief (12 inches or 30 cm). Wires should be of the appropriate gauge to meet requirements of applicable electrical codes and suit the specifications of the connector.

The module must be mounted in an enclosure in hazardous locations. All field wiring should be suitable for the operating temperature range of the module. All chassis grounding should go to a single ground point designated for the machine and all related equipment.

#### **NETWORK TERMINATION**

It is necessary to terminate the network with external termination resistors. The resistors are 120 Ohm, 0.25W minimum, metal film or similar type. They should be placed between CAN\_H and CAN\_L terminals at both ends of the network.

## **3. CANOPEN® OBJECT DICTIONARY**

The CANopen® object dictionary of Data Logger is based on CiA device profile DS-404 V1.2 (device profile for Closed Loop Controllers). The object dictionary includes Communication Objects beyond the minimum requirements in the profile, as well as several manufacturer-specific objects for extended functionality. The Data Logger supports 2 CAN interfaces which share manufacturer-specific objects but have separate Communication Objects.

## **3.1. NODE ID and BAUDRATE**

By default, the controller ships factory programmed with a Node ID =  $127$  (0x7F) and with Baud rate = 125 kbps.

## **3.1.1. LSS Protocol to Update**

The only means by which the Node-ID and Baud rate can be changed is to use Layer Settling Services (LSS) and protocols as defined by CANopen® standard DS-305.

Follow the steps below to configure either variable using LSS protocol. If required, please refer to the standard for more detailed information about how to use the protocol.

## **3.1.1.1. Setting Node-ID**

• Set the module state to LSS-configuration by **sending** the following message:

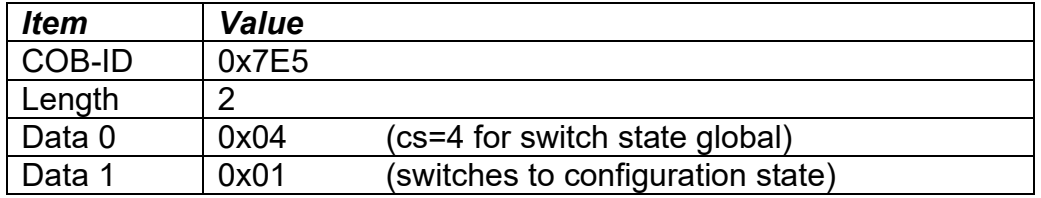

• Set the Node-ID by **sending** the following message:

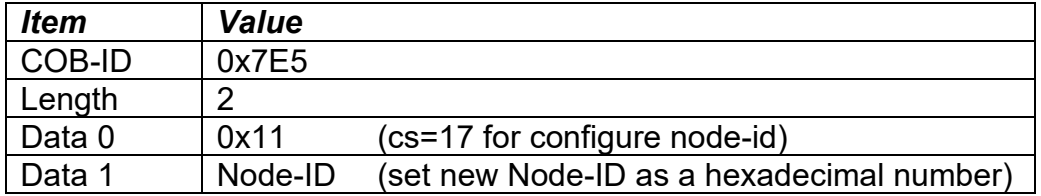

• The module will send the following response (any other response is a failure).

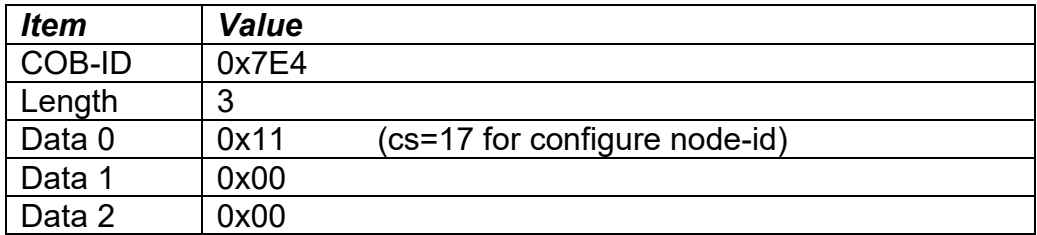

• Save the configuration by **sending** the following message:

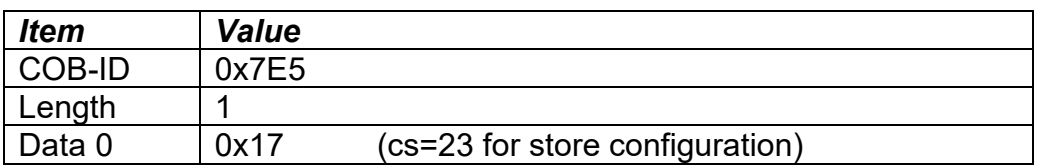

• The module will send the following response (any other response is a failure):

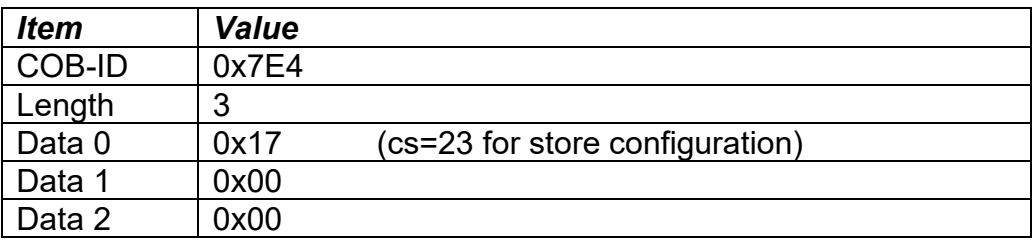

• Set the module state to LSS-operation by **sending** the following message: (Note, the module will reset itself back to the pre-operational state)

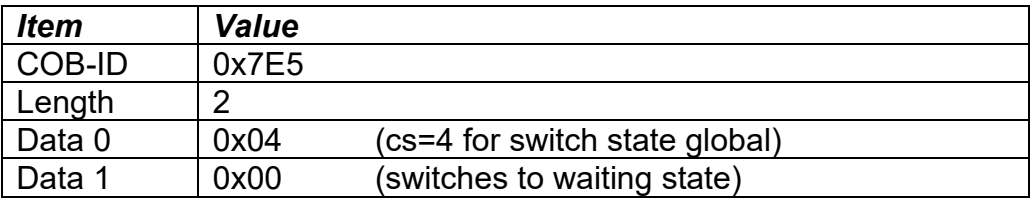

## **3.1.1.2. Setting Baudrate**

• Set the module state to LSS-configuration by **sending** the following message:

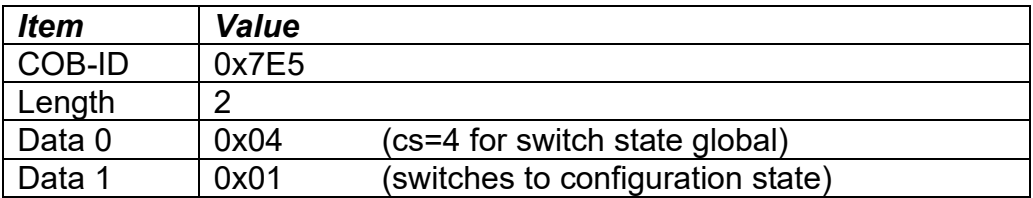

• Set the baudrate by **sending** the following message:

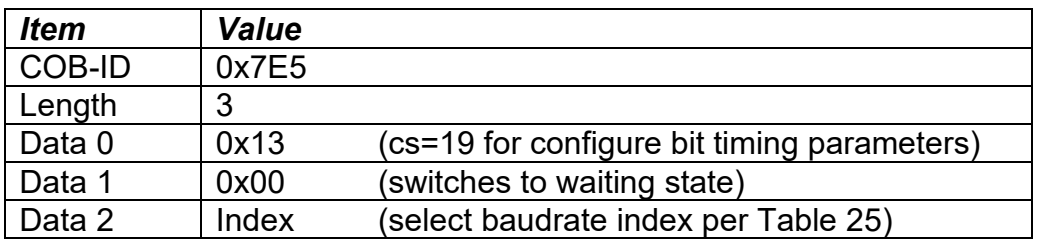

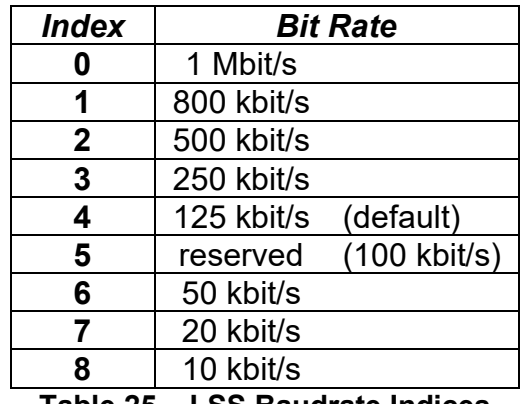

**Table 25 – LSS Baudrate Indices**

• The module will send the following response (any other response is a failure):

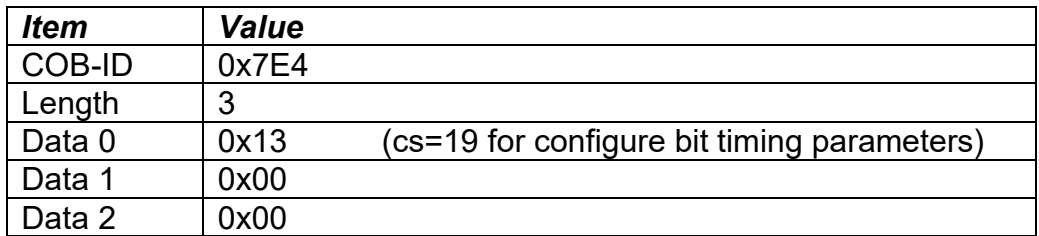

• Activate bit timing parameters by **sending** the following message:

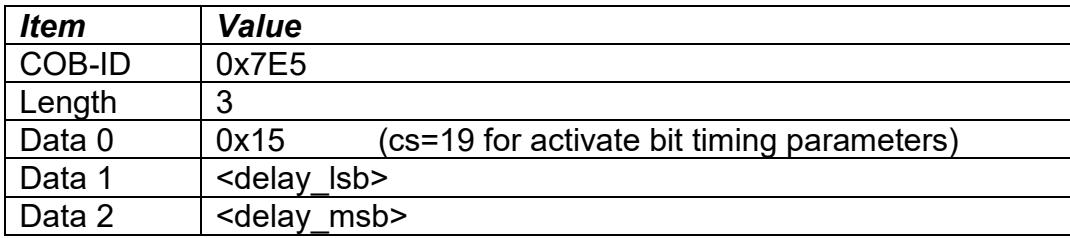

The delay individually defines the duration of the two periods of time to wait until the bit timing parameters switch is done (first period) and before transmitting any CAN message with the new bit timing parameters after performing the switch (second period). The time unit of switch delay is 1 ms.

• Save the configuration by **sending** the following message (on the NEW baudrate):

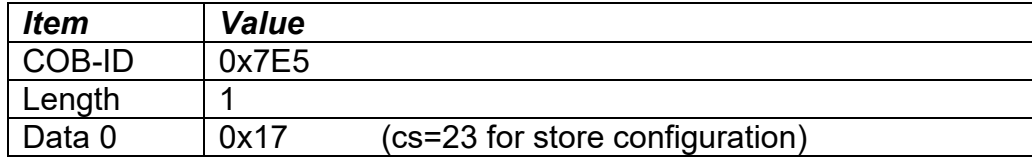

• The module will send the following response (any other response is a failure):

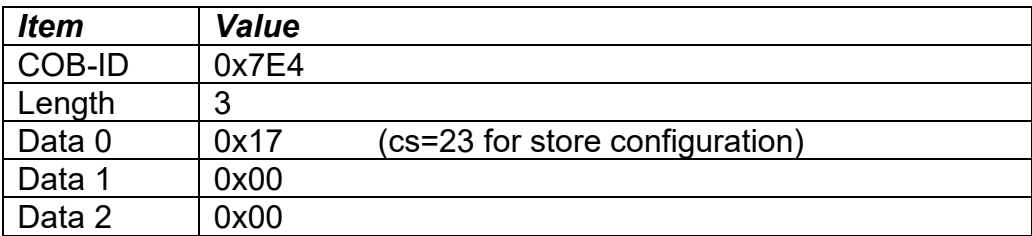

• Set the module state to LSS-operation by **sending** the following message: (Note, the module will reset itself back to the pre-operational state)

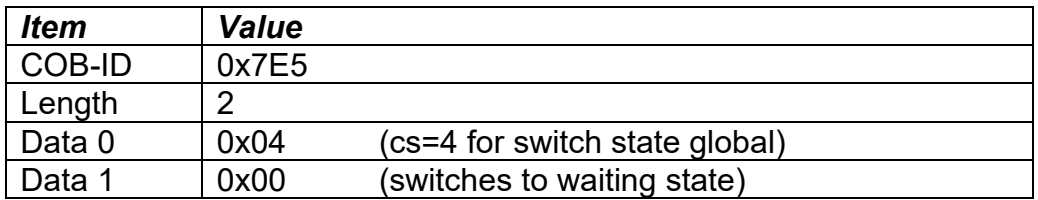

The following screen capture (left) shows the CAN data was sent (7E5h) and received (7E4h) by the tool when the baudrate was changed to 250 kbps using the LSS protocol. The other image (right) shows what was printed on an example debug RS-232 menu while the operation took place.

Between CAN Frame 98 and 99, the baudrate on the CAN Scope tool was changed from 125 to 250 kbps.

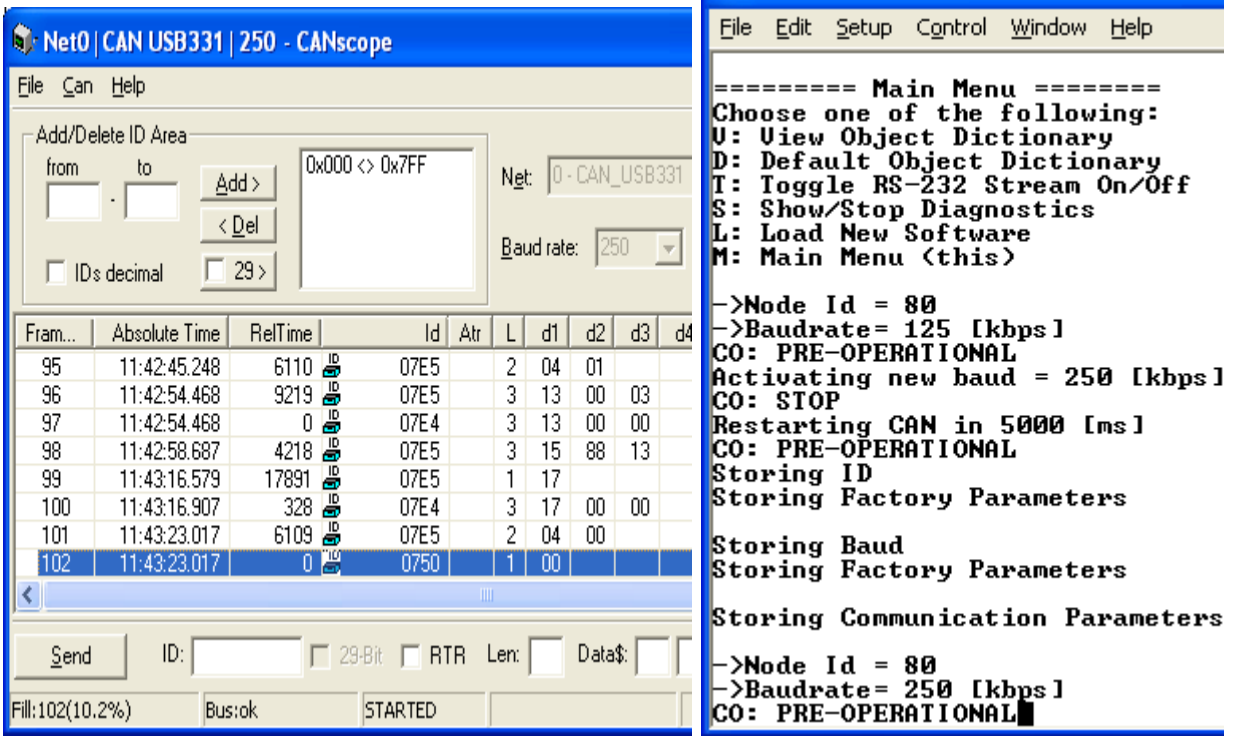

## **3.2. COMMUNICATION OBJECTS (DS-301 and DS-404)**

The communication objects supported by this controller are listed in the following table. A more detailed description of some of the objects is given in the following subchapters. Only those objects that have device-profile specific information are described. For more information on the other objects, refer to the generic CANopen® protocol specification DS-301.

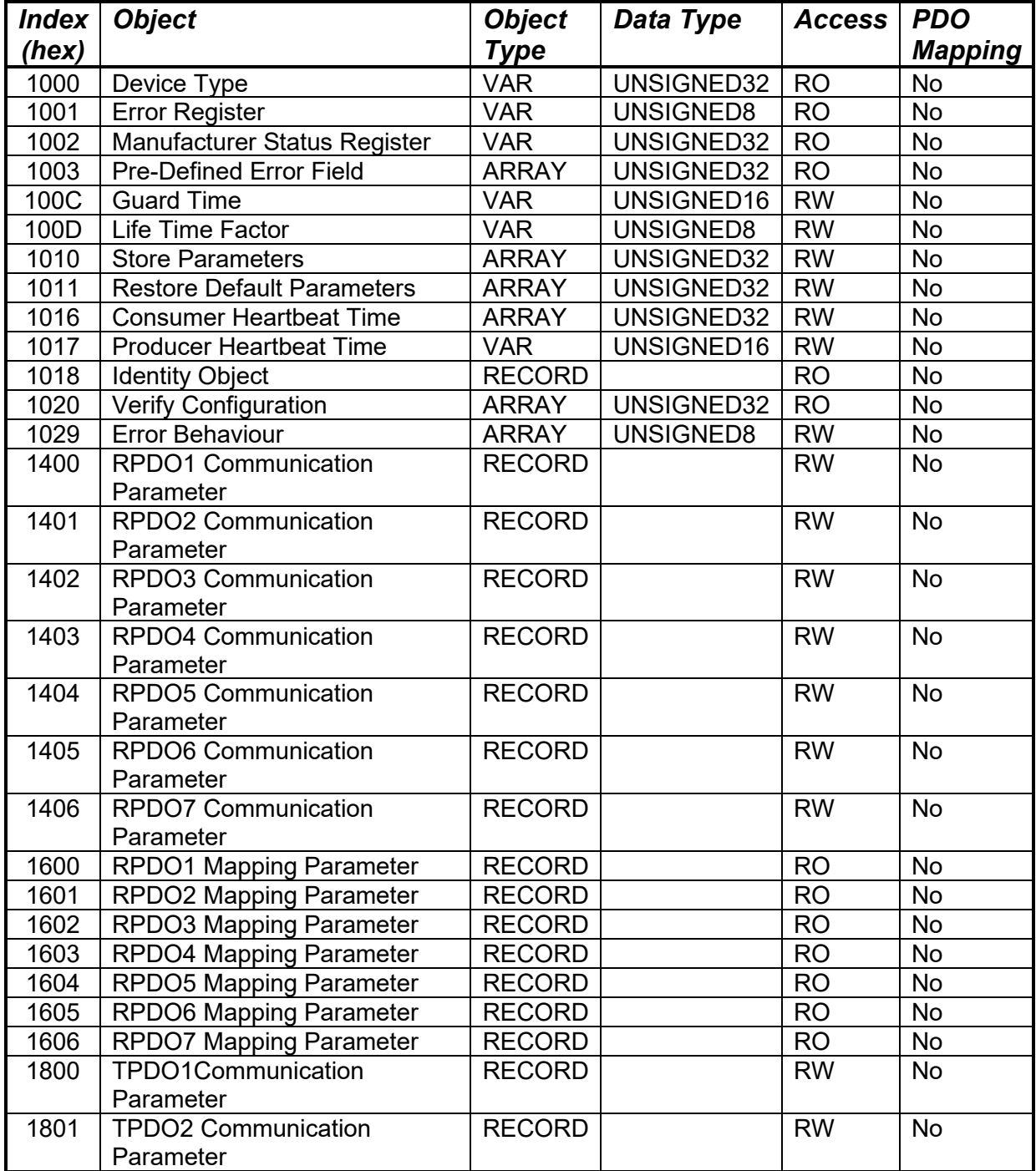

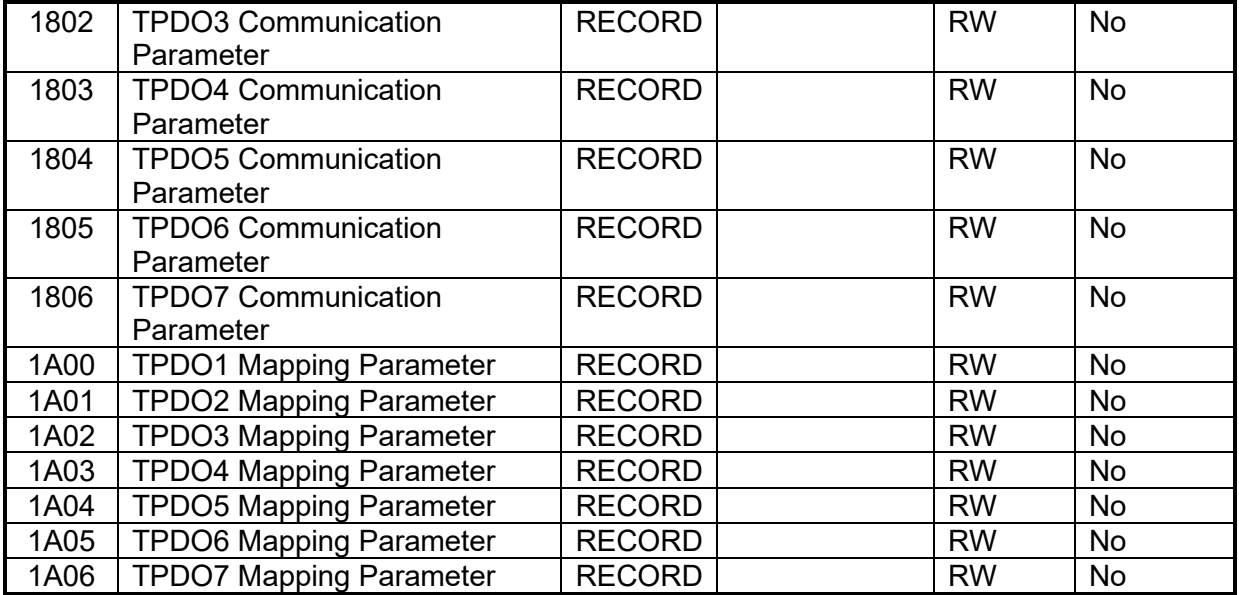

## **3.2.1. Object 1000h: Device Type**

This object contains information about the device type as per device profile DS-404. The 32-bit parameter is divided into two 16-bit values, showing General and Additional information as shown below.

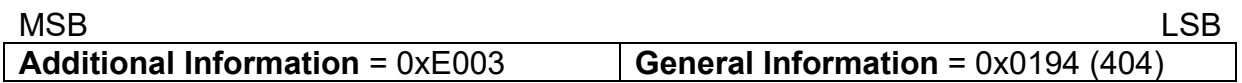

DS-404 defines the Additional Information field in the following manner:

 $0000h$  = reserved

0001h = digital input block

0002h = analog input block

0004h = digital output block

0008h = analog output block

 $0020h =$ alarm block

0040h … 0800h = reserved

 $1000h$  = reserved

2000h = lookup table block (manufacturer-specific)

- 4000h = programmable logic block (manufacturer-specific)
- 8000h = miscellaneous block (manufacturer-specific)

#### *Object Description*

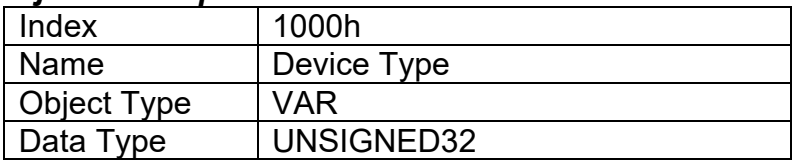

#### *Entry Description*

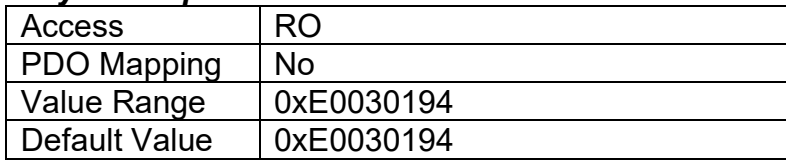

### **3.2.2. Object 1001h: Error Register**

This object is an error register for the device. Any time there is an error detected by the Data Logger, the Generic Error Bit (bit 0) is set. Only if there is no error in the module, this bit will be cleared. No other bits in this register are used by the controller.

#### *Object Description*

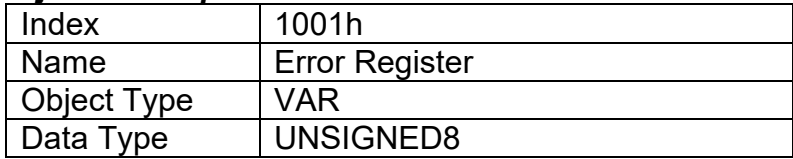

### *Entry Description*

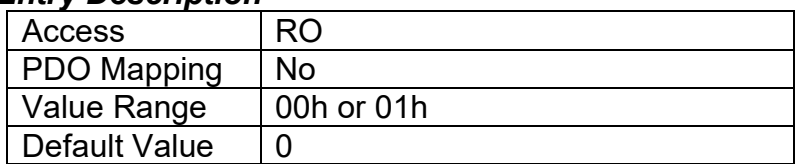

### **3.2.3. Object 1002h: Manufacturer Status Register**

This object is used for manufacturer debug purposes.

## **3.2.4. Object 1003h: Pre-Defined Error Field**

This object provides an error history by listing the errors in the order that they have occurred. An error is added to the top of the list when it occurs and is immediately removed when the error condition has been cleared. The latest error is always at subindex 1, with sub-index 0 containing the number of errors currently in the list. When the device is in an error-free state, the value of sub-index 0 is zero.

The error list may be cleared by writing a zero to sub-index 0, which will clear all errors from the list, regardless of whether or not they are still present. Clearing the list does NOT mean that the module will return to the error-free behavior state if at least one error is still active.

The controller has a limitation of a maximum of 4 errors in the list. If the device registers more errors, the list will be truncated, and the oldest entries will be lost.

The error codes stored in the list are 32-bit unsigned numbers, consisting of two 16-bit fields. The lower 16-bit field is the EMCY error code, and the higher 16-bit field is a manufacturer-specific code. The manufacturer-specific code is divided into two 8-bit fields, with the higher byte indicating the error description, and the lower byte indicating the channel on which the error occurred.

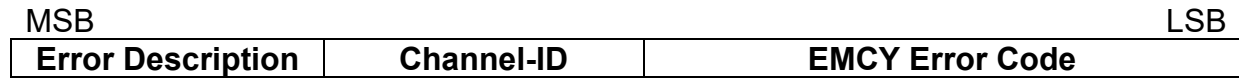

If node-guarding is used (not recommended per the latest standard) and a lifeguard event occurs, the manufacturer-specific field will be set to 0x1000. On the other hand, if a heartbeat consumer fails to be received within the expected timeframe, the Error Description will be set to 0x80 and the Channel-ID (nn) will reflect the Node-ID of the consumer channel that was not producing. In this case, the manufacturer-specific field will therefore be 0x80nn. In both cases, the corresponding EMCY Error Code will be the Guard Error 0x8130.

When an analog input/thermocouple is not working as described in the previous sections, then the Error Description will reflect what channel(s) is at fault using the following table. Also, if an RPDO is not received within the expected "Event Timer" period, an RPDO timeout will be flagged. Table 26 outlines the resulting Error Field Codes and their meanings.

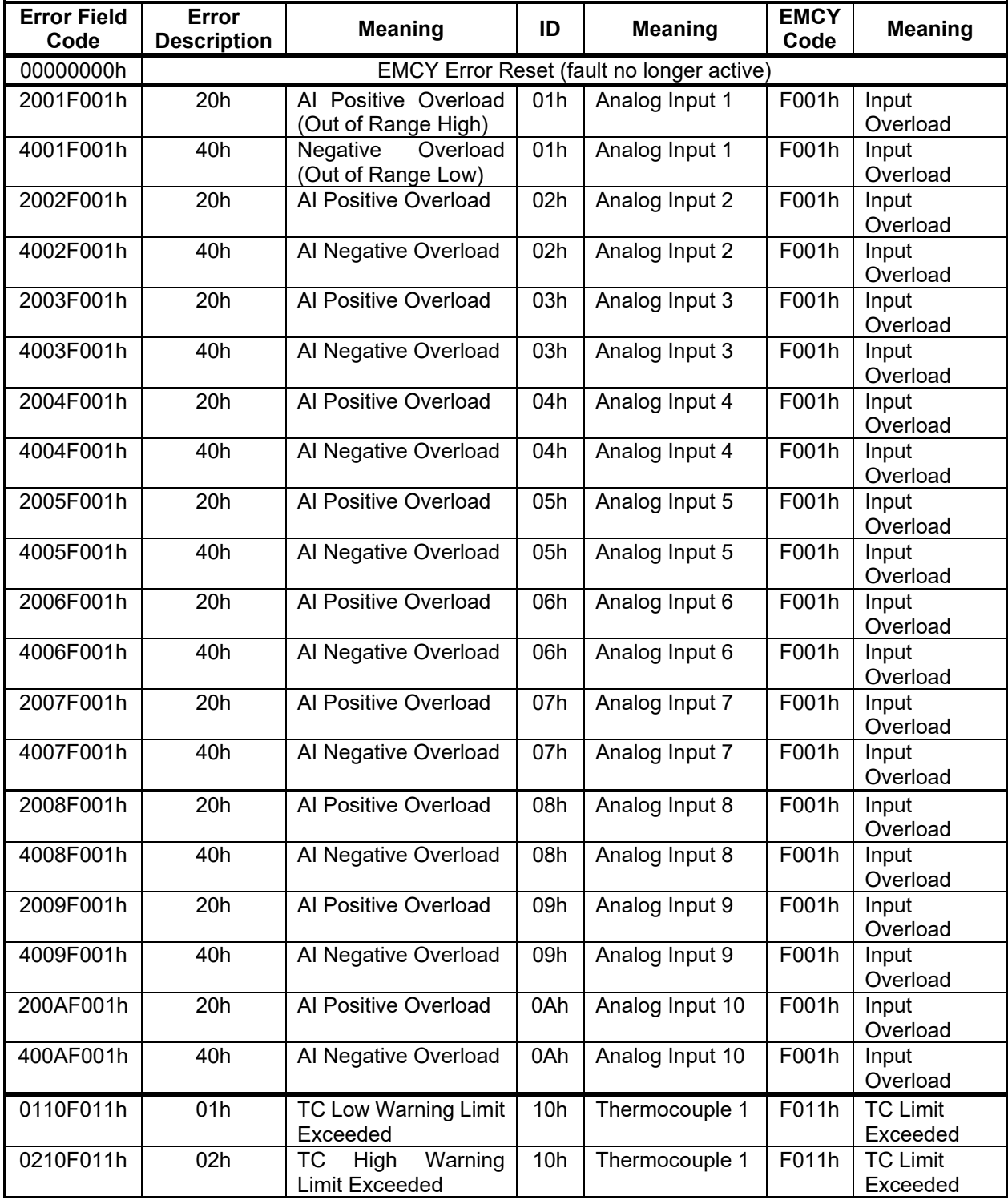

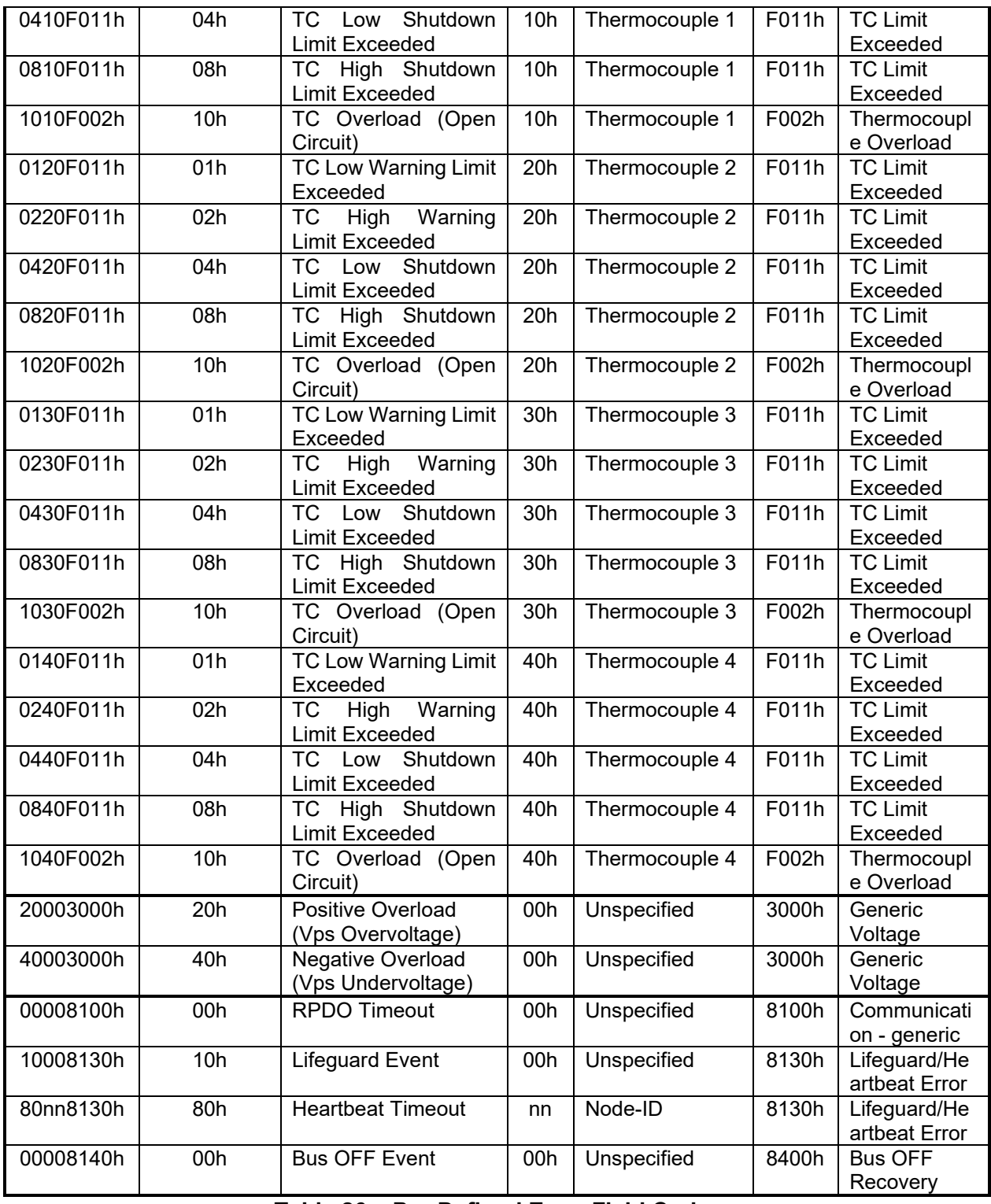

**Table 26 – Pre-Defined Error Field Codes**

### *Object Description*

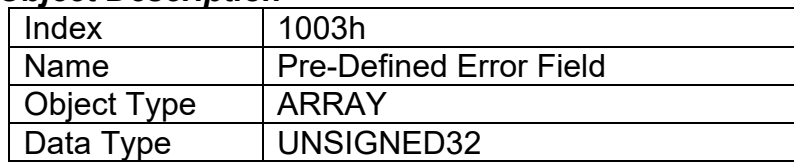

#### *Entry Description*

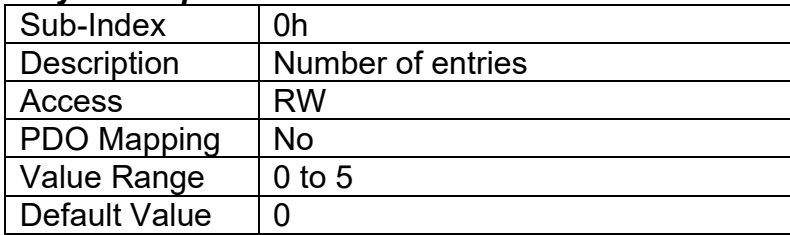

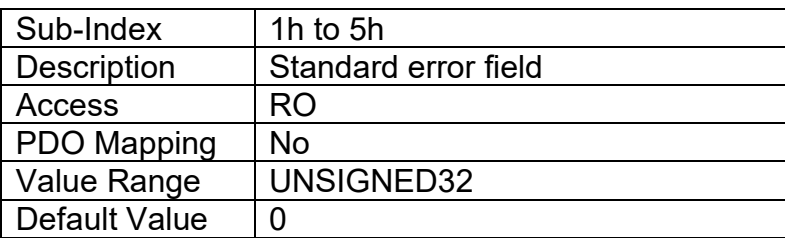

## **3.2.5. Object 100Ch: Guard Time**

The objects at index 100Ch and 100Dh shall indicate the configured guard time respective to the life time factor. The life time factor multiplied with the guard time gives the life time for the life guarding protocol described in DS-301. The Guard Time value shall be given in multiples of ms, and a value of 0000h shall disable the life guarding.

It should be noted that this object, and that of 100Dh are only supported for backwards compatibility. The standard recommends that newer networks do not use the life guarding protocol, but rather heartbeat monitoring instead. Both life guarding and heartbeats can NOT be active simultaneously.

#### *Object Description*

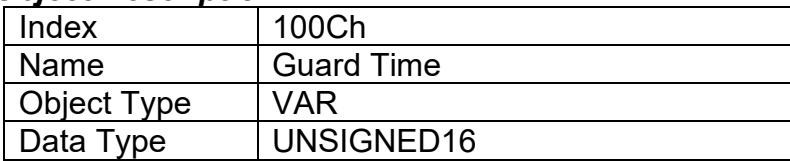

#### *Entry Description*

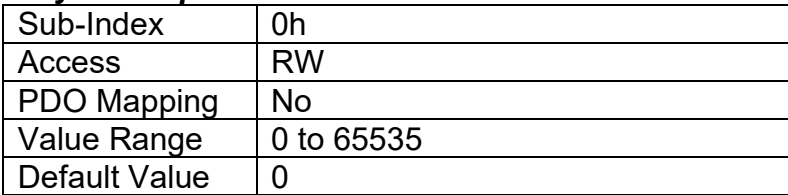

## **3.2.6. Object 100Dh: Life Time Factor**

The life time factor multiplied with the guard time gives the life time for the life guarding protocol. A value of 00h shall disable life guarding.

### *Object Description*

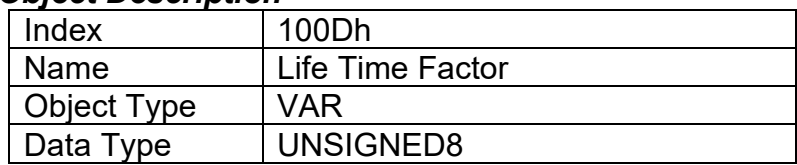

#### *Entry Description*

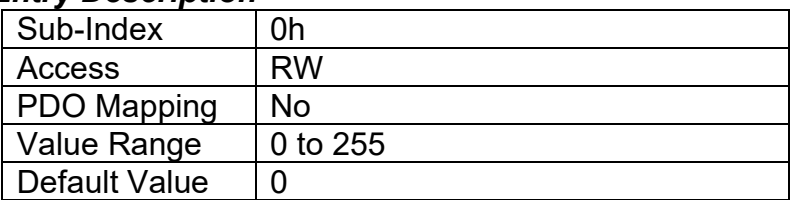

## **3.2.7. Object 1010h: Store Parameters**

This object supports the saving of parameters in non-volatile memory. In order to avoid storage of parameters by mistake, storage is only executed when a specific signature is written to the appropriate sub-index. The signature is "save". The "save" action on either CAN buses will apply to the parameters on both buses.

The signature is a 32-bit unsigned number, composed of the ASCII codes of the signature characters, according to the following table:

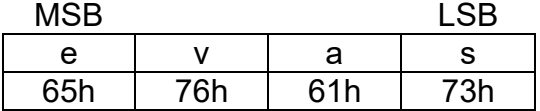

On reception of the correct signature to an appropriate sub-index, the controller will store the parameters in non-volatile memory, and then confirm the SDO transmission.

By read access, the object provides information about the module's saving capabilities. For all sub-indexes, this value is 1h, indicating that the controller saves parameters on command. **This means that if power is removed before the Store object is written, changes to the Object Dictionary will NOT have been saved in the non-volatile memory and will be lost on the next power cycle.** 

### *Object Description*

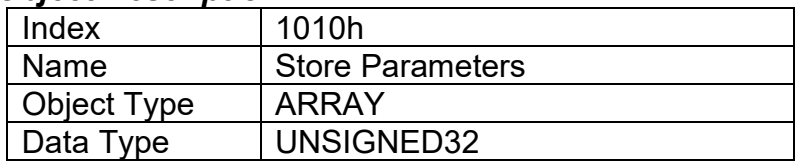

## *Entry Description*

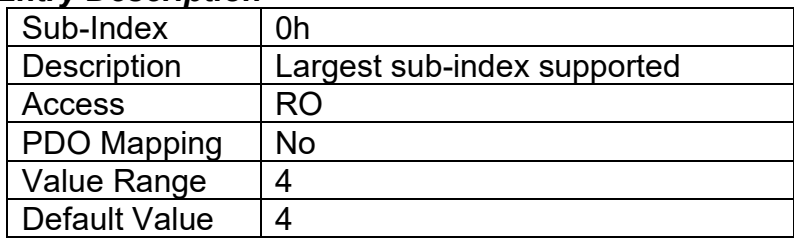

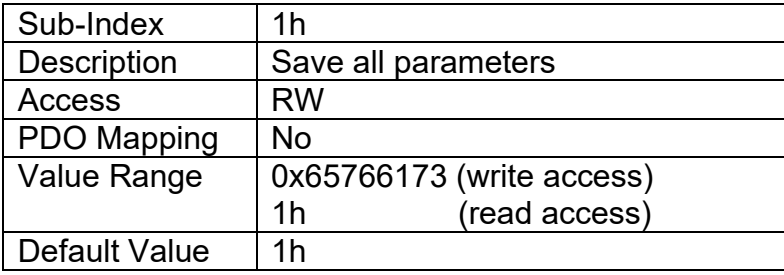

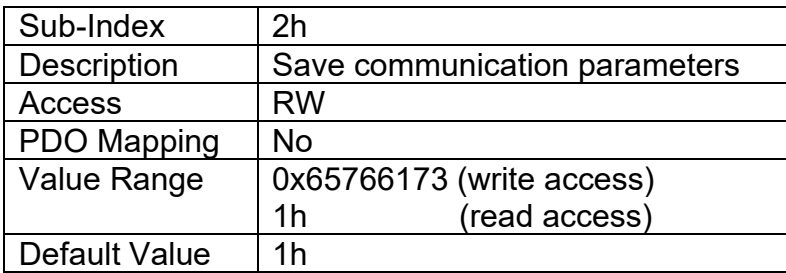

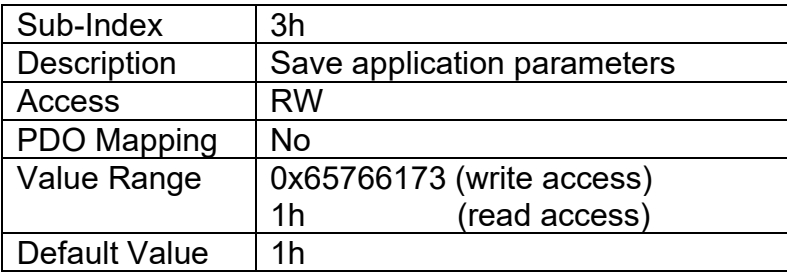

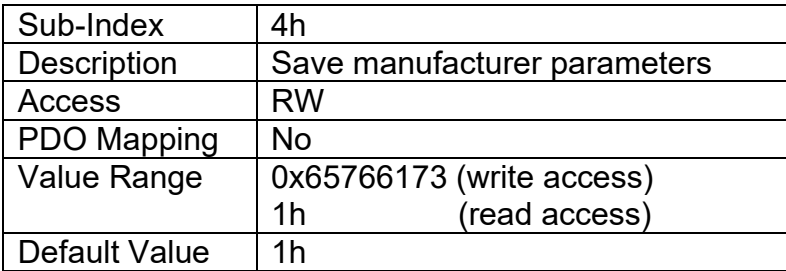

## **3.2.8. Object 1011h: Restore Parameters**

This object supports the restoring of the default values for the object dictionary in nonvolatile memory. In order to avoid restoring of parameters by mistake, the device restores

the defaults only when a specific signature is written to the appropriate sub-index. The signature is "load". The "load" action on either CAN buses will apply to the parameters on both buses.

The signature is a 32-bit unsigned number, composed of the ASCII codes of the signature characters, according to the following table:

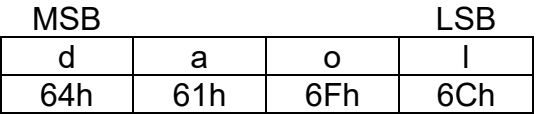

On reception of the correct signature to an appropriate sub-index, the controller will restore the defaults in non-volatile memory, and then confirm the SDO transmission. **The default values are set valid only after the device is reset or power-cycled.** This means that the controller will NOT start using the default values right away, but rather continue to run from whatever values were in the Object Dictionary prior to the restore operation.

By read access, the object provides information about the module's default parameter restoring capabilities. For all sub-indexes, this value is 1h, indicating that the controller restores defaults on command.

#### *Object Description*

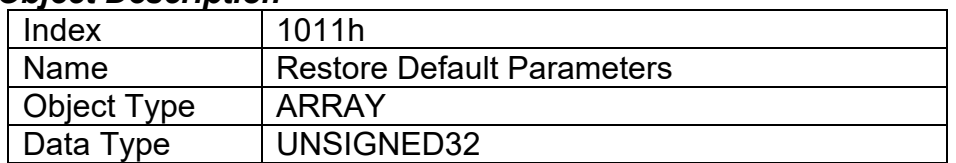

#### *Entry Description*

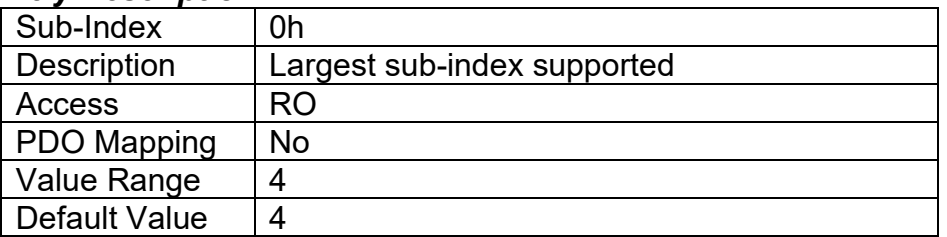

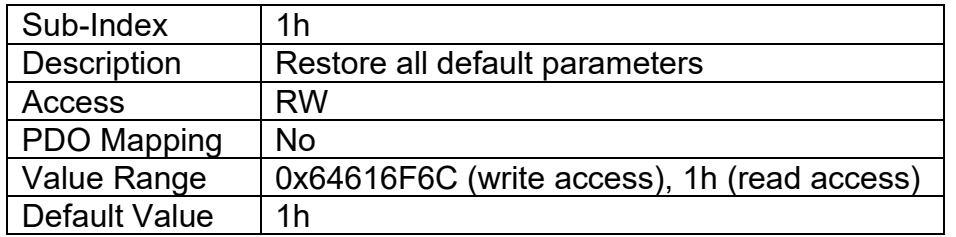

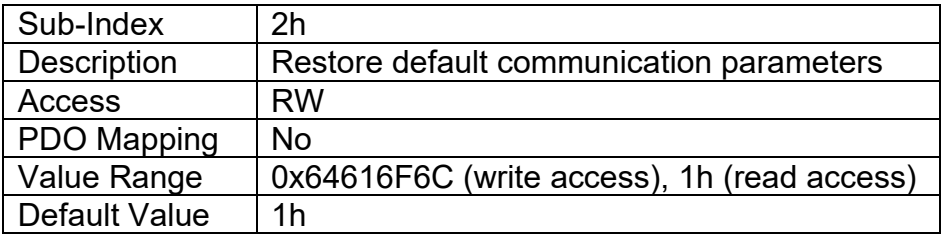

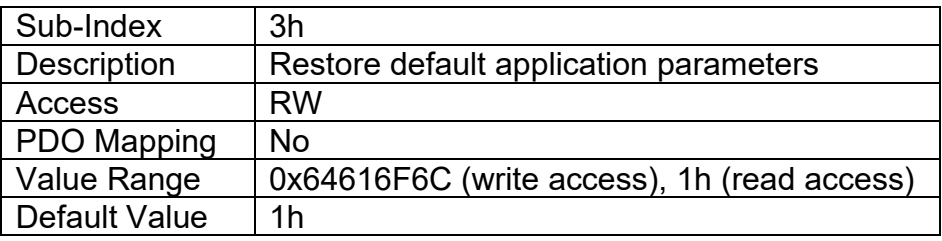

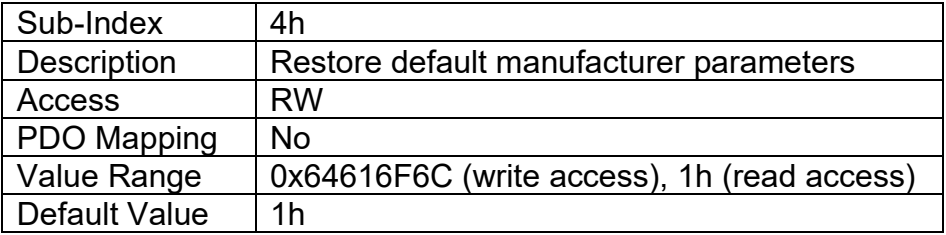

## **3.2.9. Object 1016h: Consumer Heartbeat Time**

The Data Logger can be a consumer of heartbeat objects for a single module. This object defines the expected heartbeat cycle time for that module, and if set to zero, it is not used. When the object is non-zero, the time is a multiple of 1ms, and monitoring will start after the reception of the first heartbeat from the module. If the controller fails to receive a heartbeat from a node in the expected timeframe, it will indicate a communication error, and respond as per object 1029h.

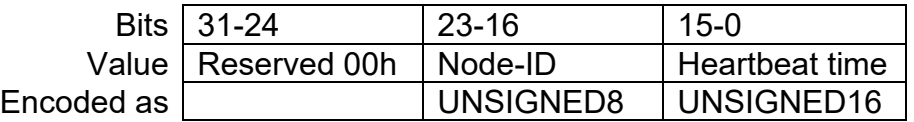

#### *Object Description*

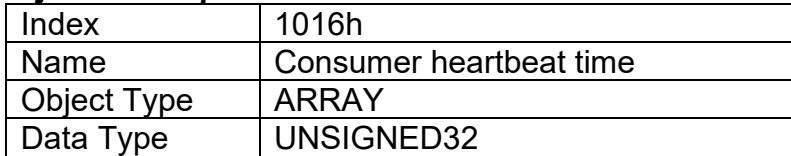

### *Entry Description*

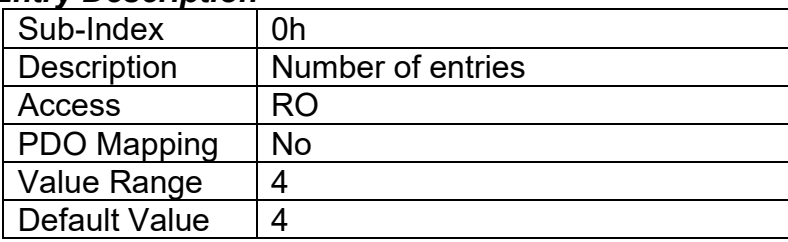

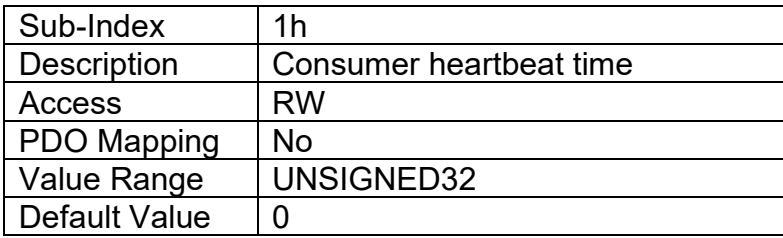

## **3.2.10. Object 1017h: Producer Heartbeat Time**

The controller could be configured to produce a cyclical heartbeat by writing a non-zero value to this object. The value will be given in multiples of 1ms, and a value of 0 shall disable the heartbeat.

### *Object Description*

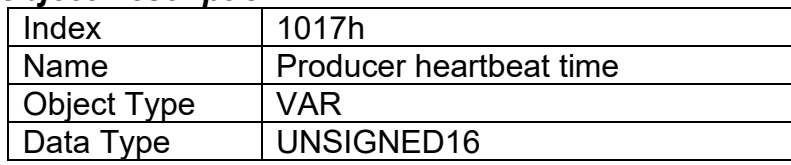

### *Entry Description*

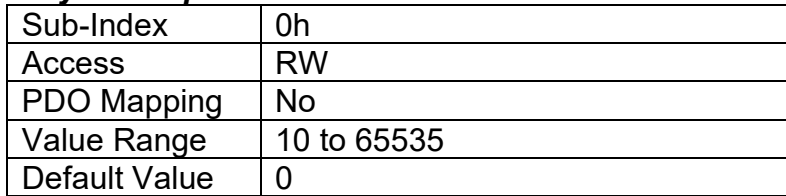

## **3.2.11. Object 1018h: Identity Object**

The identity object indicates the data of the controller, including vendor id, device id, software and hardware version numbers, and the serial number.

In the Revision Number entry at sub-index 3, the format of the data is as shown below

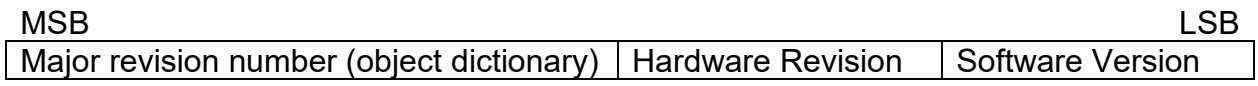

## *Object Description*

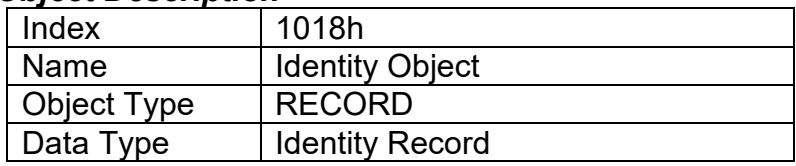

## *Entry Description*

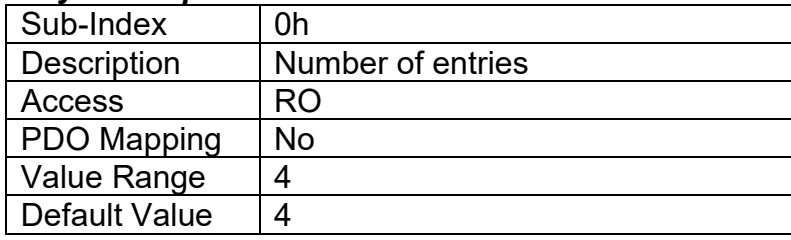

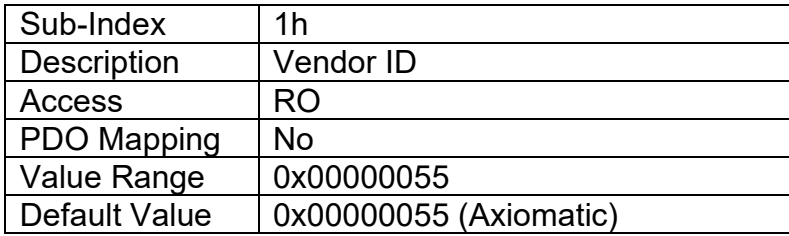

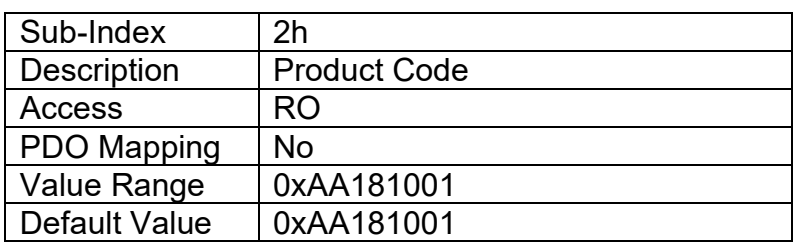

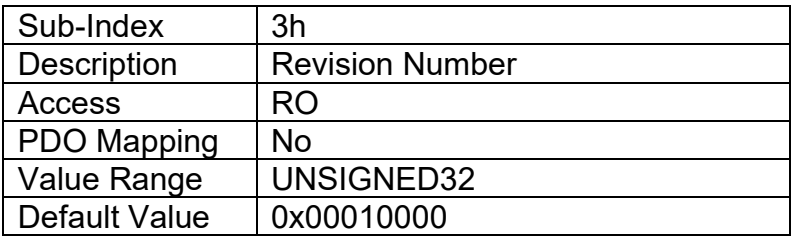

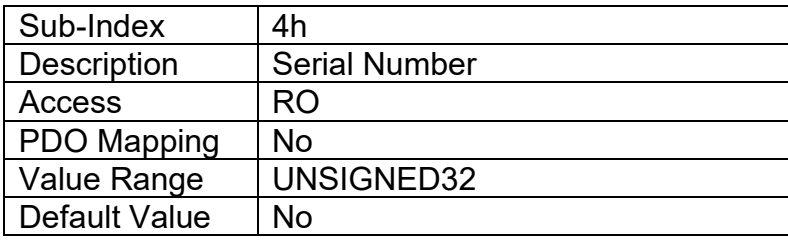

## **3.2.12. Object 1020h: Verify Configuration**

This object can be read to see what date the software (version identified in object 1018h) was compiled. The date is represented as a hexadecimal value showing day/month/year as per the format below. The time value at sub-index 2 is a hexadecimal value showing the time in a 24 hour clock

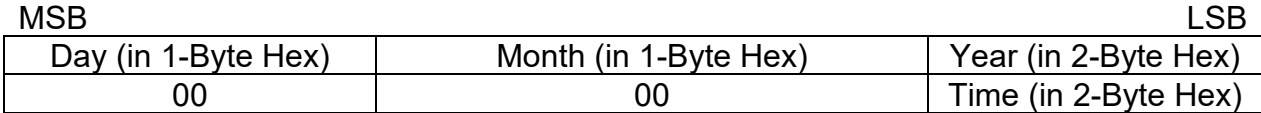

For example, a value of 0x30042014 would indicate that the software was compiled on April 30<sup>th</sup>, 2014. A time value of 0x00001842 would indicate it was compiled at 6:42pm.

#### *Object Description*

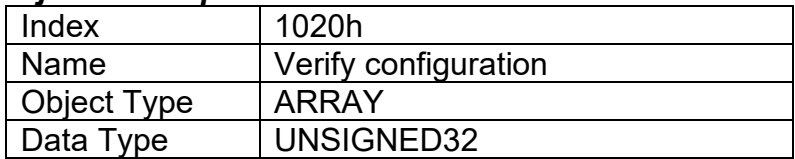

#### *Entry Description*

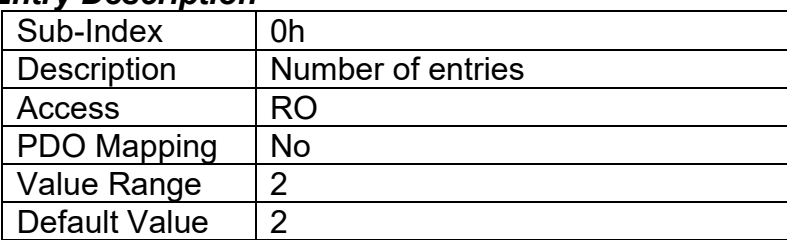

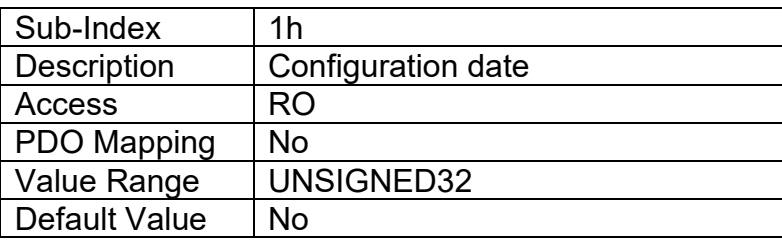

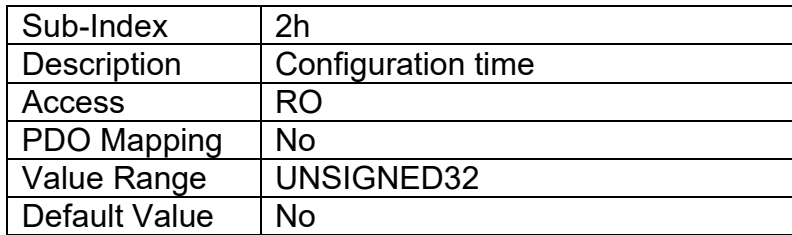

### **3.2.13. Object 1029h: Error Behaviour**

This object controls the state that the Data Logger will be set into in case of an error of the type associated with the sub-index.

A network fault is flagged when an RPDO is not received within the expected time period defined in the "Event Timer" of the associated communication objects, (see Section 3.2.14 for more information) or if a lifeguard or heartbeat message is not received as expected. Input faults are defined in Section 1.4, and thermocouple faults are defined in Section 1.2.

For all sub-indexes, the following definitions hold true:

 $0$  = Pre-Operational (node reverts to a pre-operational state when this fault is detected)

1 = No State Change (node remains in the same state it was in when the fault occurred)

2 = Stopped (node goes into stopped mode when the fault occurs)

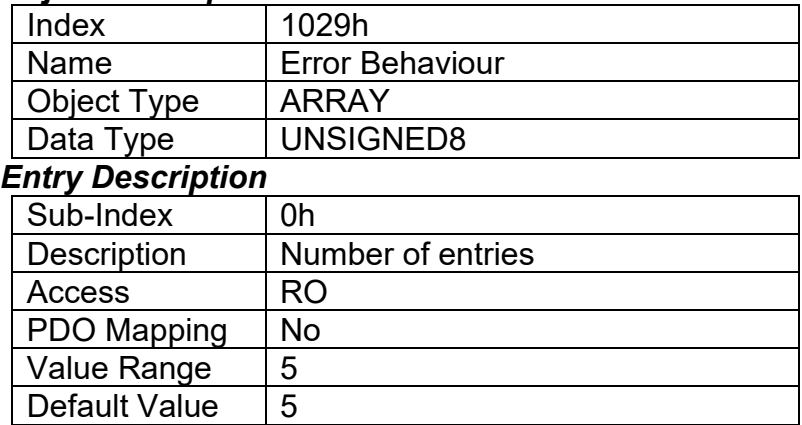

#### *Object Description*

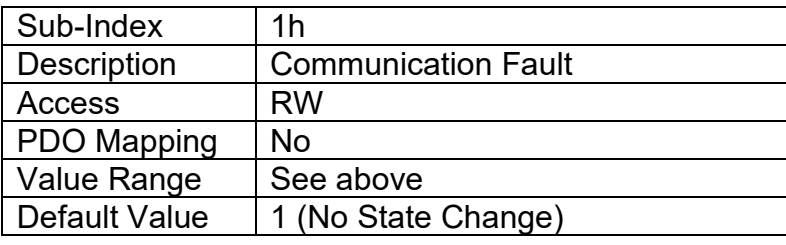

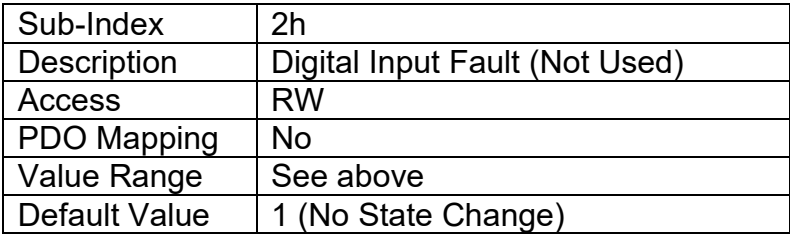

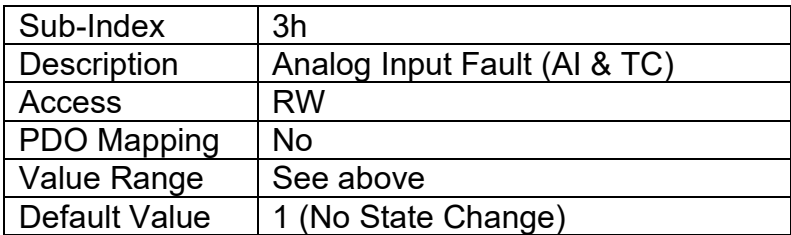

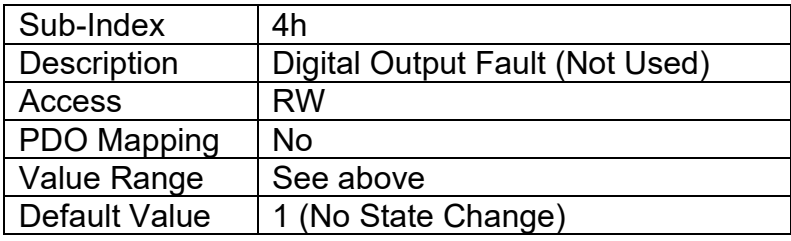

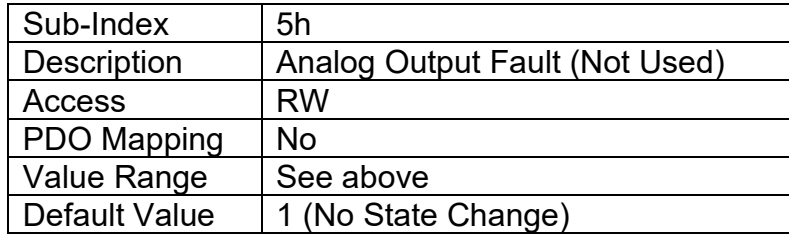

#### **3.2.14. RPDO Behaviour**

Per the CANopen® standard DS-301, the following procedure shall be used for remapping, and is the same for both RPDOs and TPDOs.

- a) Destroy the PDO by setting bit **exists** (most significant bit) of sub-index 01h of the according PDO communication parameter to 1b
- b) Disable mapping by setting sub-index 00h of the corresponding mapping object to 0
- c) Modify the mapping by changing the values of the corresponding sub-indices
- d) Enable mapping by setting sub-index 00h to the number of mapped objects
- e) Create the PDO by setting bit **exists** (most significant bit) of sub-index 01h of the according PDO communication parameter to 0b

The Data Logger can support up to four RPDO messages. All RPDOs on the controller use the similar default communication parameters, with the PDO IDs set according to the pre-defined connection set described in DS-301. Some RPDOs do not exist, there is no RTR allowed, they use 11-bit CAN-IDs (base frame valid) and they are all event-driven. While all four have valid default mappings defined (see below) only RPDO1 is enabled by default (i.e. RPDO exists).

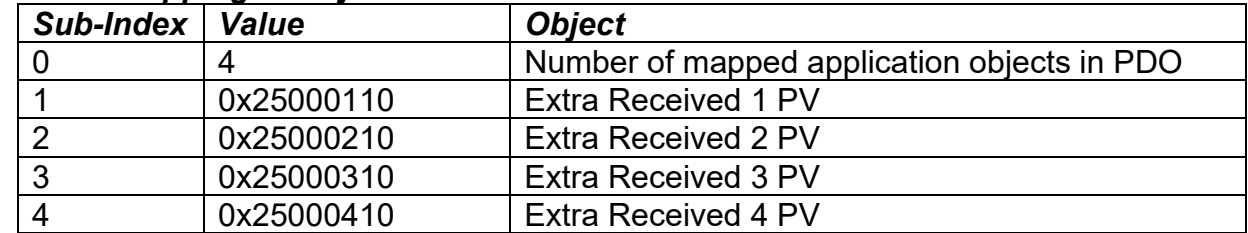

### *RPDO1 Mapping at Object 1600h: Default ID 0x200 + Node ID*

#### *RTPDO2 Mapping at Object 1601h: Default ID 0x300 + Node ID*

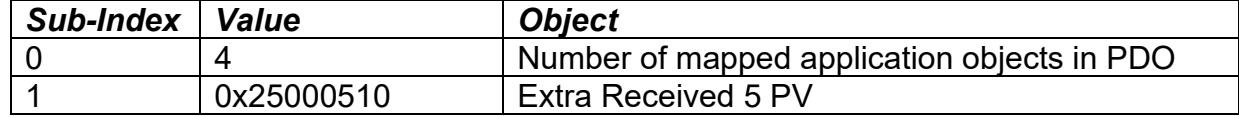

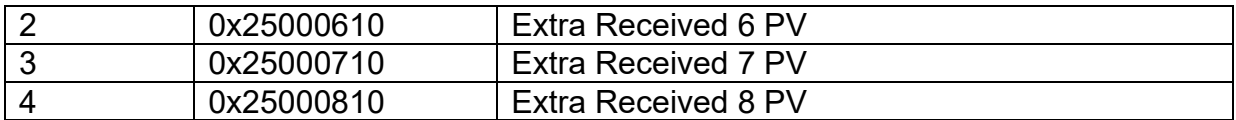

#### *RPDO3 Mapping at Object 1602h: Default ID 0x400 + Node ID*

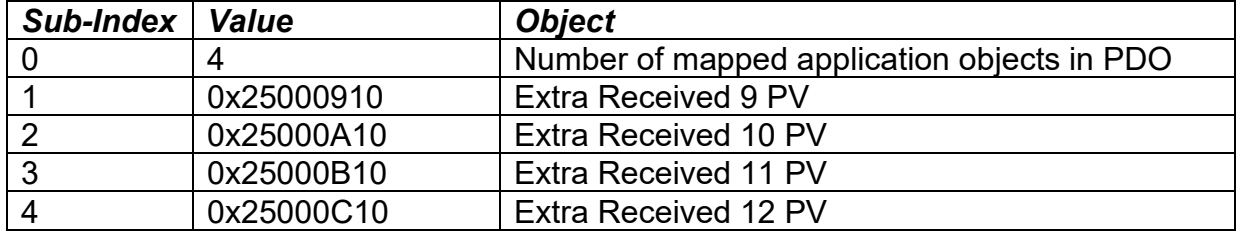

### *RPDO4 Mapping at Object 1603h: Default ID 0x500 + Node ID*

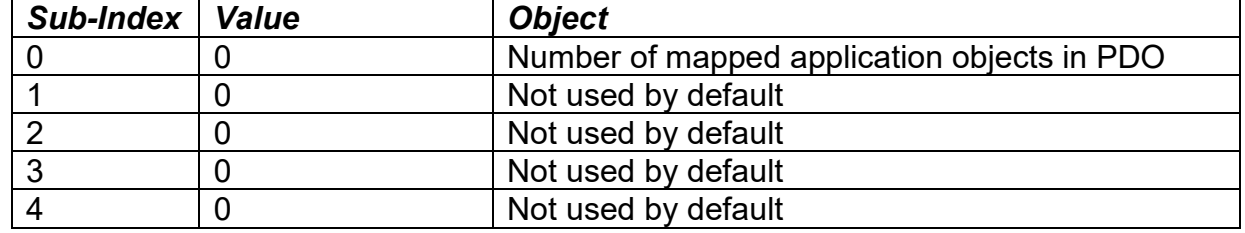

None of them have the timeout feature enabled, i.e. the "Event Timer" on sub-index 5 is set to zero. When this is changed to a non-zero value, if the RPDO has not been received from another node within the time period defined (while in Operational mode), a network fault is activated, and the controller will go to the operational state define in Object 1029h sub-index 4.

#### *Object Description*

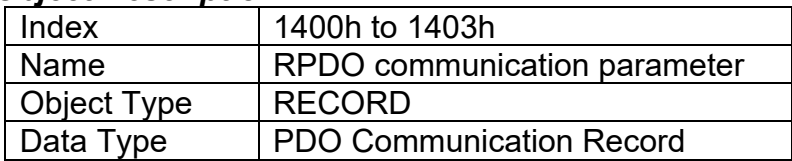

#### *Entry Description*

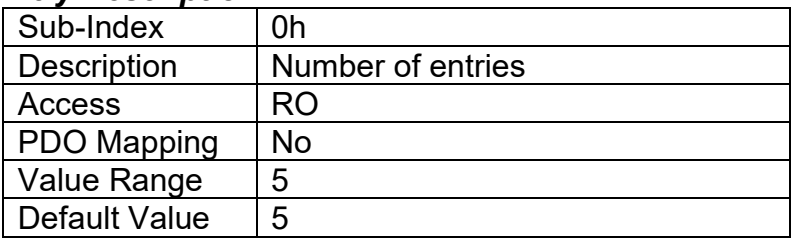

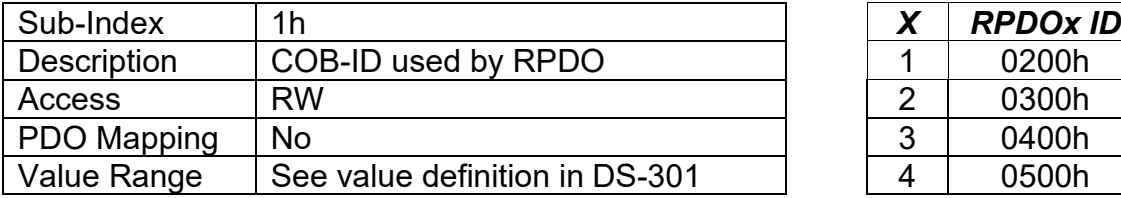

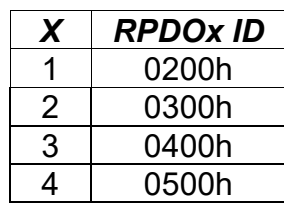

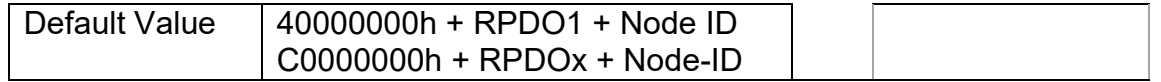

Node-ID = Node-ID of the module. The RPDO COB-IDs are automatically updated if the Node-ID is changed by LSS protocol.

80000000h in the COB-ID indicates that the PDO does not exist (destroyed) 04000000h in the COB-ID indicates that there is no RTR allowed on the PDO

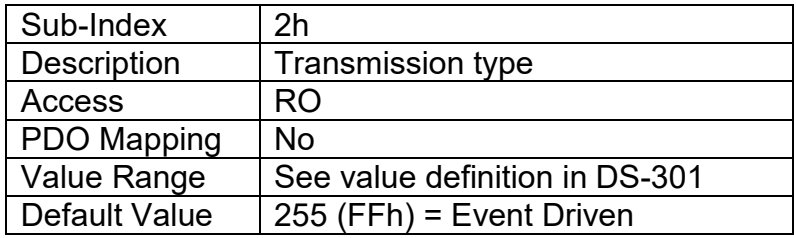

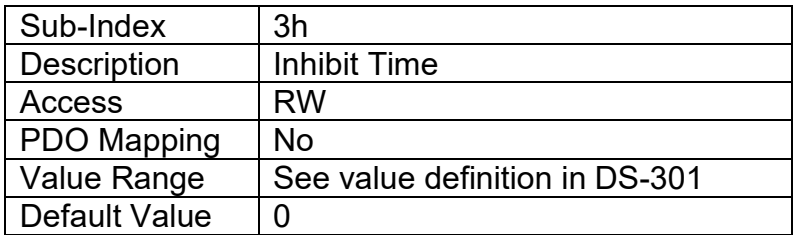

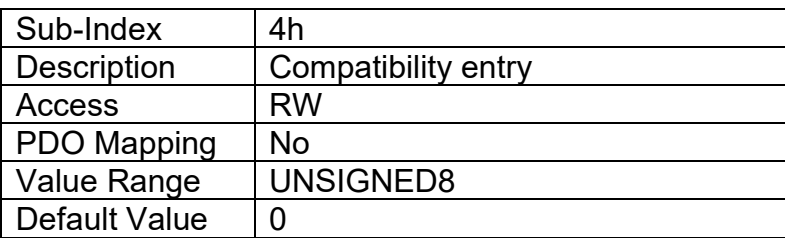

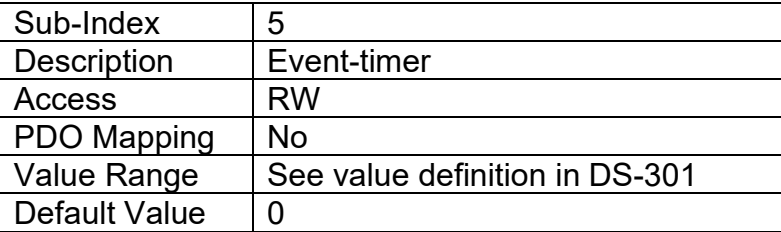

*Recall: A non-zero event timer for an RPDO means that it will result in a network fault being flagged if it has not been received within this timeframe while in Operational mode.* 

### **3.2.15. TPDO Behaviour**

The Data Logger can support up to seven TPDO messages. All TPDOs on the controller use the similar default communication parameters, with the PDO IDs set according to the pre-defined connection set described in DS-301. Some TPDOs do not exist, there is no RTR allowed, they use 11-bit CAN-IDs (base frame valid) and they are all time-driven. While all have valid default mappings defined (see below) only TPDO1, TPDO2 and TPDO3 are enabled by default (i.e. TPDO exists).

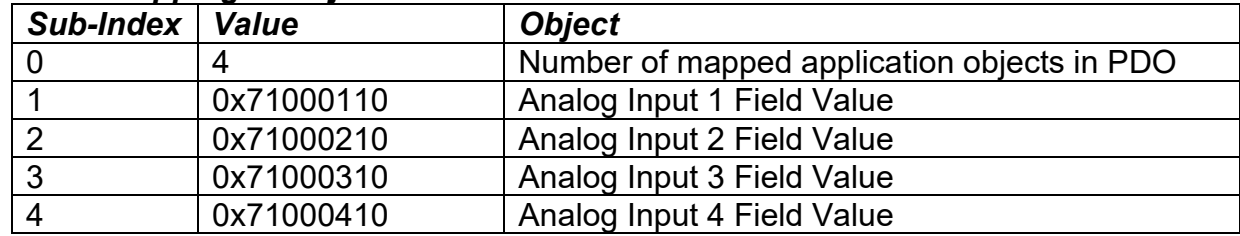

### *TPDO1 Mapping at Object 1A00h: Default ID 0x180 + Node ID*

### *TPDO2 Mapping at Object 1A01h: Default ID 0x280 + Node ID*

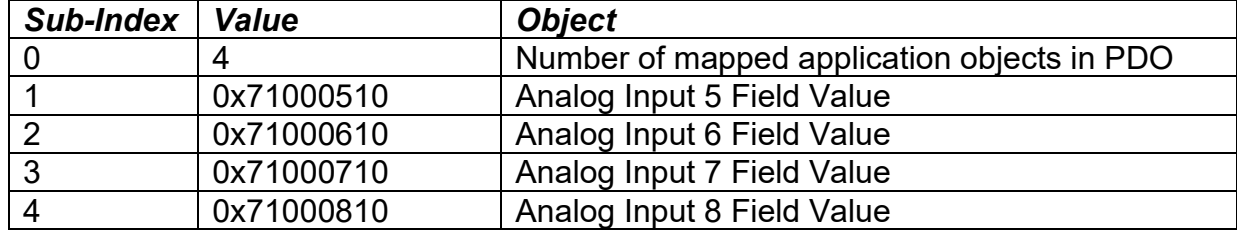

#### *TPDO3 Mapping at Object 1A02h: Default ID 0x380 + Node ID*

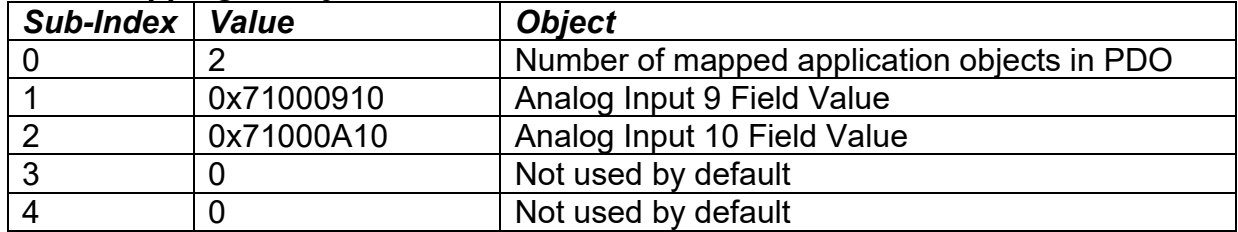

### *TPDO4 Mapping at Object 1A03h: Default ID 0x480 + Node ID*

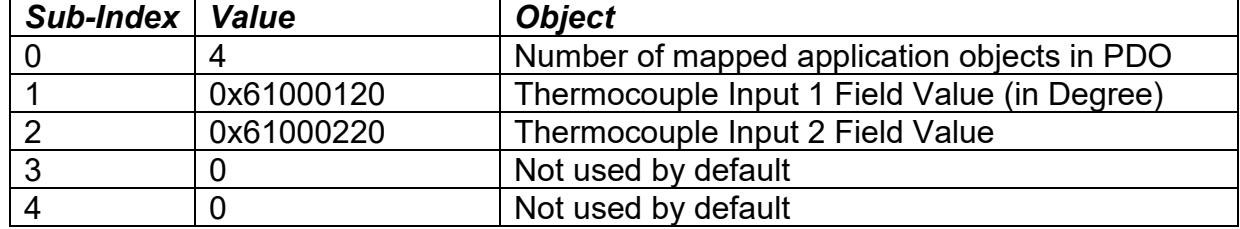

### *TPDO5 Mapping at Object 1A04h: Default ID 0x180 + Node ID + 1*

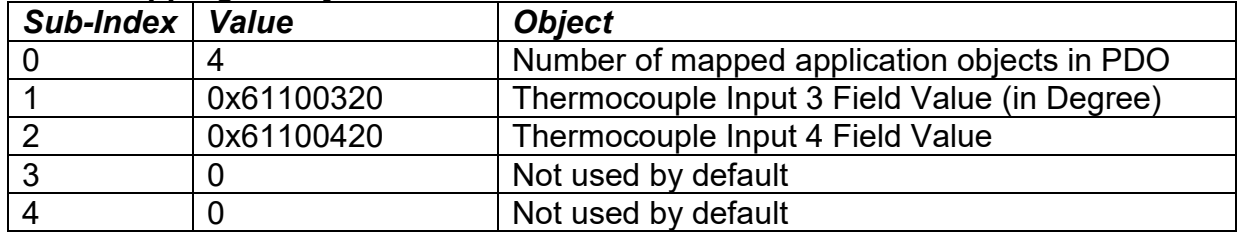

#### *TPDO6 Mapping at Object 1A05h: Default ID 0x280 + Node ID + 1*

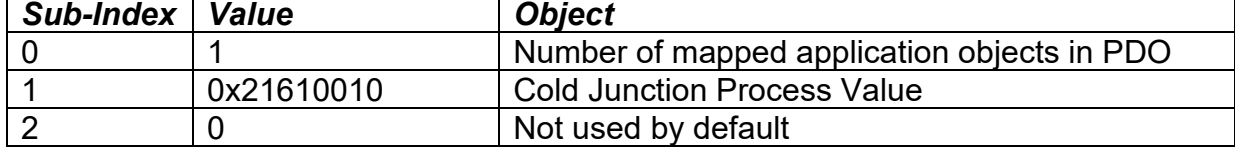

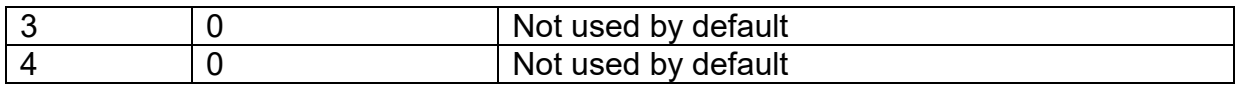

### *TPDO4 Mapping at Object 1A06h: Default ID 0x380 + Node ID + 1*

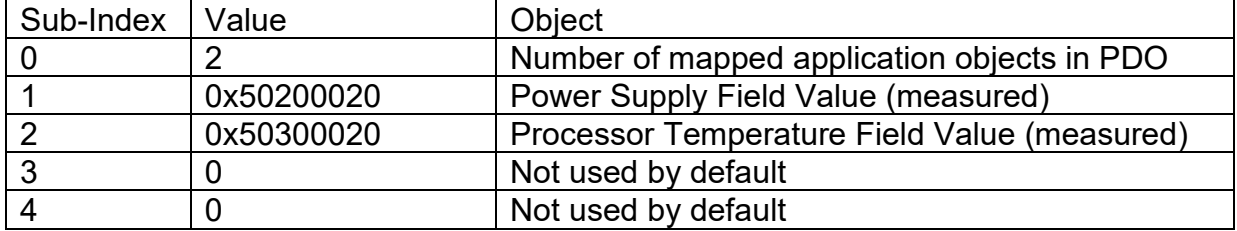

Since only TPDO1, TPDO2 and TPDO3 have non-zero value transmission rates (i.e. Event Timer in sub-index 5 of communication object), only TPDO1, TPDO2 and TPDO3 will be automatically broadcasted when the unit goes into OPERATIONAL mode.

#### *Object Description*

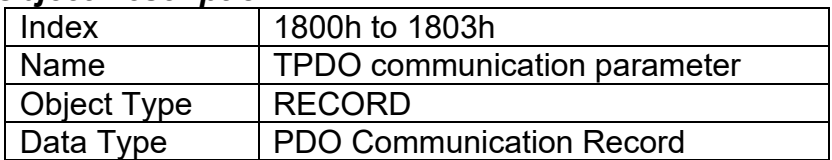

#### *Entry Description*

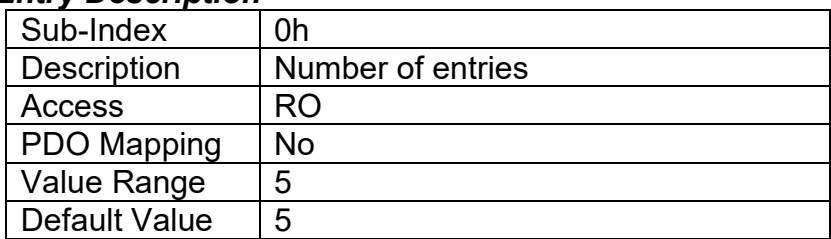

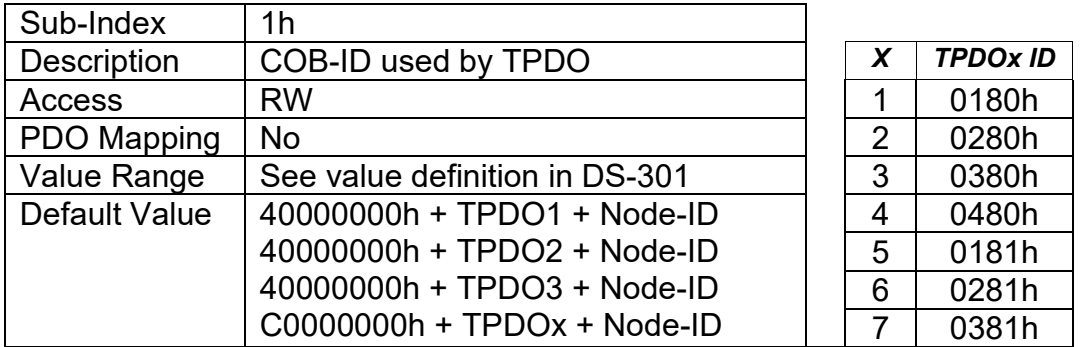

Node-ID = Node-ID of the module. The TPDO COB-IDs are automatically updated if the Node-ID is changed by LSS protocol.

80000000h in the COB-ID indicates that the PDO does not exist (destroyed) 04000000h in the COB-ID indicates that there is no RTR allowed on the PDO

Sub-Index 2h

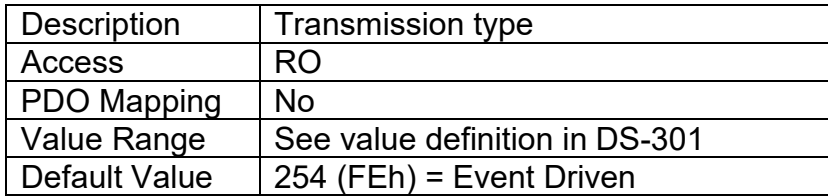

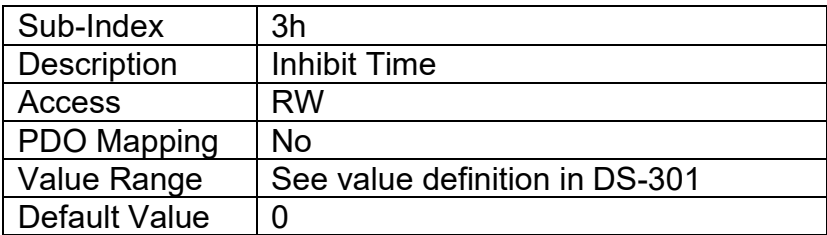

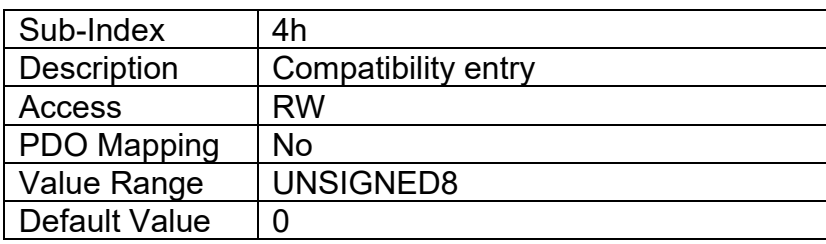

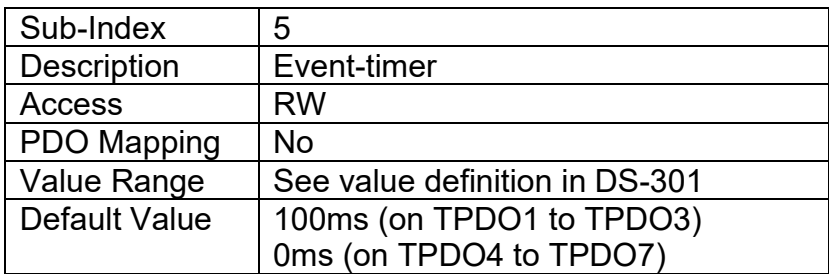

# **3.3APPLICATION OBJECTS (DS-404)**

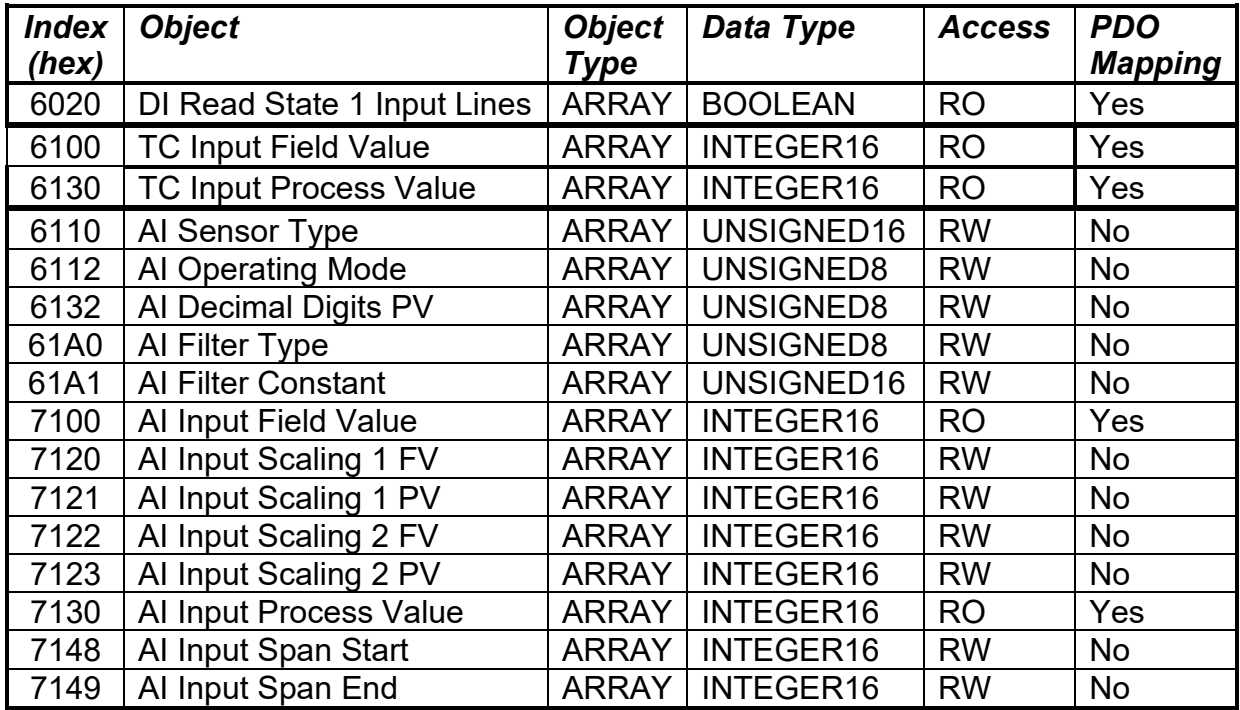

## **3.3.1 Object 6020h: DI Read State 1 Input Lines**

This read-only object represents the digital input state from a single input line. Refer to Section 1.2 for more information.

#### *Object Description*

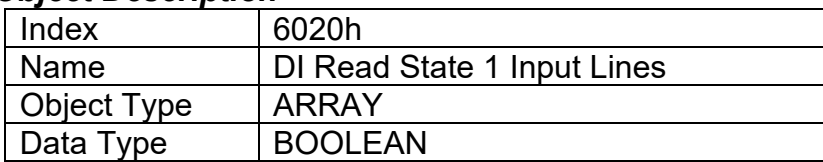

### *Entry Description*

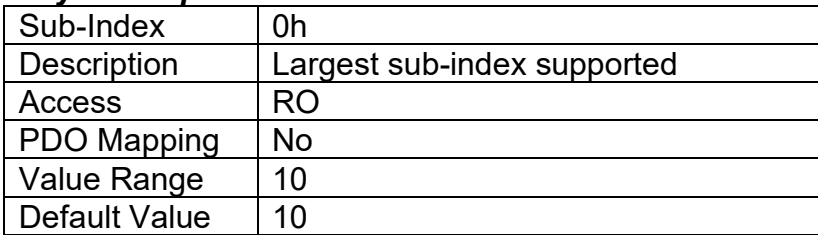

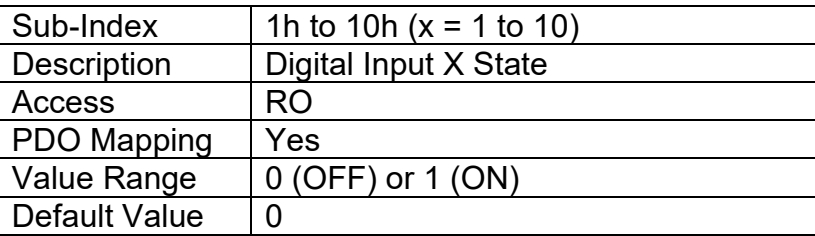

## **3.3.2 Object 6100h: TC Input Field Value**

This read-only object represents the measured temperature of the associated thermocouple input in Degree Celsius. When the corresponding sub-index in object 2160h is set to TRUE, the calculated temperature is automatically adjusted for the cold junction temperature compensation.

### *Object Description*

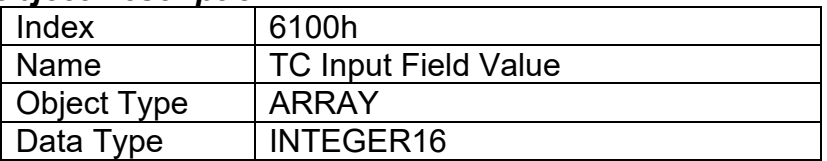

### *Entry Description*

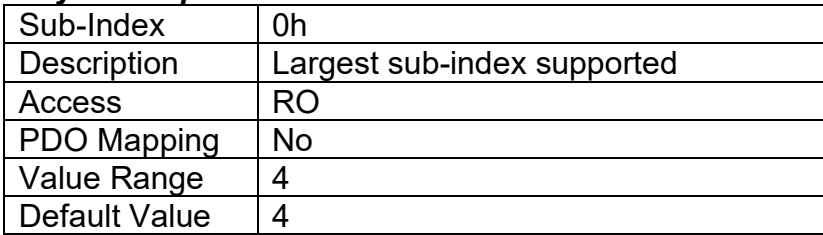
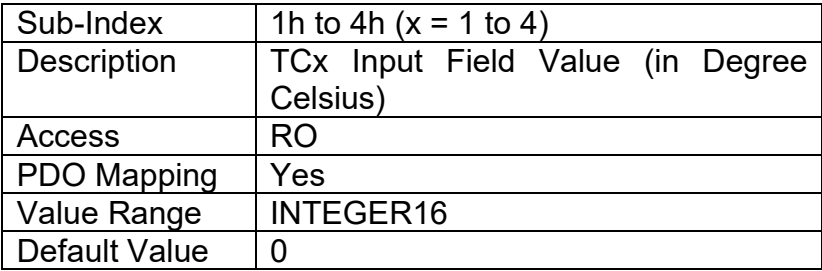

## **3.3.3 Object 6130h: TC Input Process Value**

The read-only object represents the scaled value of the measured thermocouple temperature in mV.

### *Object Description*

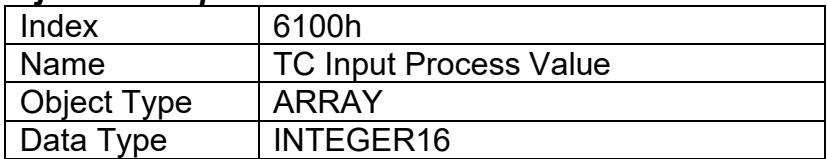

### *Entry Description*

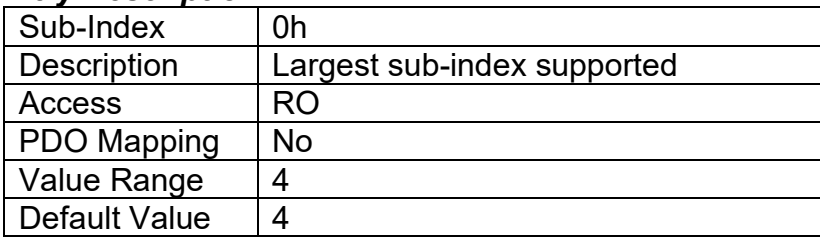

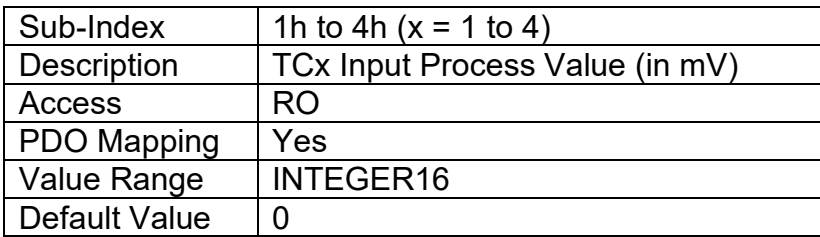

## **3.3.4 Object 6110h: AI Sensor Type**

This object defines the type of sensor (input) which is connected to the input pin, including analog inputs and thermocouples.

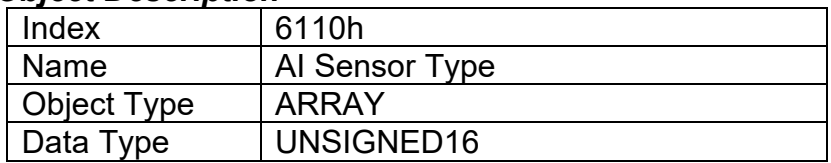

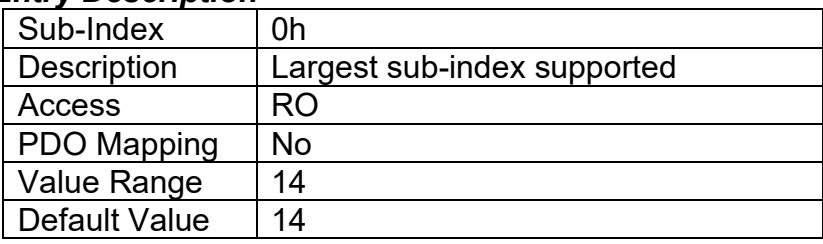

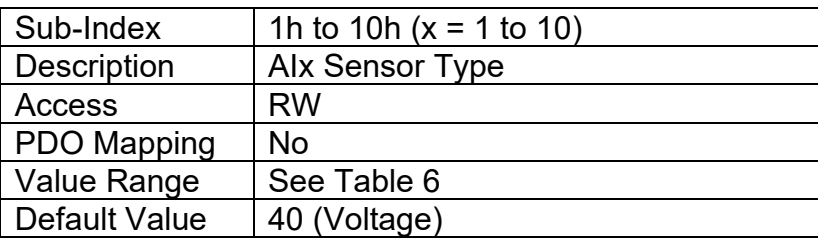

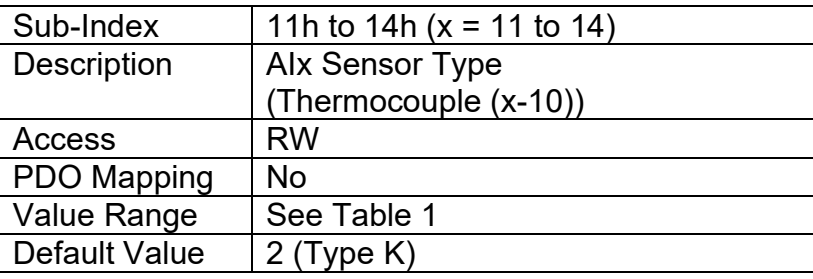

## **3.3.5 Object 6112h: AI Operating Mode**

This object enables special operating modes for the input.

## *Object Description*

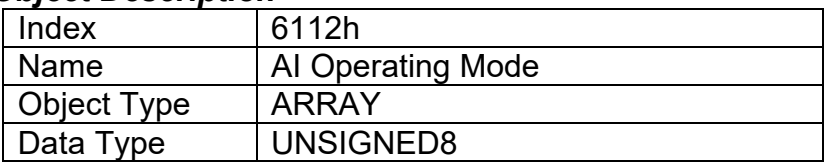

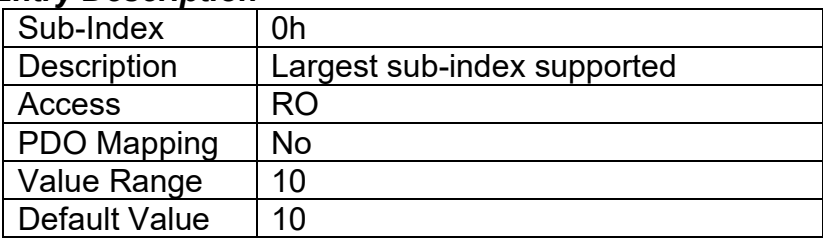

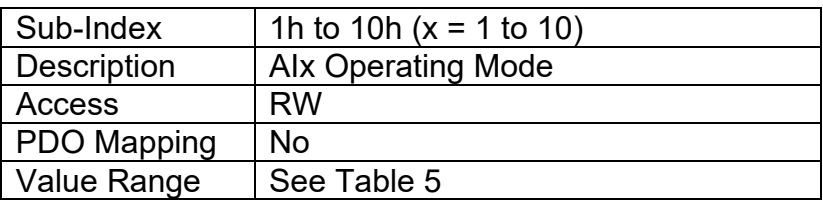

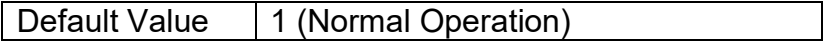

## **3.3.6 Object 6132h: AI Decimal Digits PV**

This object describes the number of digits following the decimal point (i.e. resolution) of the input data, which is interpreted with data type Integer16 in the process value object.

Example: A process value of 1.230 (Float) will be coded as 1230 in Integer16 format if the number of decimal digits is set to 3.

#### *Object Description*

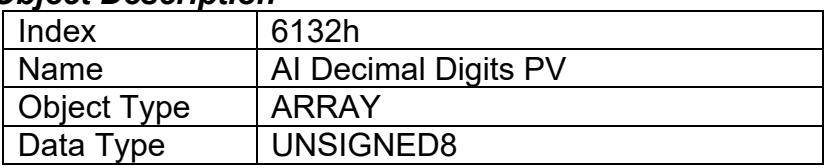

## *Entry Description*

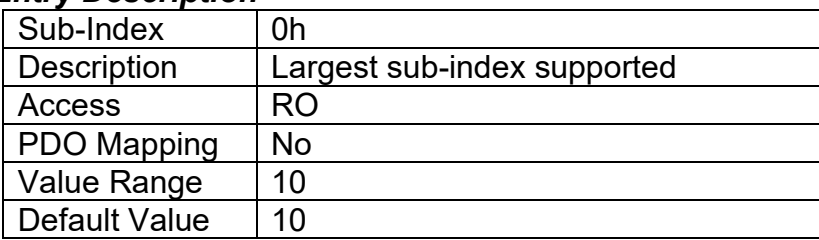

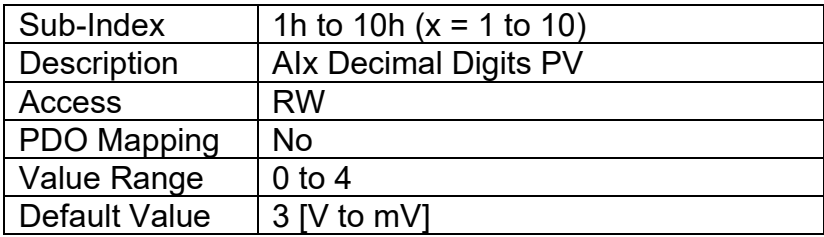

## **3.3.7 Object 61A0h: AI Filter Type**

This object defines the type of data filter that will be applied to the raw input data, as read from the ADC or Timer, before it is passed to the field value object. The types of data filters are defined in Table 9, and how they are used is outlined in Section 1.4.

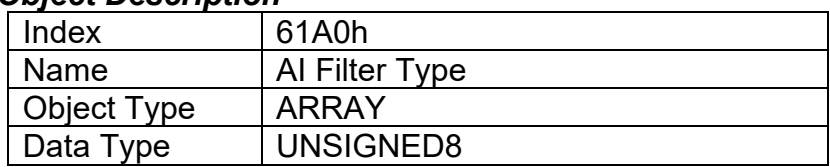

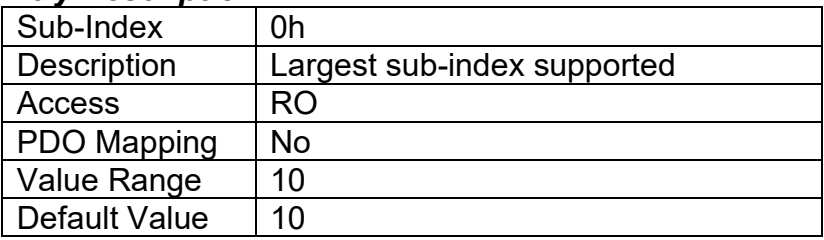

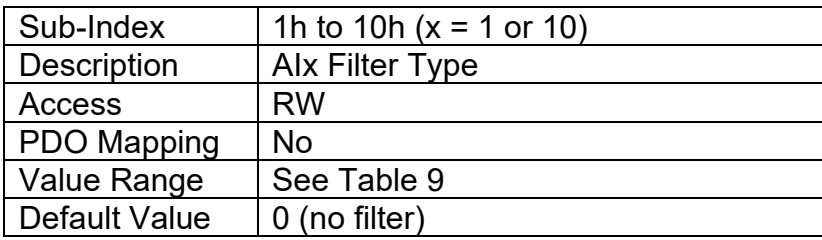

## **3.3.8 Object 61A1h: AI Filter Constant**

This object defines the number of steps used in the various filters, as defined in Section 1.4.

### *Object Description*

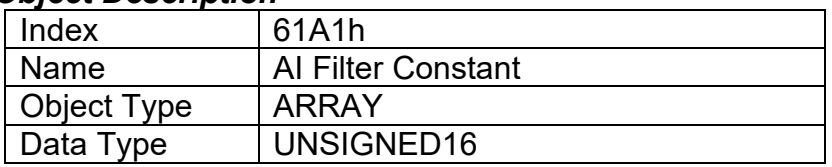

## *Entry Description*

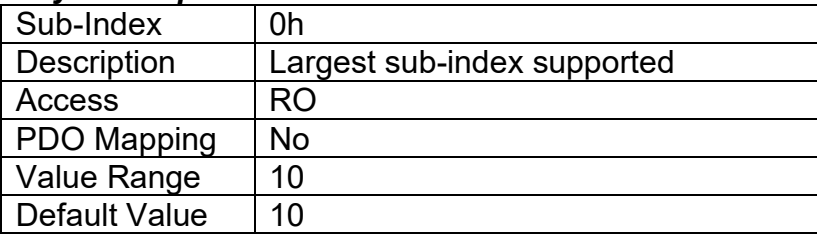

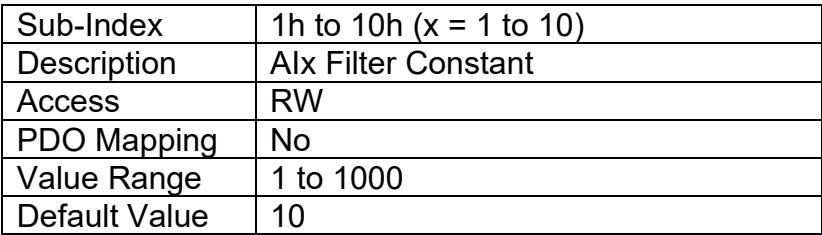

## **3.3.9 Object 7100h: AI Input Field Value**

This object represents the measured value of an input that has been scaled as per manufacturer object 2102h AI Decimal Digits FV. The base unit for each type of input is defined in Table 10, as well as the read-only resolution (decimal digits) associated with the FV.

### *Object Description*

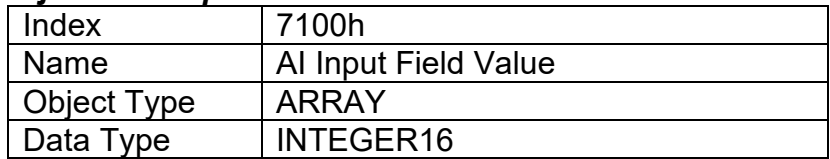

#### *Entry Description*

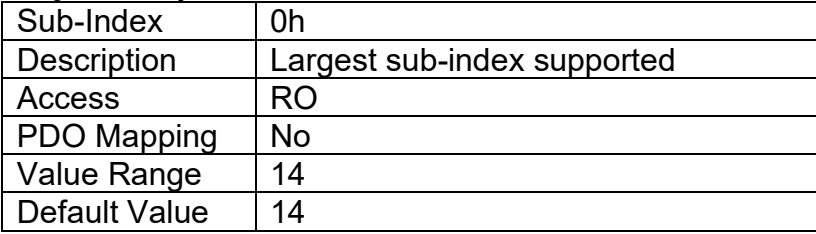

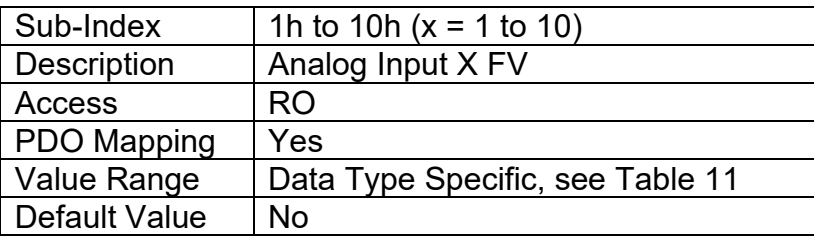

## **3.3.10 Object 7120h: AI Input Scaling 1 FV**

This object describes the field value of the first calibration point for the analog input channel, as shown in Figure 7. It also defines the "minimum" value of the analog input range when using this input as a control source for another function block, as described in Table 15 in Section 1.4. It is scaled in the physical unit of the FV, i.e. object 2102h applies to this object.

## *Object Description*

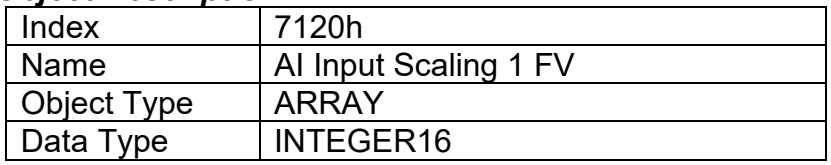

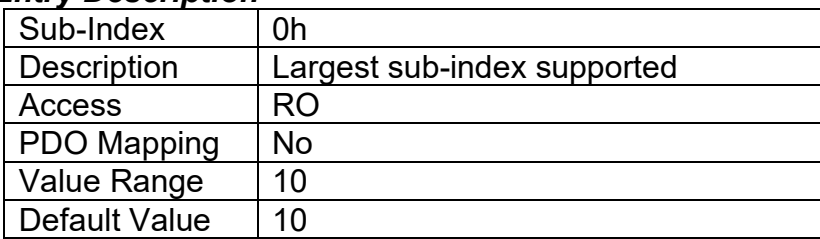

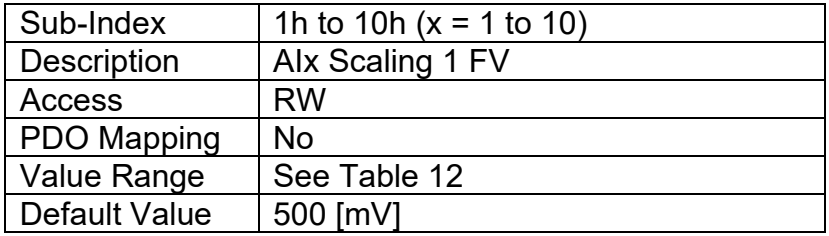

## **3.3.11 Object 7121h: AI Input Scaling 1 PV**

This object defines the process value of the first calibration point for the analog input channel, as shown in Figure 7. It is scaled in the physical unit of the PV, i.e. object 6132h applies to this object.

### *Object Description*

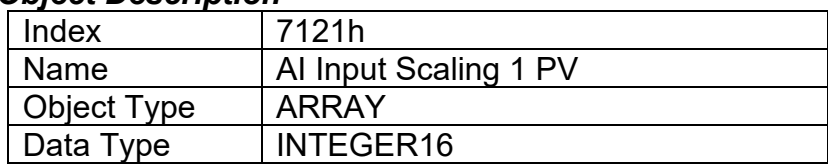

### *Entry Description*

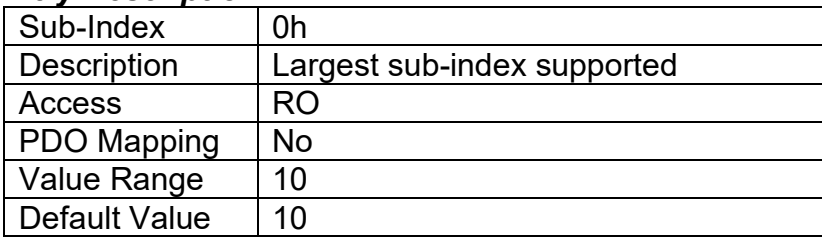

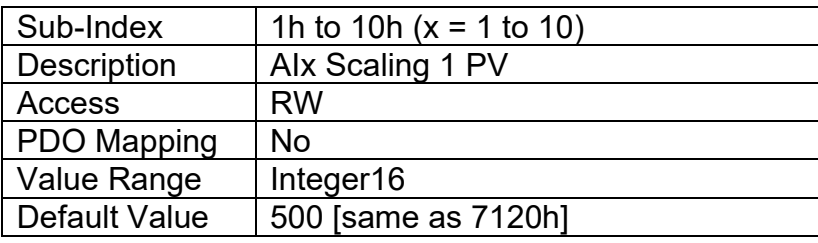

## **3.3.12 Object 7122h: AI Input Scaling 2 FV**

This object describes the field value of the second calibration point for the analog input channel, as shown in Figure 7. It also defines the "maximum" value of the analog input range when using this input as a control source for another function block, as described in Table 15 in Section 1.4. It is scaled in the physical unit of the FV, i.e. object 2102h applies to this object.

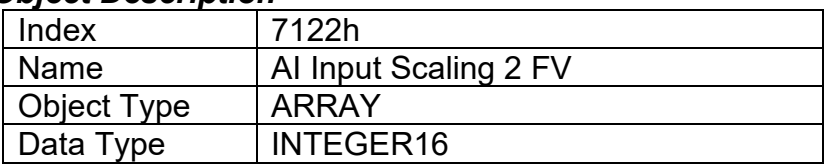

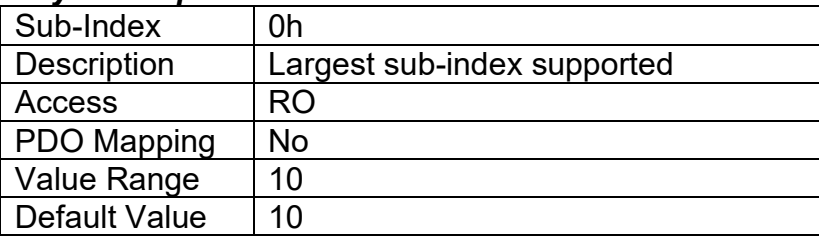

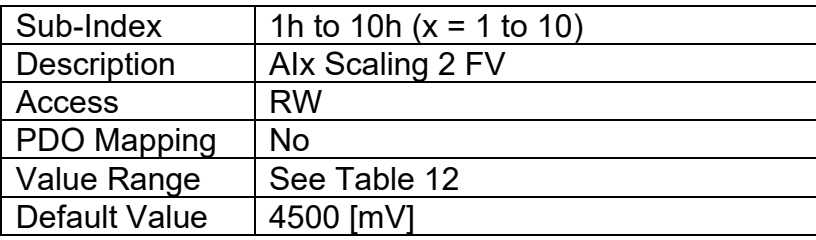

## **3.3.13 Object 7123h: AI Input Scaling 2 PV**

This object defines the process value of the second calibration point for the analog input channel, as shown in Figure 7. It is scaled in the physical unit of the PV, i.e. object 6132h applies to this object.

### *Object Description*

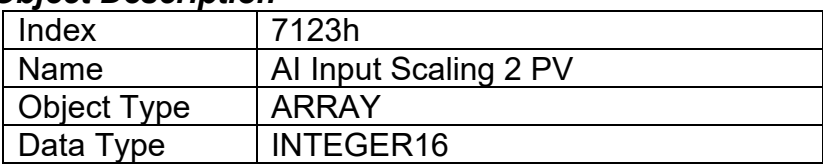

## *Entry Description*

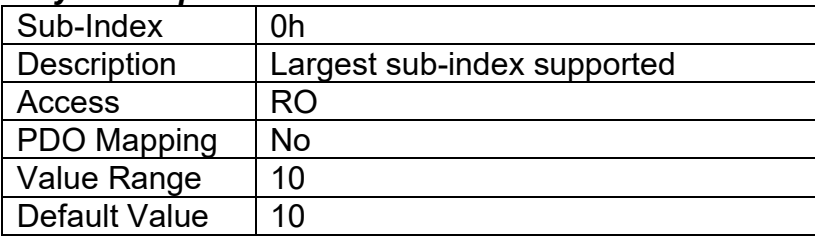

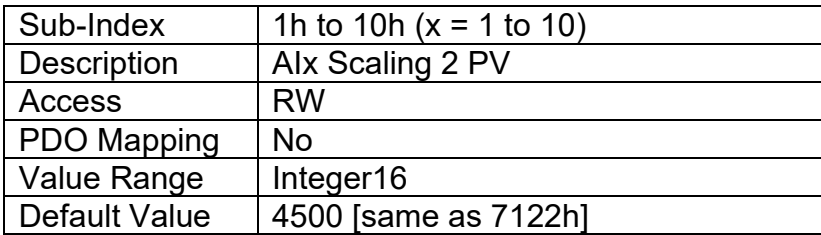

## **3.3.14 Object 7130h: AI Input Process Value**

This object represents the result of the input scaling applied per Figure 7, and gives the measured quantity scaled in the physical unit of the process value (i.e. °C, PSI, RPM, etc) with the resolution defined in object 6132h AI Decimal Digits PV.

## *Object Description*

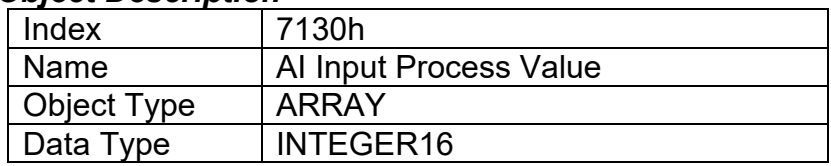

## *Entry Description*

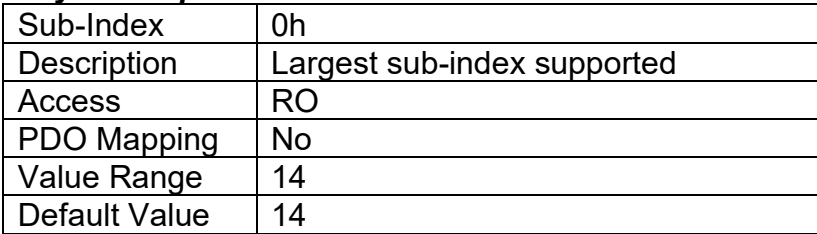

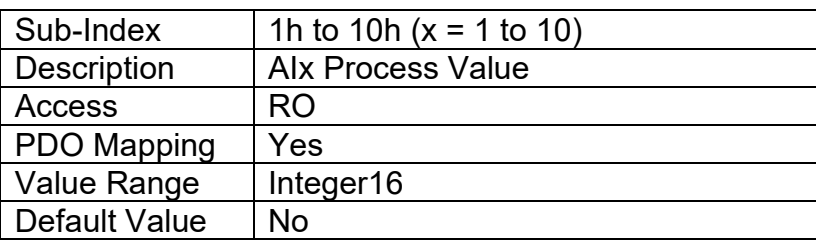

## **3.3.15 Object 7148h: AI Span Start**

This value specifies the lower limit where field values are expected. Field values which are lower than this limit are marked as negative overload. It is scaled in the physical unit of the FV, i.e. object 2102h applies to this object.

## *Object Description*

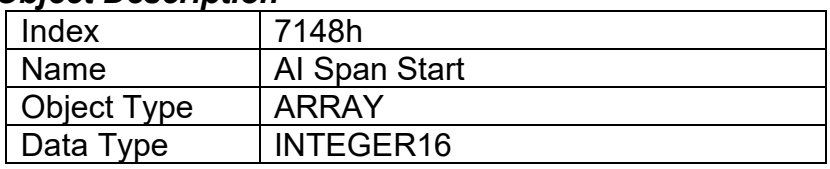

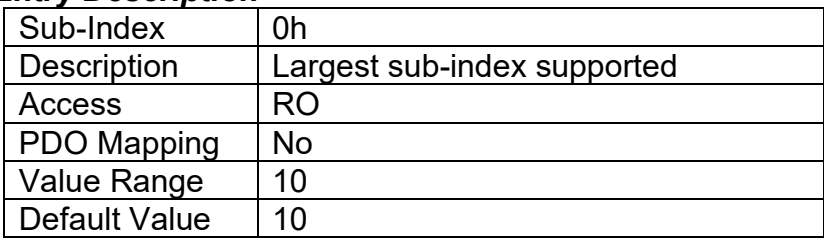

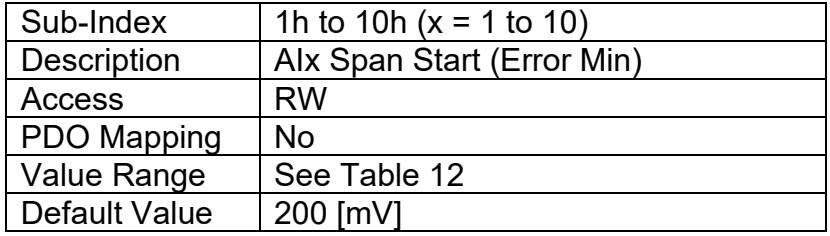

## **3.3.16 Object 7149h: AI Span End**

This value specifies the upper limit where field values are expected. Field values, which are higher than this limit, are marked as positive overload. It is scaled in the physical unit of the FV, i.e. object 2102h applies to this object.

### *Object Description*

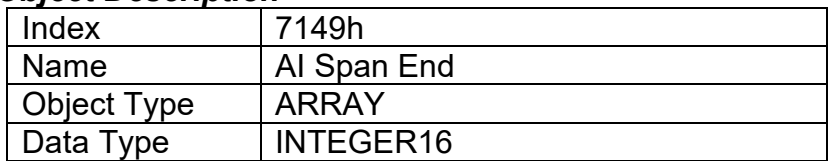

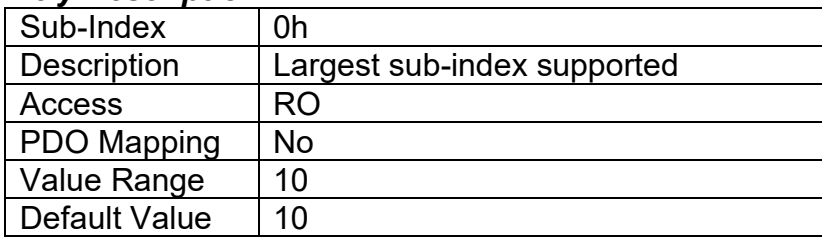

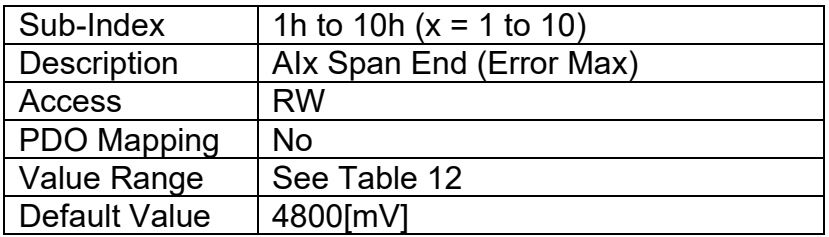

## **3.4MANUFACTURER OBJECTS**

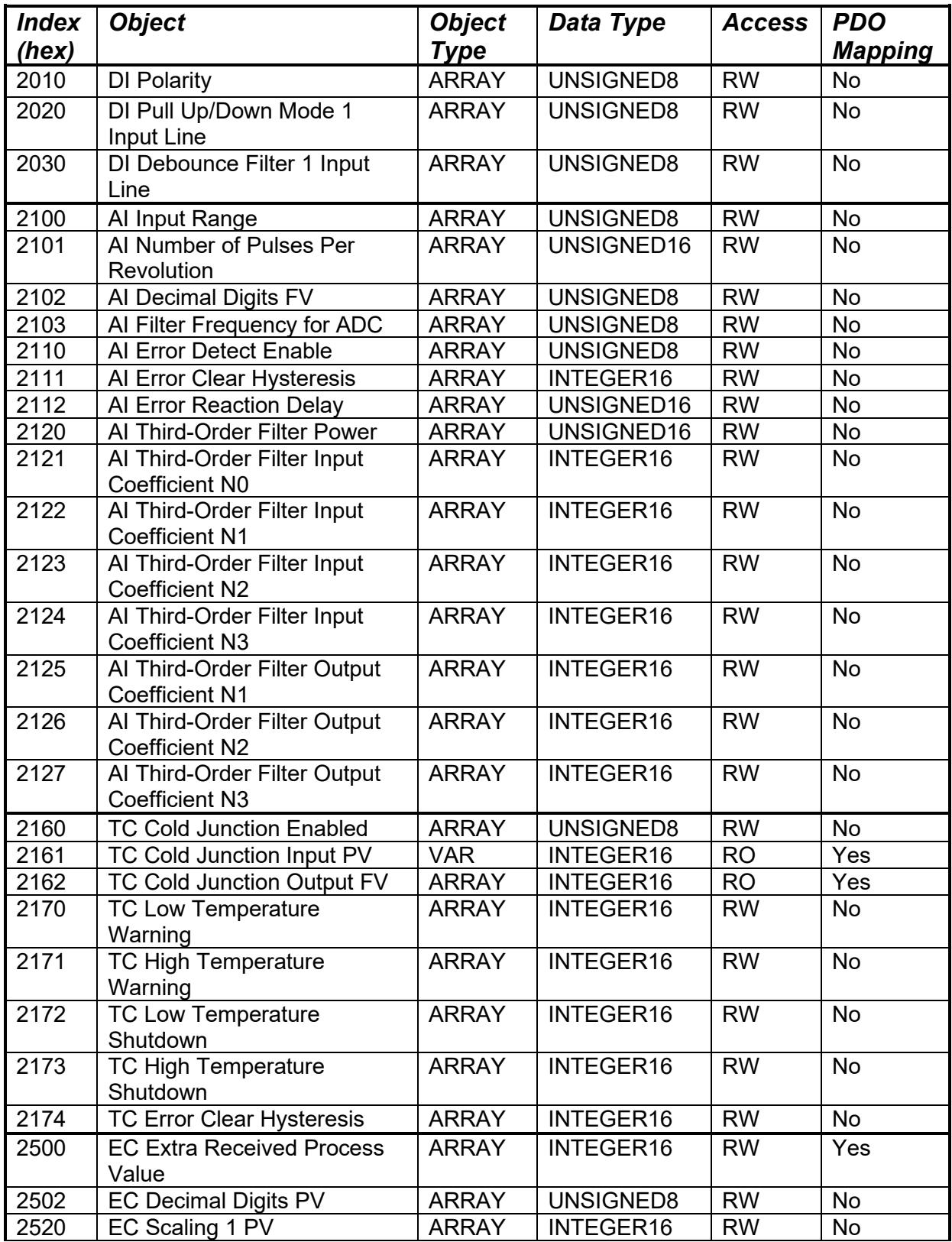

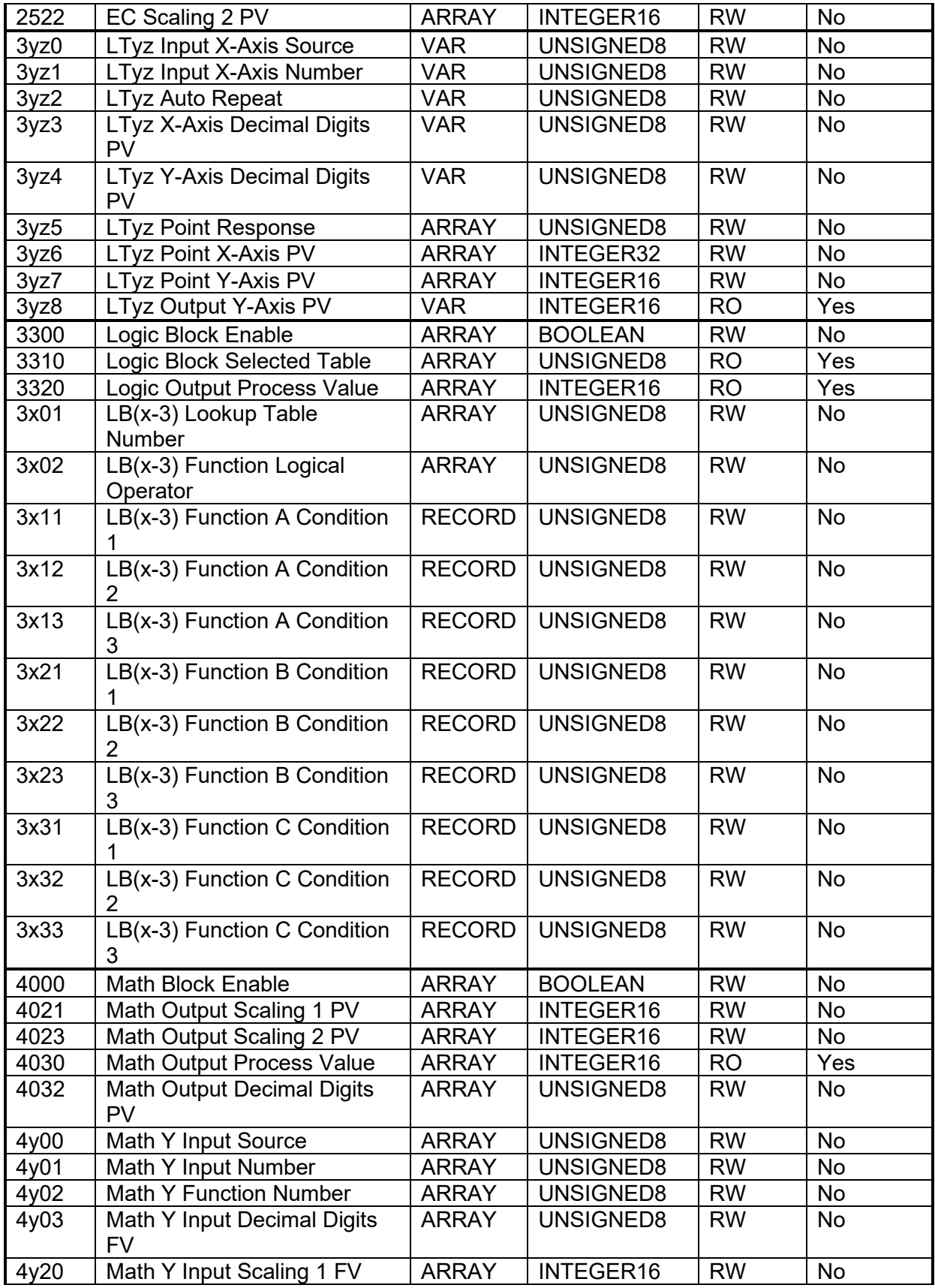

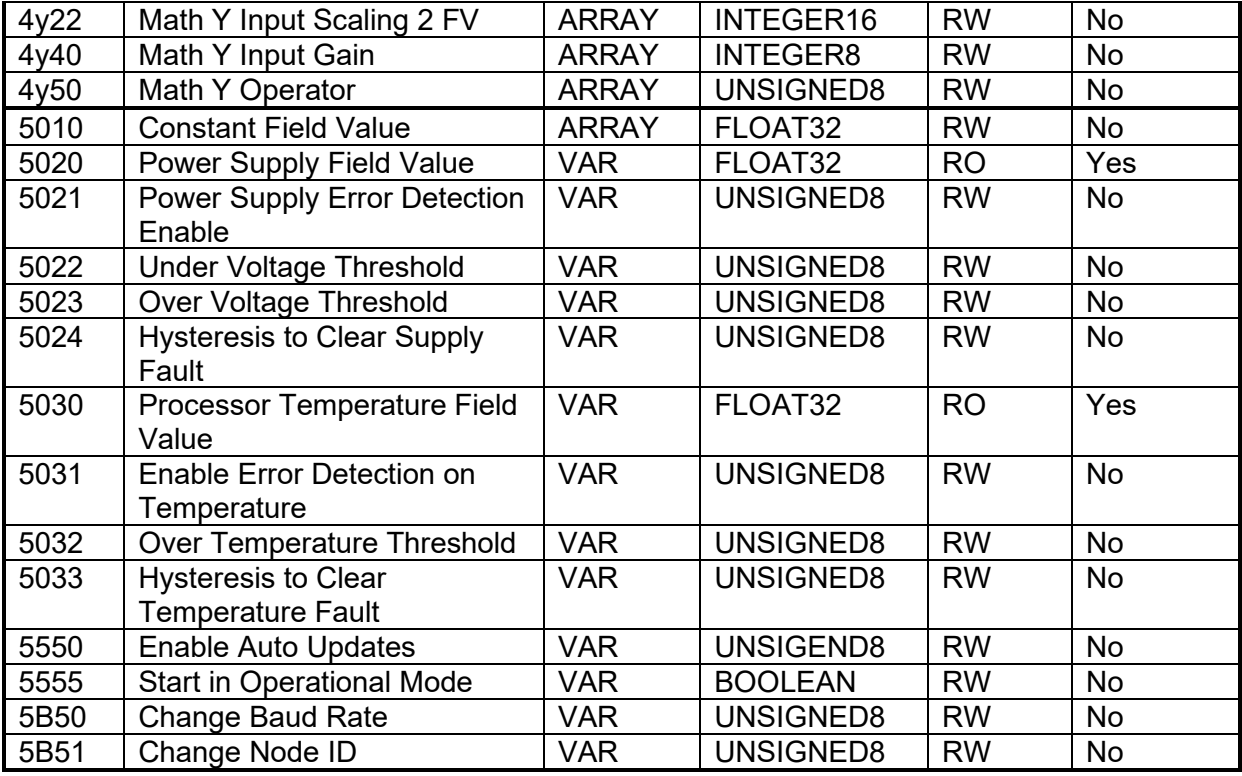

*Where yz = 01 to 12 (LUT 1 to 12) and x = 4 to 7 (Logic 1 to 4) and y = 1 to 6 (Math 1 to 6)*

## **3.4.1 Object 2010h: DI Polarity 1 Input Line**

This object determines how the state read on the input pin corresponds to the logic state, in conjunction with manufacturer object 2020h, as defined in Table 4. This object is only applied to Input 8 to 10 which means sub-index 1h to 7h will not be allowed to change.

### *Object Description*

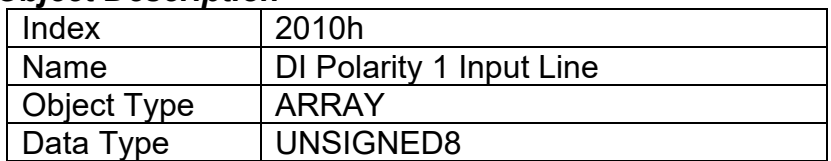

### *Entry Description*

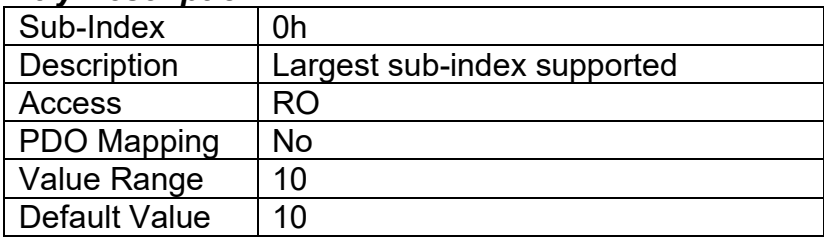

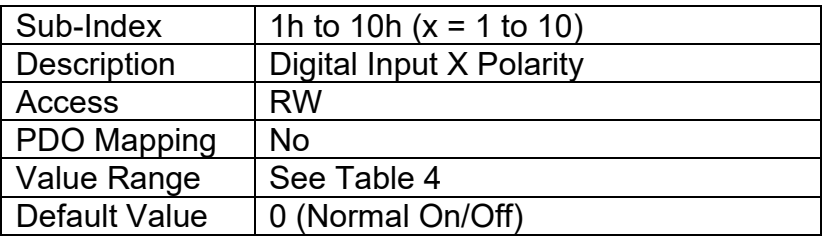

## **3.4.2 Object 2020h: DI Pullup Mode 1 Input Line**

This object determines how the state read on the input pin corresponds to the logic state, in conjunction with application object 2010h, as defined in Table 3. The options for this object are listed in Table 2, and the controller will adjust the input hardware according to what is specified. This object is only applied to Input 8 to 10 which means sub-index 1h to 7h will not be allowed to change.

## *Object Description*

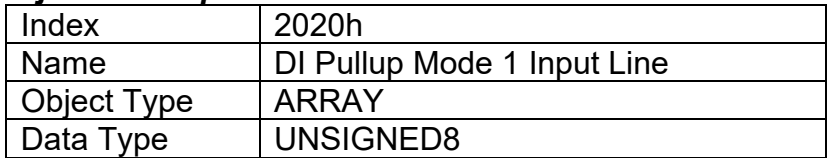

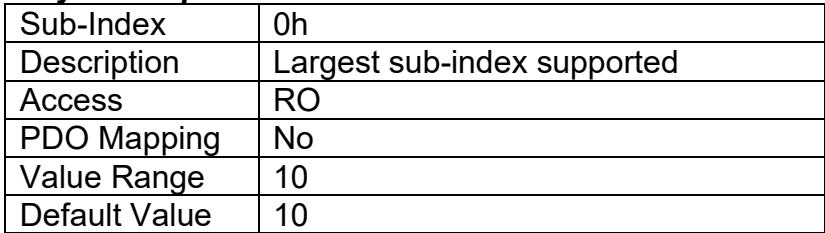

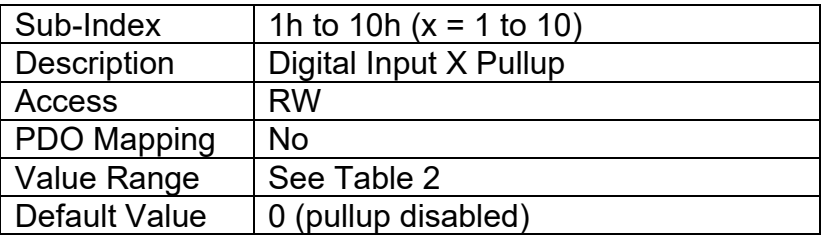

## **3.4.3 Object 2030h: DI Debounce Filter 1 Input Line**

This object will debounce the input signal applied on a single digital input as shown in Figure 4. The options for this object are listed in Table 2.

## *Object Description*

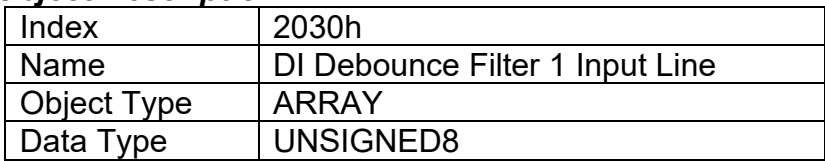

#### *Entry Description*

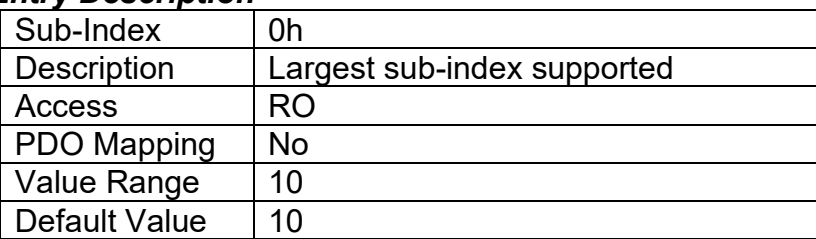

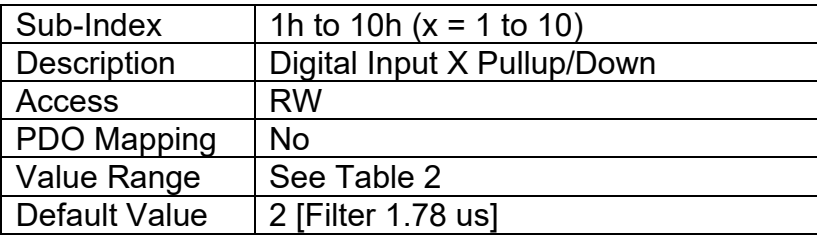

## **3.4.4 Object 2100h: AI Input Range**

This object, in conjunction with 6110h AI Sensor Type, defines the analog input defaults (Table 6) and allowable ranges (Table 7) for objects 2111h, 7120h, 7122h, 7148h and 7149h. The number and types of ranges will vary according to what type of sensor is connected to the input, as described in Table 7.

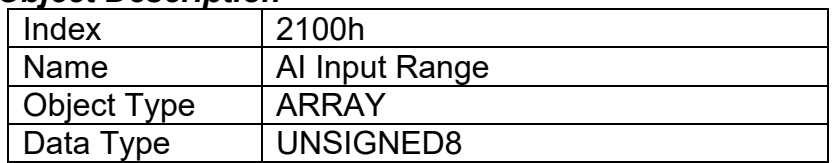

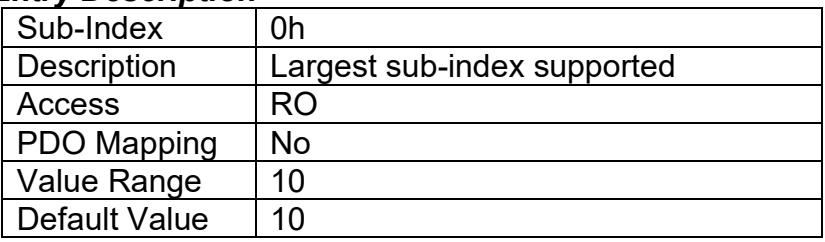

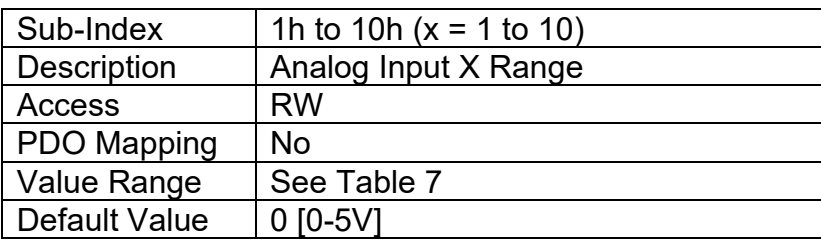

## **3.4.5 Object 2101h: AI Number of Pulses Per Revolution**

This object is only used when a "Frequency" input type has been selected by object 6110h. The controller will automatically convert frequency measurement from Hz to RPM when a non-zero value is specified. In this case, objects 2111h, 7120h, 7122h, 7148h and 7149h will be interpreted as RPM data. Object 2100h AI Input Range must still be specified in Hertz, and should be selected according to the expected frequencies that the RPM sensor will operate in.

#### *Object Description*

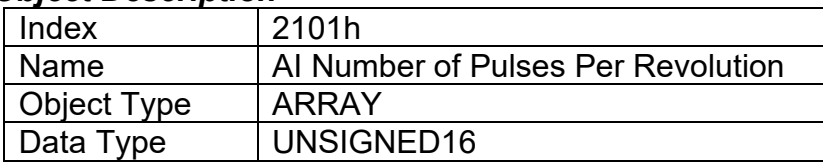

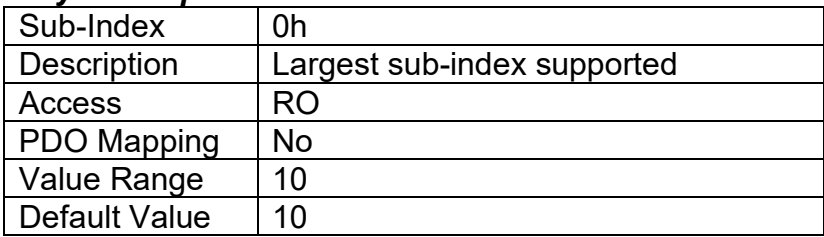

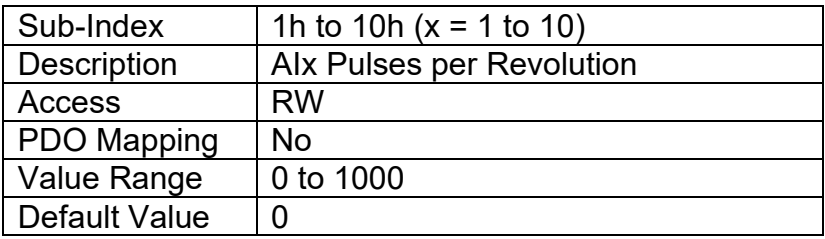

## **3.4.6 Object 2102h: AI Decimal Digits FV**

This object describes the number of digits following the decimal point (i.e. resolution) of the input data, which is interpreted with data type Integer16 in the field value object.

Example: A field value of 1.230 (Float) will be coded as 1230 in Integer16 format if the number of decimal digits is set to 3.

In addition to the FV object 7100h, objects 2111h, 7120h, 7122h, 7148h and 7149h will also be specified with this resolution. This object is normally read-only and will be automatically adjusted by the controller as per Table 10 depending on the analog input type and range that has been selected. When object 5550h is set to FALSE (disables automatic updates), this object becomes writeable.

#### *Object Description*

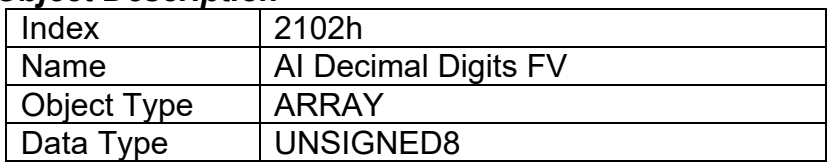

### *Entry Description*

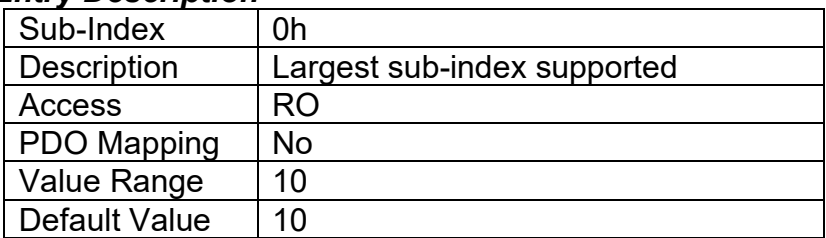

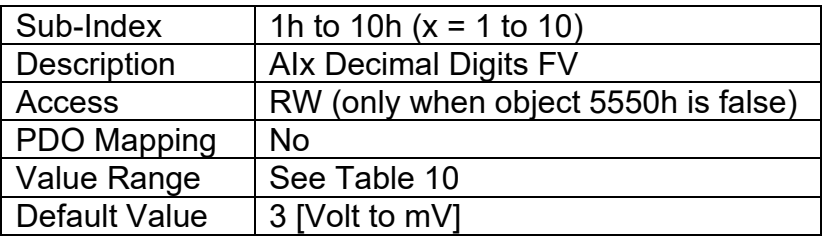

## **3.4.7 Object 2103h: AI Filter Frequency for ADC**

This object is used to specify the cutoff filter frequency for the ADC peripheral on the processor. The analog-to-digital converter is used with analog input types: voltage and current. It is also used to measure power supply voltage, and processor temperature. The available filters are listed in Table 8.

## *Object Description*

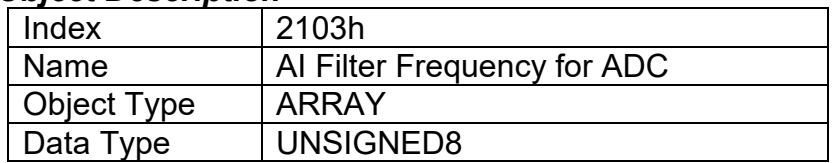

#### *Entry Description*

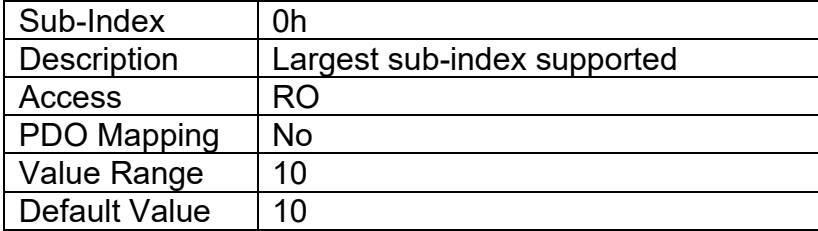

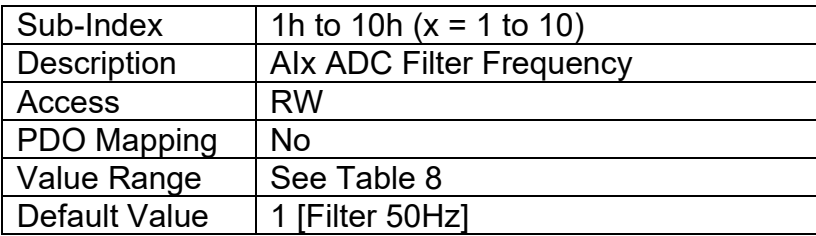

## **3.4.8 Object 2110h: AI Error Detect Enable**

This object enables error detection and reaction associated with the analog input function block. When disabled, the input will not generate an EMCY code in object 1003h Pre-Defined Error Field, nor will it disable any logic block controlled by the input should the input go out of range as defined by the objects 7148h AI Span Start and 7149h AI Span End.

### *Object Description*

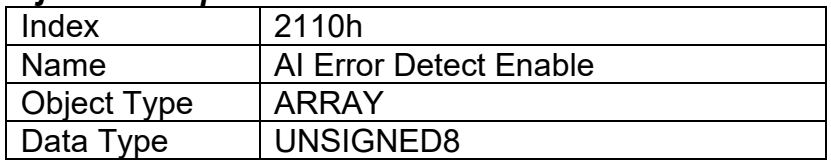

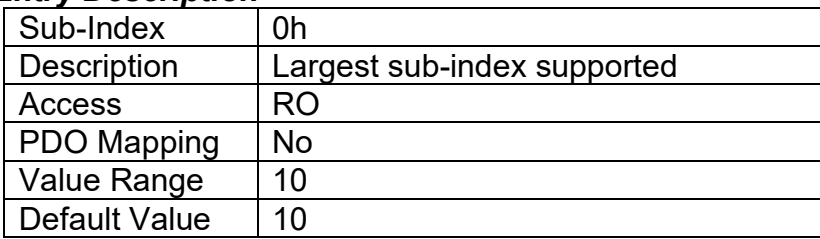

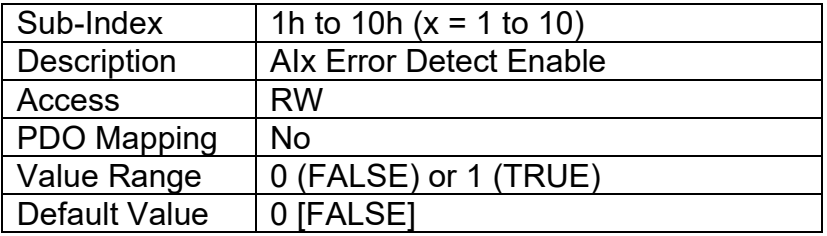

## **3.4.9 Object 2111h: AI Error Clear Hysteresis**

This object is used to prevent rapid activation/clearing of an input fault flag and sending of object 1003h to the CANopen® network. Once the input has gone above/below the thresholds that define the valid operating range, it must come back into range minus/plus this value to clear the fault. It is scaled in the physical unit of the FV, i.e. object 2102h applies to this object.

### *Object Description*

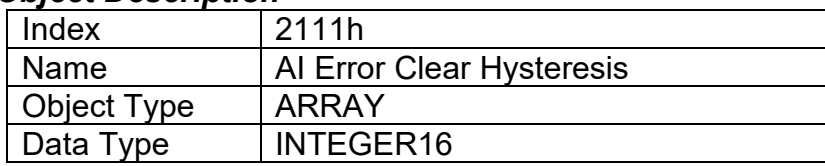

### *Entry Description*

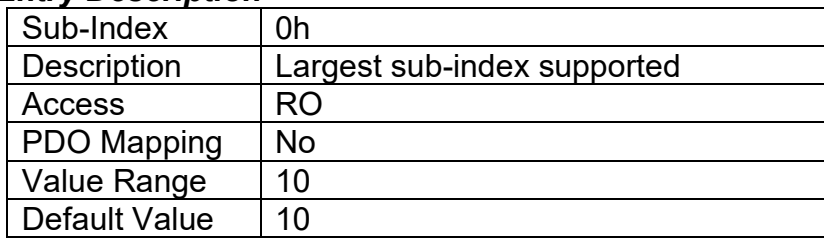

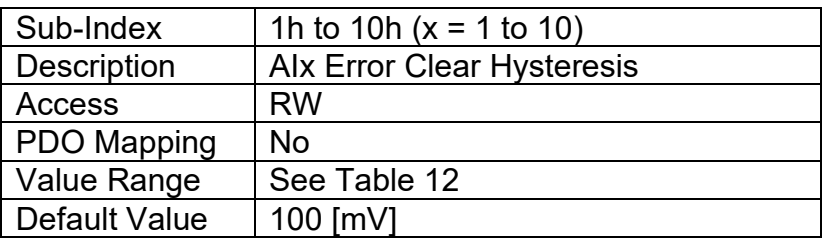

## **3.4.10 Object 2112h: AI Error Reaction Delay**

This object is used to filter out spurious signals and to prevent saturating the CANopen® network with broadcasts of object 1003h as the fault is set/cleared. Before the fault is recognized (i.e. the EMCY code is added to the pre-defined error field list), it must remain active throughout a period of time defined in this object. The physical unit for this object is milliseconds.

## *Object Description*

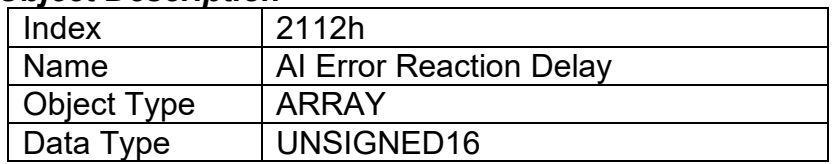

#### *Entry Description*

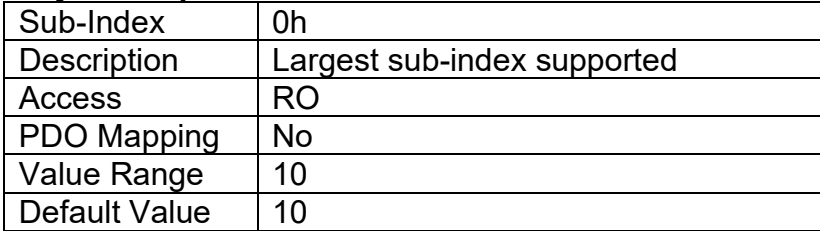

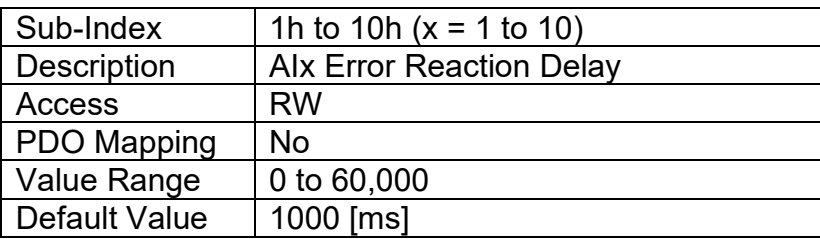

## **3.4.11 Object 2120h: AI Third-Order Filter Power**

Third order filtering of the input data is done using 16-bit fixed point math. This object tells the controller the shift value (i.e.  $2^x$ ) that was used when the coefficients were selected. See Section 1.4 for more information on the third-order low pass filter.

#### *Object Description*

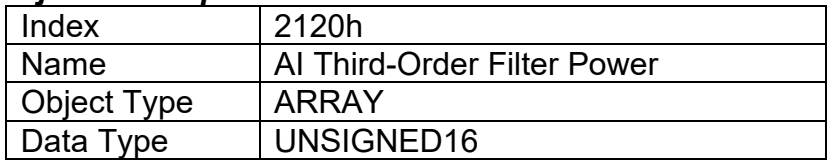

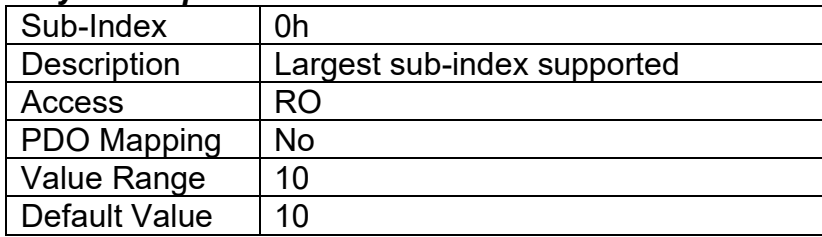

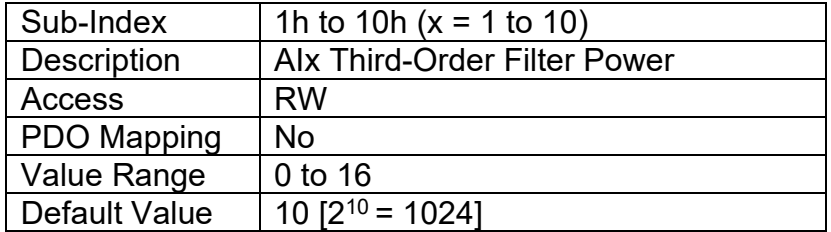

## **3.4.12 Object 2121h: AI Third-Order Filter Input Coefficient N0 3.4.13 Object 2122h: AI Third-Order Filter Input Coefficient N1 3.4.14 Object 2123h: AI Third-Order Filter Input Coefficient N2 3.4.15 Object 2124h: AI Third-Order Filter Input Coefficient N3**

These objects specify the 16-bit shifted input co-efficient values used in the third-order low pass filter calculation described in Section 1.4. They are all defined with a right shift value of 2<sup>10</sup>. Since coefficient N3 is set to zero, the default filter is a second-order low pass.

## *Object Description*

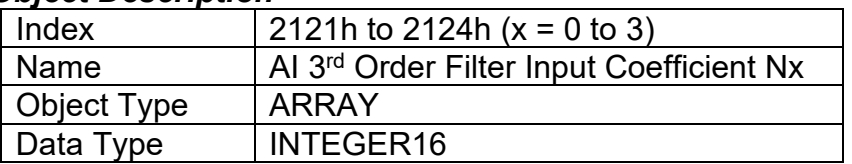

## *Entry Description*

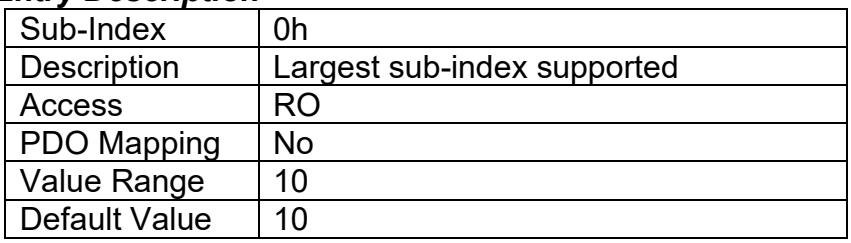

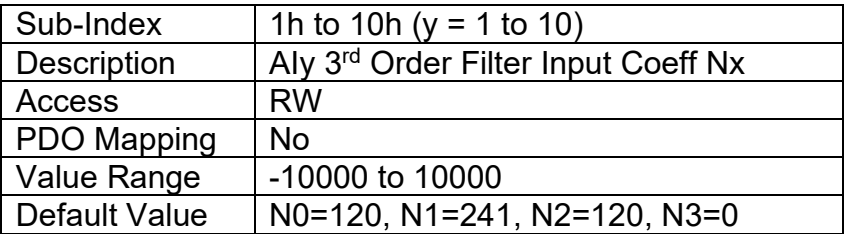

## **3.4.16 Object 2125h: AI Third-Order Filter Output Coefficient N1 3.4.17 Object 2126h: AI Third-Order Filter Output Coefficient N2 3.4.18 Object 2127h: AI Third-Order Filter Output Coefficient N3**

These objects specify the 16-bit shifted output co-efficient values used in the third-order low pass filter calculation described in Section 1.4. They are all defined with a right shift value of 210. Since coefficient N3 is set to zero, the default filter is a second-order low pass.

## *Object Description*

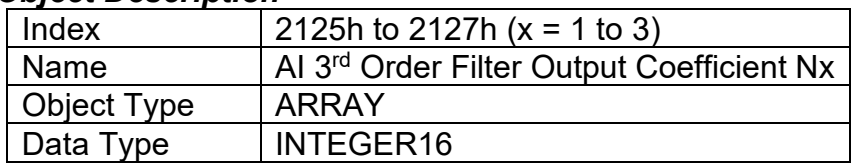

## *Entry Description*

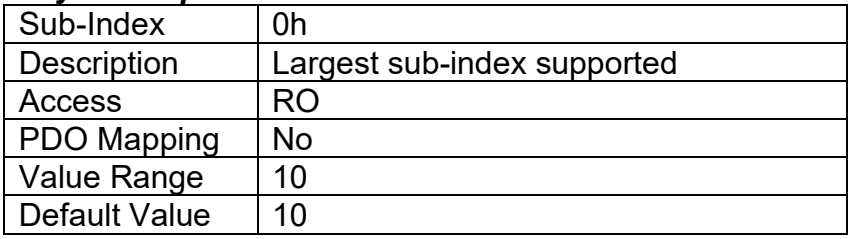

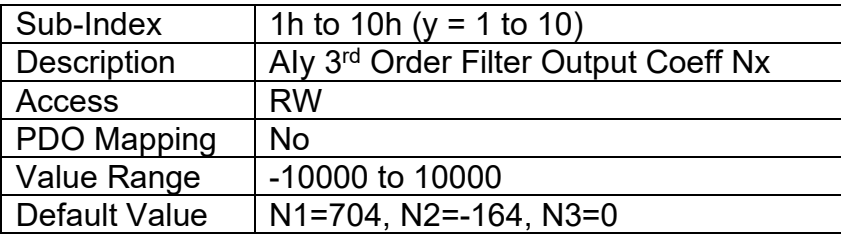

## **3.4.19 Object 2160h: TC Cold Junction Enabled**

This object established whether the measured cold junction field value is added to the calculated thermocouple input value. When set to TRUE, the cold junction compensation is automatically performed on the reading.

## *Object Description*

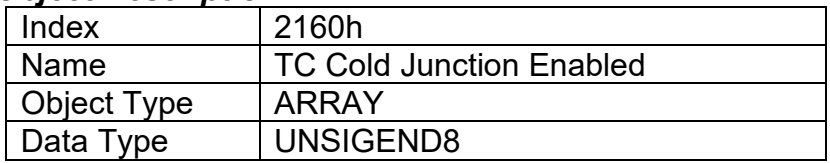

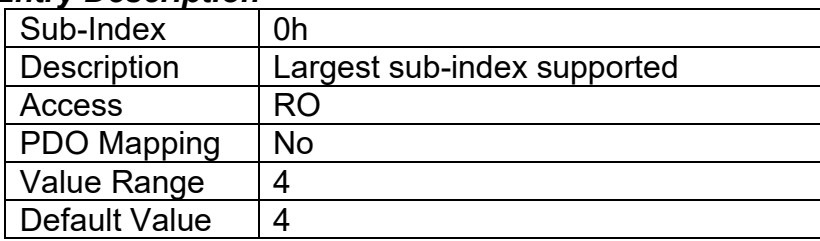

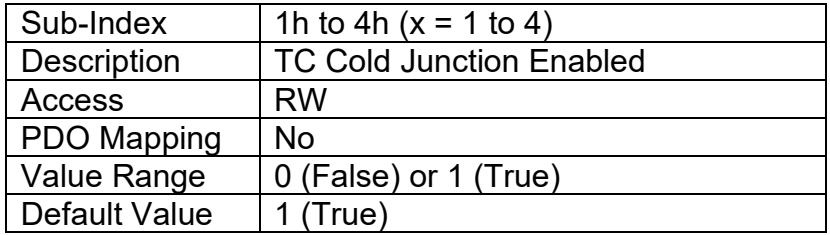

## **3.4.20 Object 2161h: TC Cold Junction Input Process Value**

The read-only object is holding the raw Degree Celsius reading measured by the ADC chip directly.

### *Object Description*

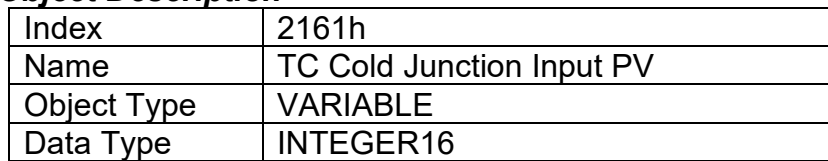

### *Entry Description*

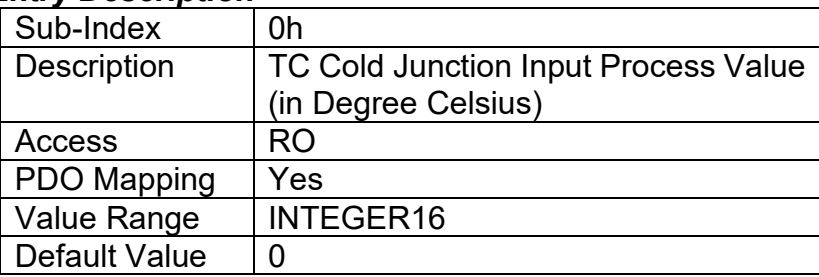

## **3.4.21 Object 2162h: TC Cold Junction Output Field Value**

This read-only object reflected the calculated cold junction value in mV. It will be different for different thermocouple types.

### *Object Description*

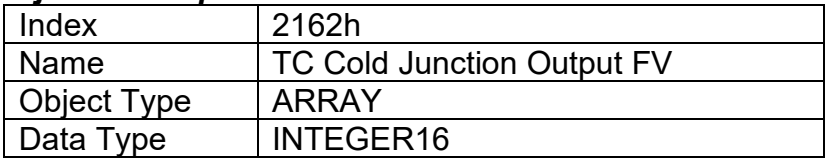

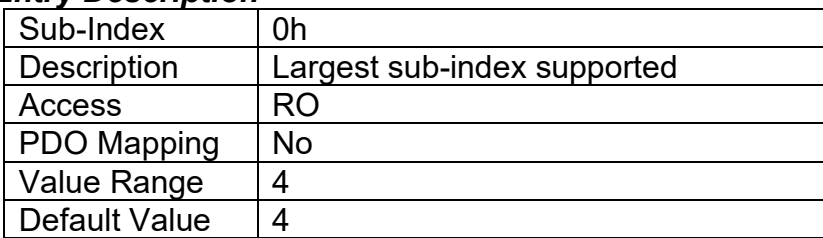

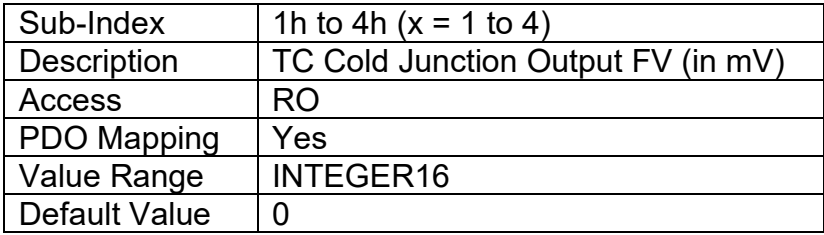

## **3.4.22 Object 2170h: TC Low Temperature Warning**

This object sets the low threshold of the normal operating temperature range for each thermocouple's input field value (object 6100h). Any FV value below this limit will set a corresponding low warning flag to the unit, as well as an EMCY code in the object 1003h.

## *Object Description*

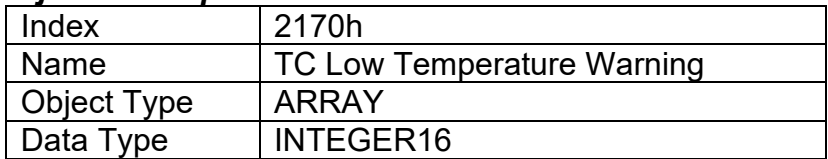

### *Entry Description*

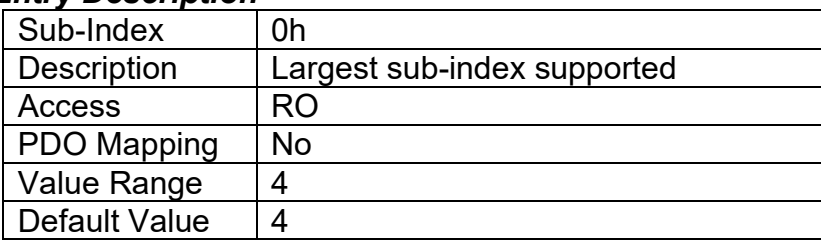

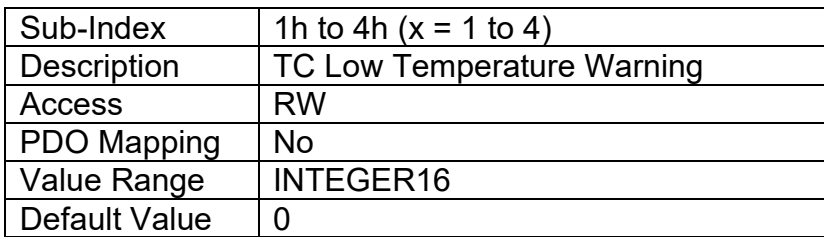

## **3.4.23 Object 2171h: TC High Temperature Warning**

This object sets the high threshold of the normal operating temperature range for each thermocouple's input filed value (object 6100h). Any FV value above this limit will set a corresponding high warning flag, as well as an EMCY code in the object 1003h.

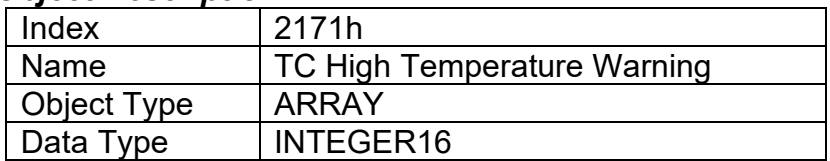

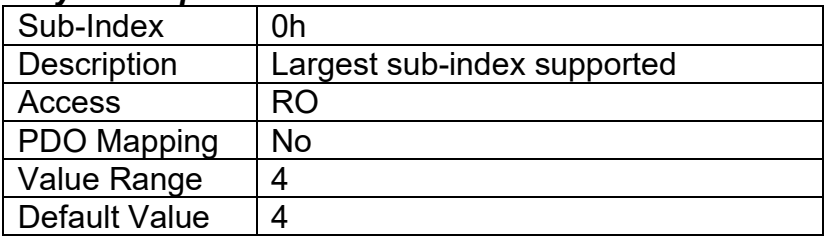

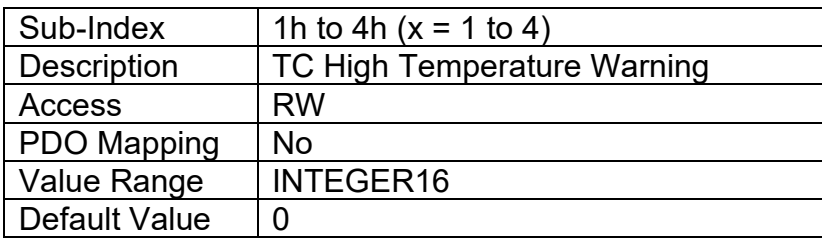

## **3.4.24 Object 2172h: TC Low Temperature Shutdown**

This object sets the low threshold of the shutdown operating temperature range for each thermocouple's input field value (object 6100h). Any FV value below this limit will set a corresponding low shutdown flag, as well as setting an EMCY code in the object 1003h.

#### *Object Description*

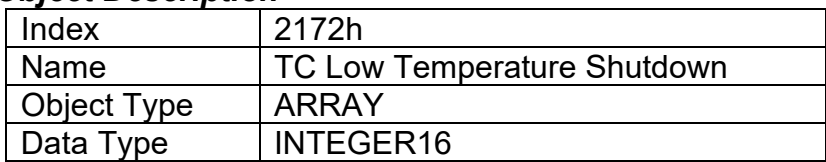

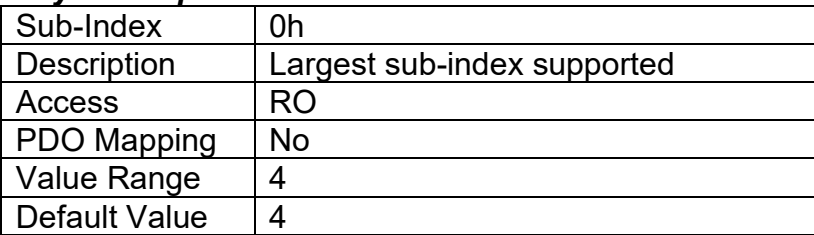

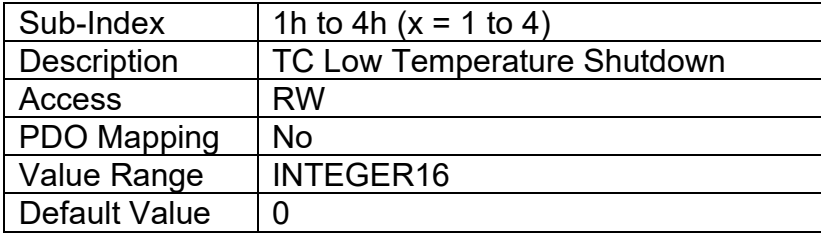

## **3.4.25 Object 2173h: TC High Temperature Shutdown**

This object sets the high threshold of the shutdown operating temperature range for each thermocouple's input field value (object 6100h). Any FV value below this limit will set a corresponding high shutdown flag, as well as setting an EMCY code in the object 1003h.

### *Object Description*

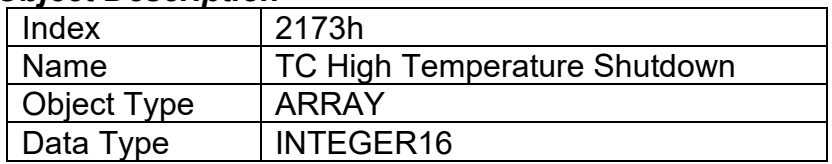

#### *Entry Description*

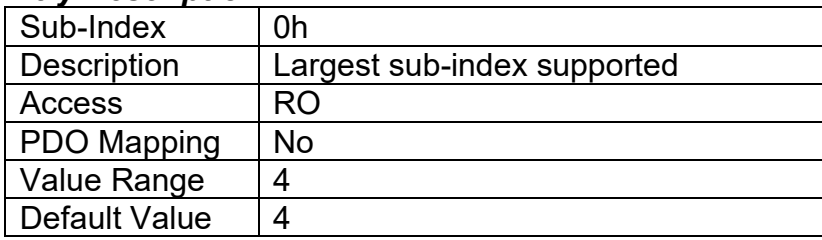

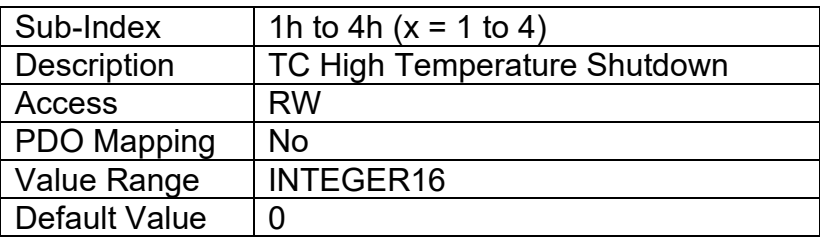

## **3.4.26 Object 2174h: TC Error Clear Hysteresis**

This object is used to set the value by which the TC value needs to increase or decrease to clear the fault set by an out of range.

### *Object Description*

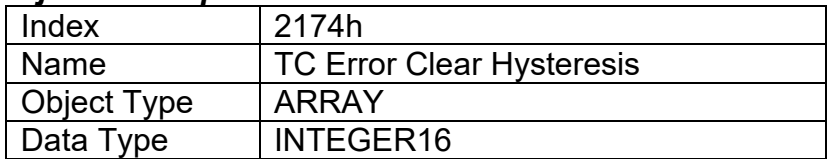

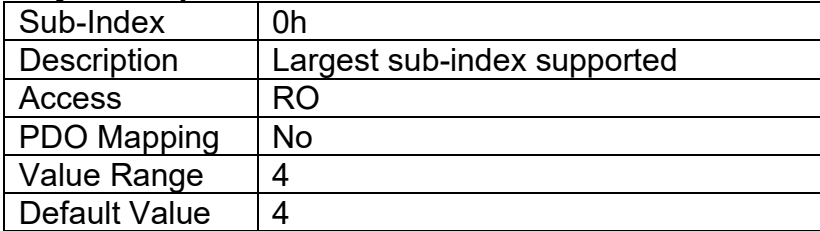

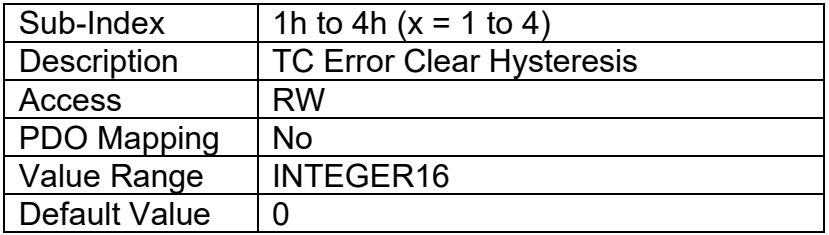

## **3.4.27 Object 2500h: EC Extra Received Process Value**

This object provides an extra control source in order to allow other function blocks to be controlled by data received from a CANopen® RPDO. It functions similarly to any other writeable, mappable PV object.

### *Object Description*

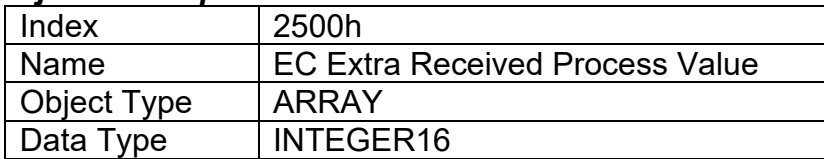

### *Entry Description*

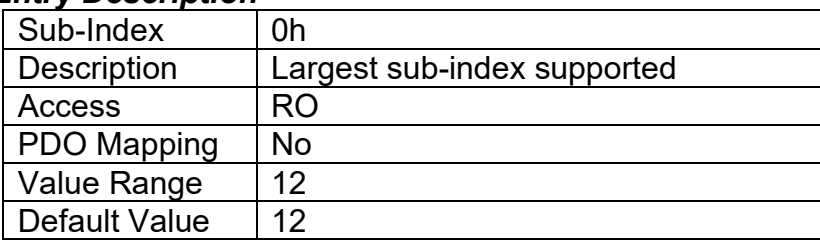

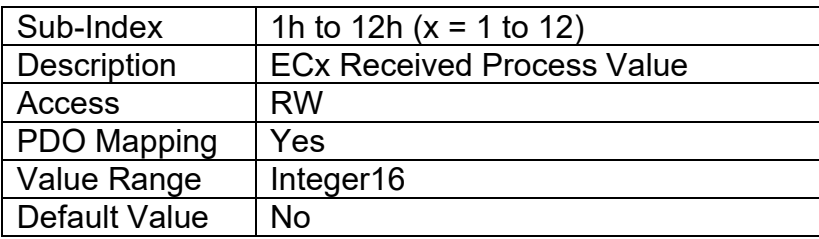

## **3.4.28 Object 2502h: EC Decimal Digits PV**

This object describes the number of digits following the decimal point (i.e. resolution) of the extra control data, which is interpreted with data type Integer16 in the process value object.

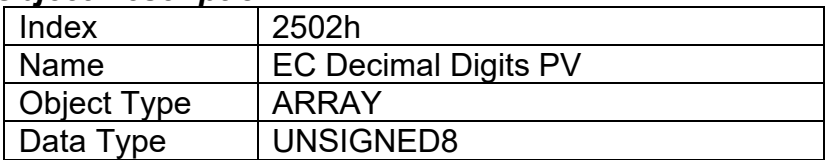

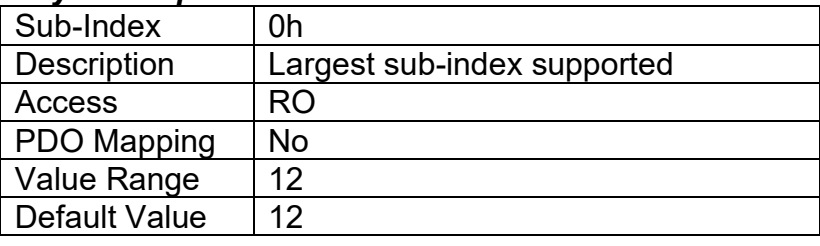

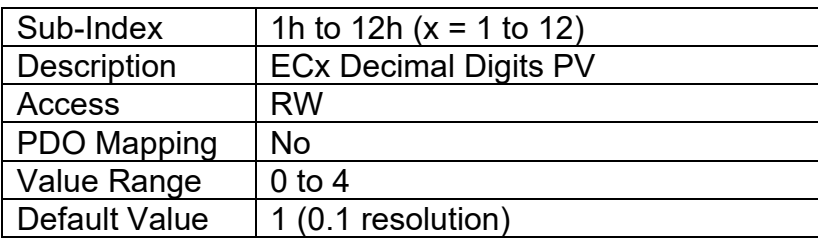

## **3.4.29 Object 2520h: EC Scaling 1 PV**

This object defines the minimum value of the extra control source. It used as the Scaling 1 value by other functions blocks when the EC has been selected as the source for the X-Axis data, i.e. as seen in Figure 8. There is no physical unit associate with the data, but it uses the same resolution as the received PV as defined in object 2502h, EC Decimal Digits PV. This object must always be smaller than object 2522h EC Scaling 2 PV.

#### *Object Description*

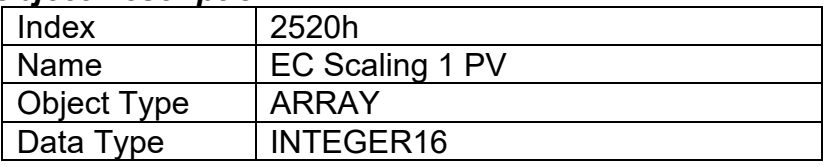

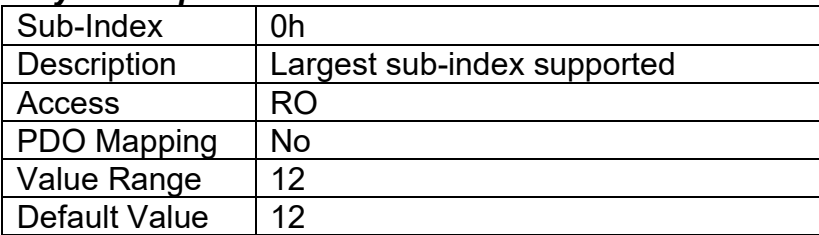

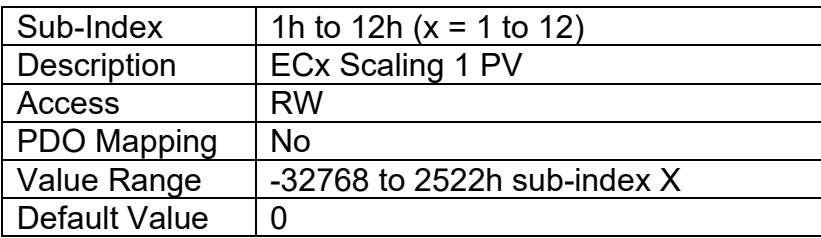

## **3.4.30 Object 2522h: EC Scaling 2 PV**

This object defines the maximum value of the extra control source. It used as the Scaling 2 value by other functions blocks when the EC has been selected as the source for the X-Axis data, i.e. as seen in Figure 8. There is no physical unit associate with the data, but it uses the same resolution as the received PV as defined in object 2502h, EC Decimal Digits PV. This object must always be larger than object 2520h EC Scaling 1 PV.

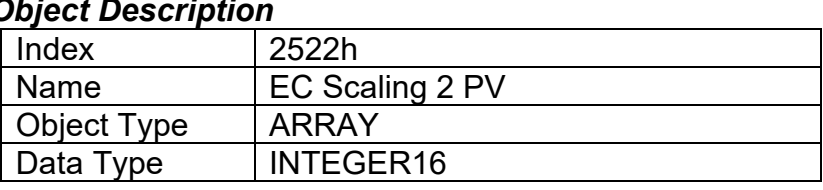

# *Object Description*

### *Entry Description*

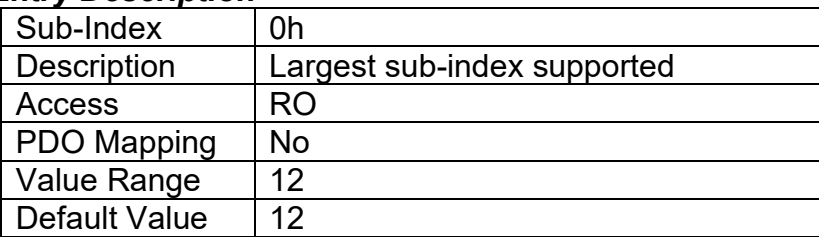

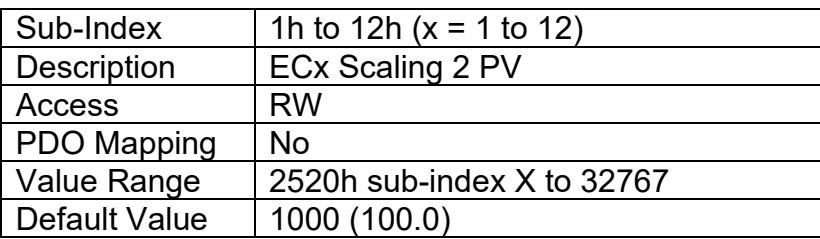

## **3.4.31 Object 3yz0h: LTyz Input X-Axis Source**

This object defines the type of input that will be used to determine the X-Axis input process value for the lookup table function. The available control sources on the Data Logger are listed in Table 13. Not all sources would make sense to use as an X-Axis input, and it is the user's responsibility to select a source that makes sense for the application. A selection of "Control Source Not Used" disables the associated lookup table function block.

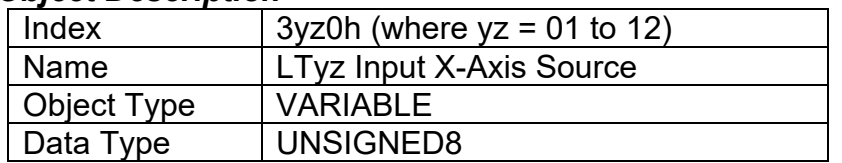

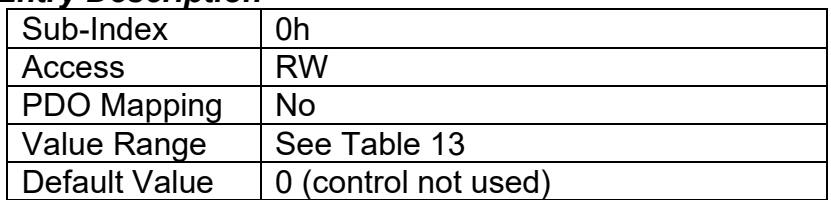

## **3.4.32 Object 3yz1h: LTyz Input X-Axis Number**

This object defines the number of the source that will be used as the X-Axis input PV for the lookup table function. The available control numbers are dependent on the source selected, as shown in Table 14. Once selected, the limits for the points on the X-Axis will be constrained by the scaling objects of the control source/number as defined in Table 15.

### *Object Description*

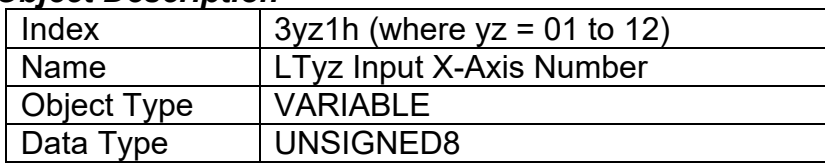

### *Entry Description*

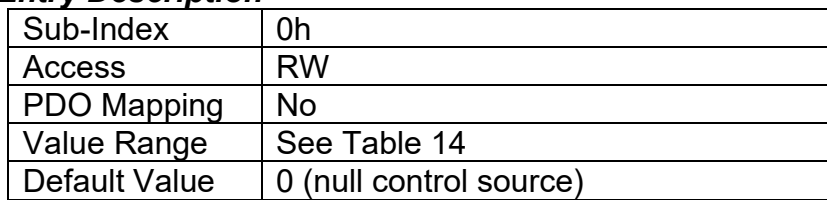

## **3.4.33 Object 3yz2h: LTyz Auto Repeat**

This object determines whether the lookup table sequence will repeat automatically once the last point in the lookup table has been completed. This object is only taken into effect when the response is set to *'Time Response'*. For more details on the functionality of this object and its effect on the lookup table, please refer to section 1.5.4

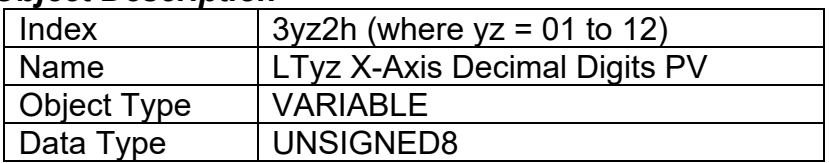

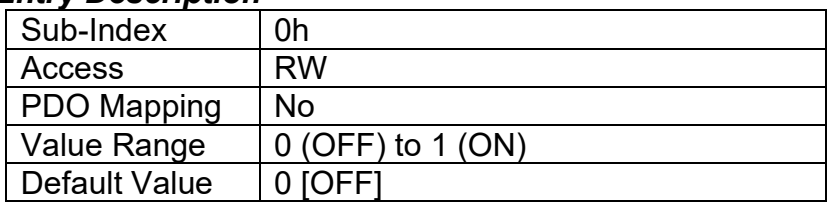

## **3.4.34 Object 3yz3h: LTyz X-Axis Decimal Digits PV**

This object describes the number of digits following the decimal point (i.e. resolution) of the X-Axis input data and the points in the lookup table. It should be set equal to the decimal digits used by the PV from the control source/number as defined in Table 15.

### *Object Description*

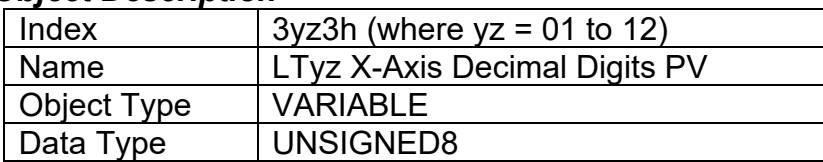

### *Entry Description*

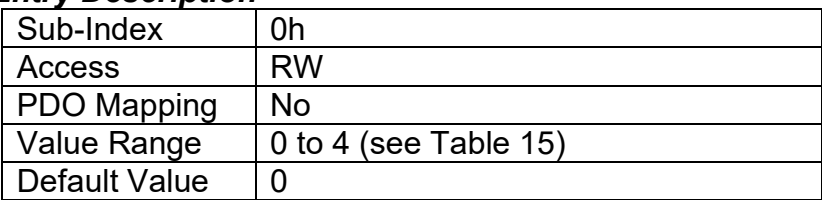

## **3.4.35 Object 3yz4h: LTyz Y-Axis Decimal Digits PV**

This object describes the number of digits following the decimal point (i.e. resolution) of the Y-Axis points in the lookup table. When the Y-Axis output is going to be the input to another function block, it is recommended that this value be set equal to the decimal digits used by the block that is using the lookup table as the control source/number.

## *Object Description*

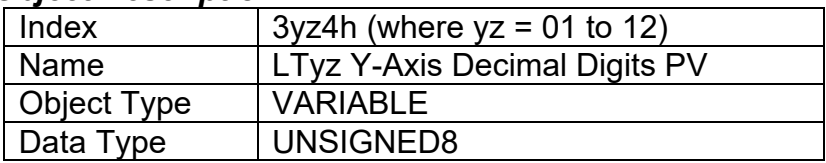

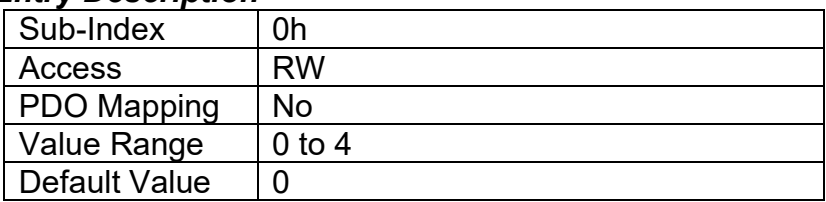

## **3.4.36 Object 3yz5h: LTyz Point Response**

This object determines the Y-Axis output response to changes in the X-Axis input. The value set in sub-index 1 determines the X-Axis type (i.e. data or time), while all other subindexes determine the response (ramp, step, ignore) between two points on the curve. The options for this object are listed in Table 16. See Figure 9 for an example of the difference between a step and ramp response.

## *Object Description*

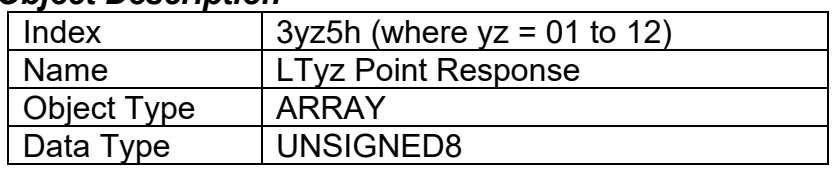

### *Entry Description*

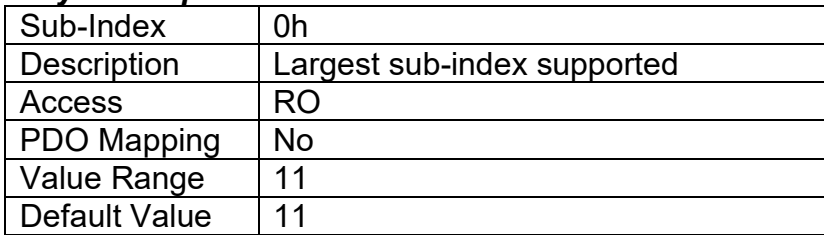

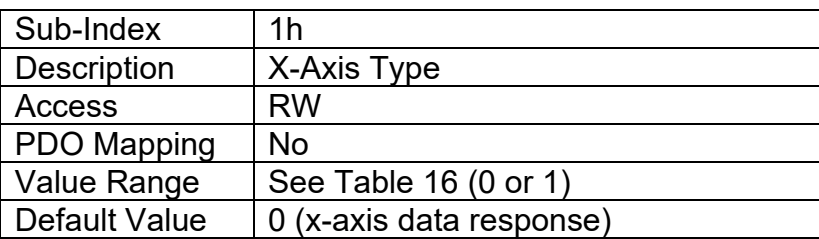

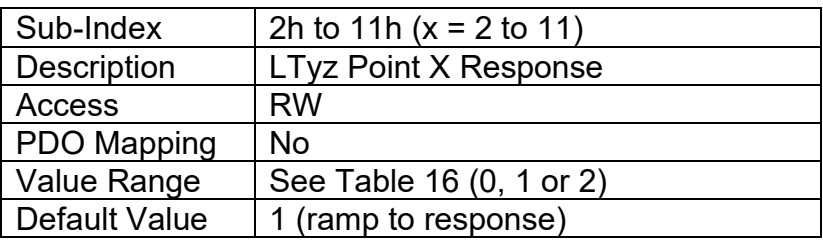

## **3.4.37 Object 3yz6h: LTyz Point X-Axis PV**

This object defines the X-Axis data for the 11 calibration points on the lookup table, resulting in 10 different output slopes.

When a data response is selected for the X-Axis type (sub-index 1 of object 3yz5), this object is constrained such that X1 cannot be less than the Scaling 1 value of the selected control source/number, and X11 cannot be more than the Scaling 2 value. The rest of the points are constrained by the formula below. The physical unit associate with the data will be that of the selected input, and it will use the resolution defined in object 3yz3h, LTyz X-Axis Decimal Digits PV.

MinInt16 <=  $X_1$ <=  $X_2$ <=  $X_3$ <=  $X_4$ <=  $X_5$ <=  $X_6$ <=  $X_7$ <=  $X_8$ <=  $X_9$ <=  $X_{10}$ <=  $X_{11}$ <= MaxInt16

When a time response has been selected, each point on the X-Axis can be set anywhere from 1 to 86,400,000ms.

### *Object Description*

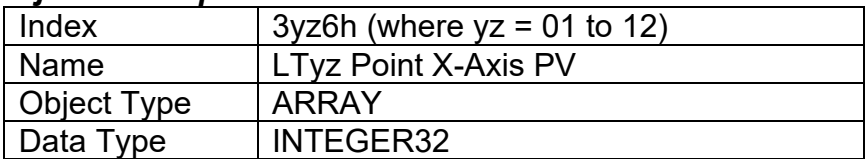

### *Entry Description*

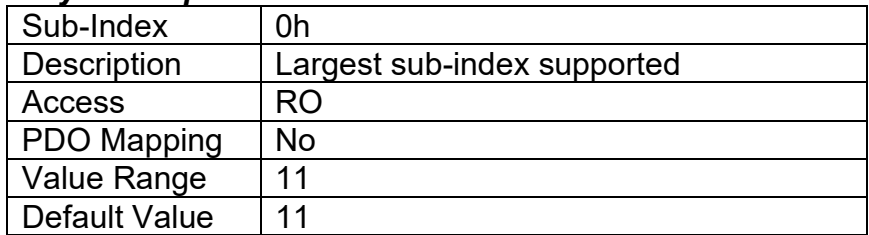

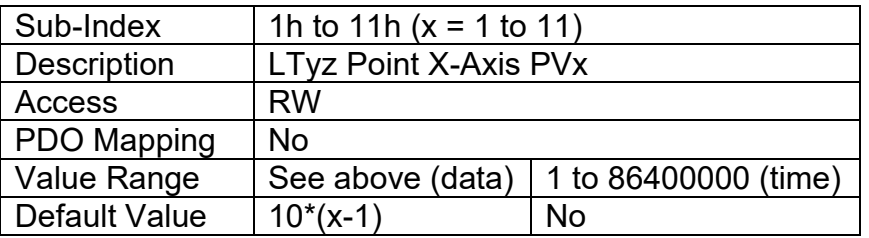

## **3.4.38 Object 3yz7h: LTyz Point Y-Axis PV**

This object defines the Y-Axis data for the 11 calibration points on the lookup table, resulting in 10 different output slopes. The data is unconstrained and has no physical unit associate with it. It will use the resolution defined in object 3yz4h, LTyz Y-Axis Decimal Digits PV.

## *Object Description*

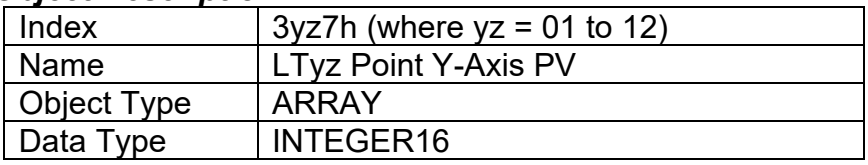

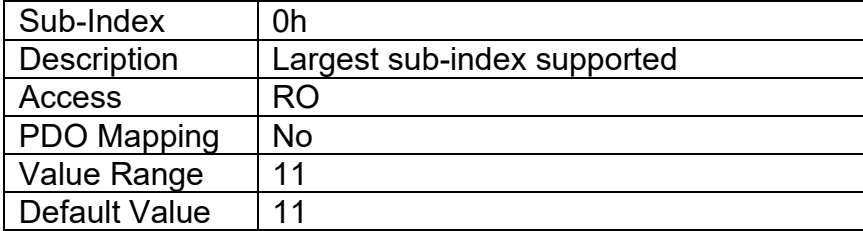

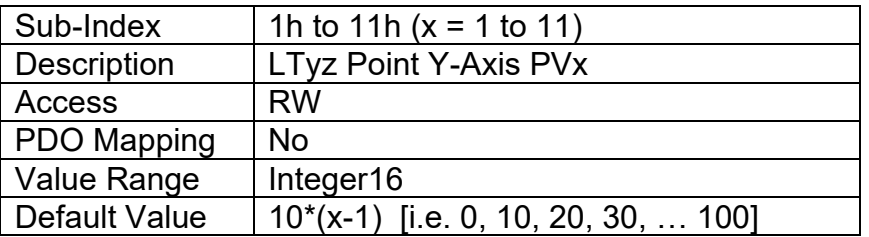

## **3.4.39 Object 3yz8h: LTyz Output Y-Axis PV**

This read-only object contains the lookup table function block PV that can be used as the input source for another function block. The physical unit for this object is undefined, and it will use the resolution defined in object 3yz4h, LTyz Y-Axis Decimal Digits PV.

#### *Object Description*

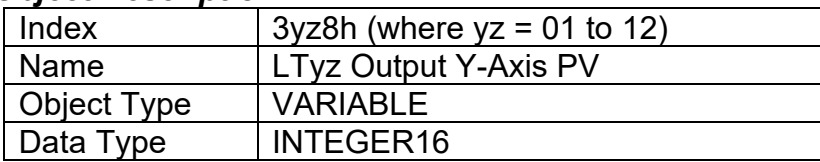

### *Entry Description*

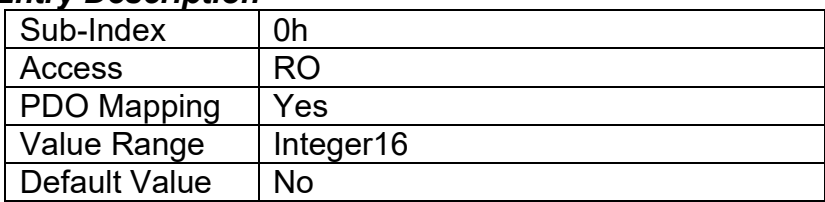

# **3.4.40 Object 3300h: Logic Block Enable**

This object defines whether or not the logic shown in Figure 11 will be evaluated.

### *Object Description*

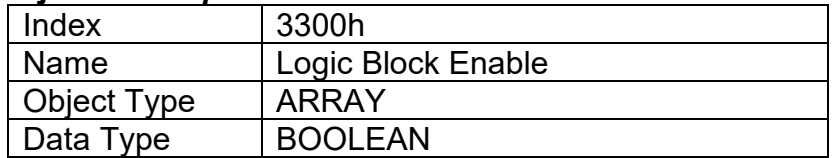

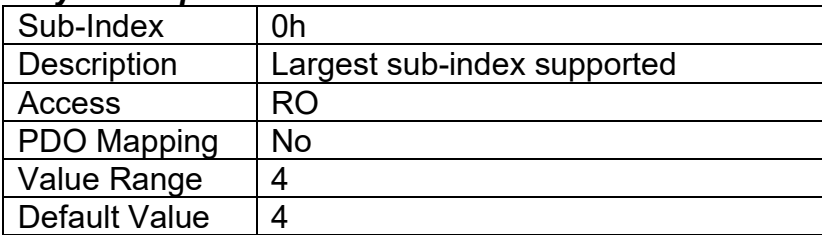

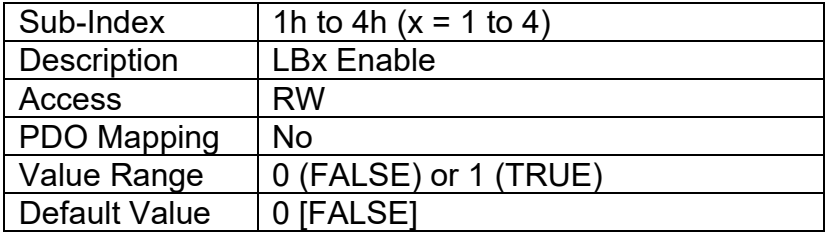

## **3.4.41 Object 3310h: Logic Block Selected Table**

This read-only object reflects what table has been selected as the output source for the logic block after the evaluation shown in Figure 12 has been performed.

## *Object Description*

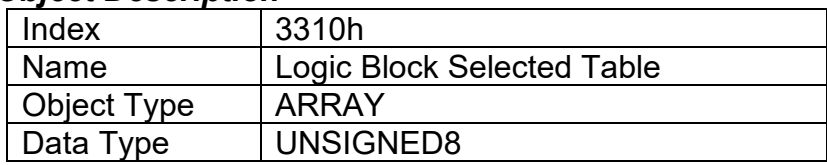

## *Entry Description*

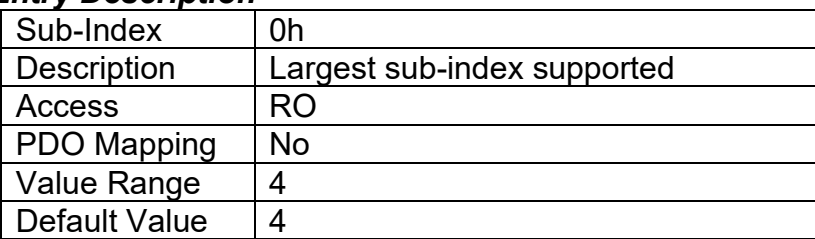

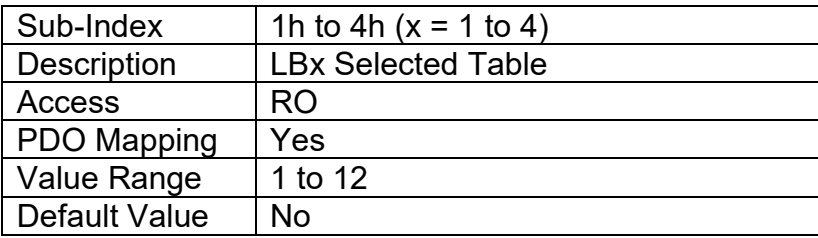

## **3.4.42 Object 3320h: Logic Block Output PV**

This read-only object reflects the output from the selected table, interpreted as a percentage. The limits for the percentage conversion are based on the range of the lookup tables Y-Axis Output PV as shown in Table 15. This value has a fixed decimal digit value of 1 giving a resolution of 0.1%.

#### *Object Description*

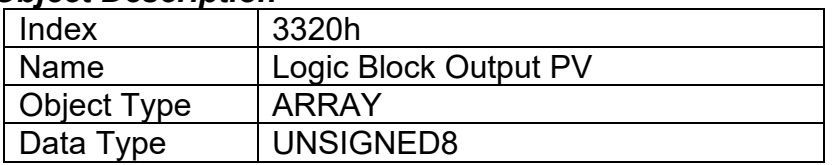

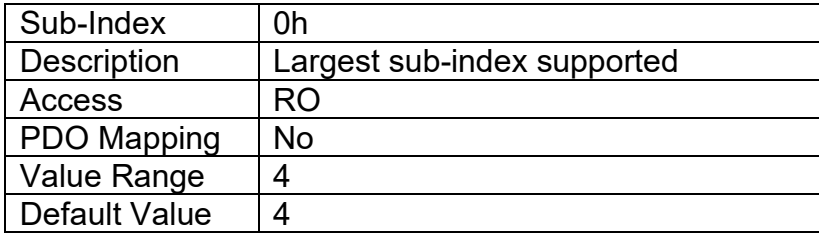

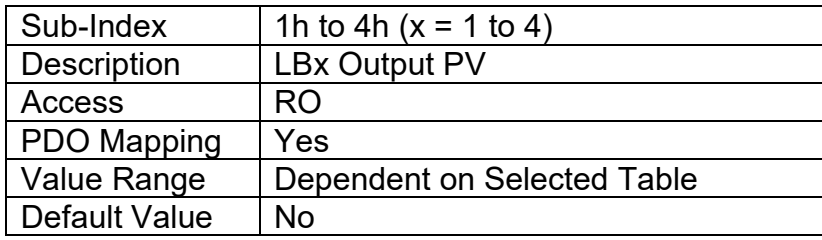

## **3.4.43 Object 3x01h: LB(x-3) Lookup Table Numbers**

This object determines which of the six lookup tables supports on the controller are associated with a particular function within the given logic block. Up to three tables can be linked to each logic function.

#### *Object Description*

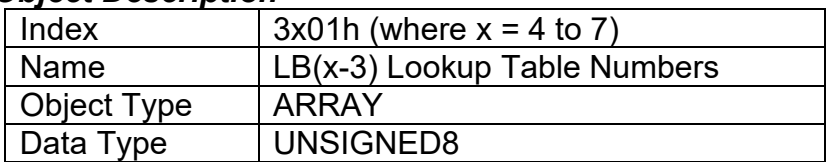

### *Entry Description*

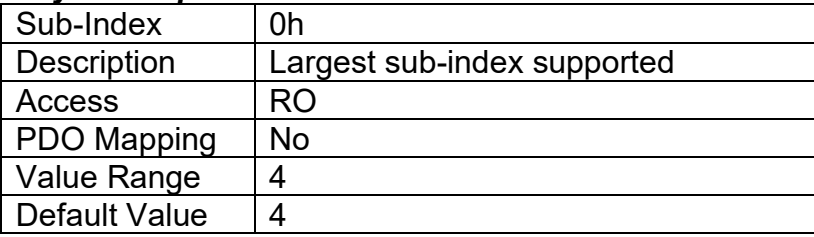

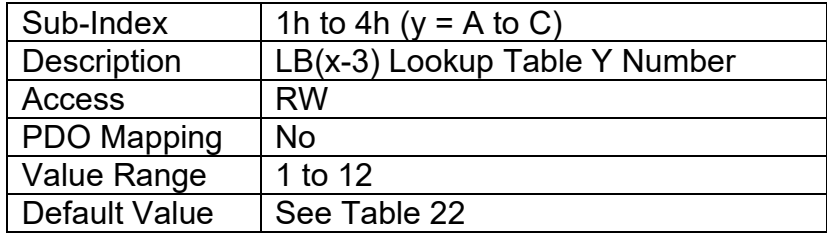

## **3.4.44 Object 3x02h: LB(x-3) Function Logical Operator**

This object determines how the results of the three conditions for each function are to be compared to one another to determine the overall state of the function output. There are up to three functions that can be evaluated in each logic block. The options for this object are defined in Table 20. See Section 1.6 for more information about how this object is used.

#### *Object Description*

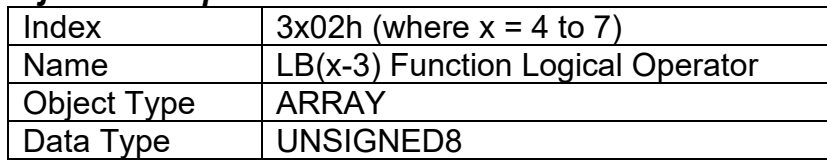

#### *Entry Description*

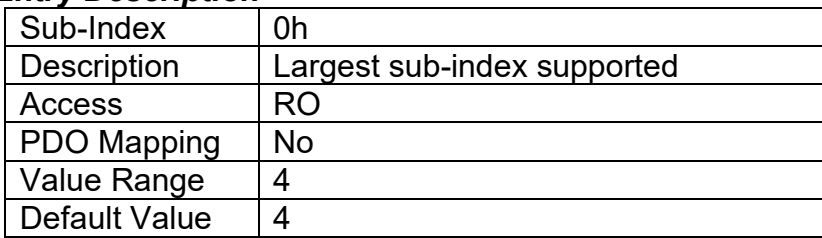

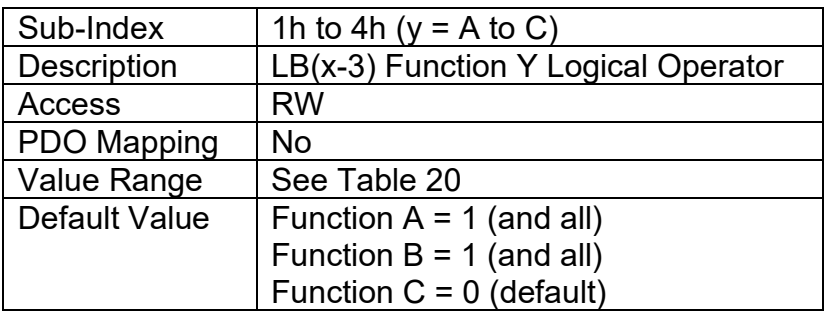

**3.4.45 Object 3x11h: LB(x-3) Function A Condition 1 3.4.46 Object 3x12h: LB(x-3) Function A Condition 2 3.4.47 Object 3x13h: LB(x-3) Function A Condition 3 3.4.48 Object 3x21h: LB(x-3) Function B Condition 1 3.4.49 Object 3x22h: LB(x-3) Function B Condition 2 3.4.50 Object 3x23h: LB(x-3) Function B Condition 3 3.4.51 Object 3x31h: LB(x-3) Function C Condition 1 3.4.52 Object 3x32h: LB(x-3) Function C Condition 2 3.4.53 Object 3x33h: LB(x-3) Function C Condition 3**

These objects, 3xyzh, represent Logic Block z, Function y, Condition z, where  $x = 4$  to 7,  $y = 1$  (A) to 3 (C), and  $z = 1$  to 3. All of these objects are a special type of record, defined in Table 17. Information on how to use these objects is defined in Section 1.6.

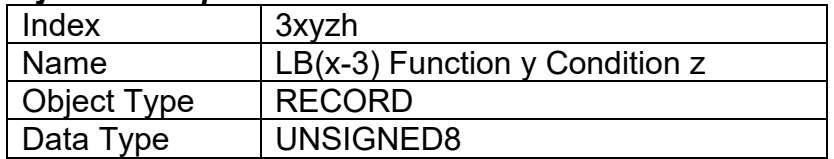
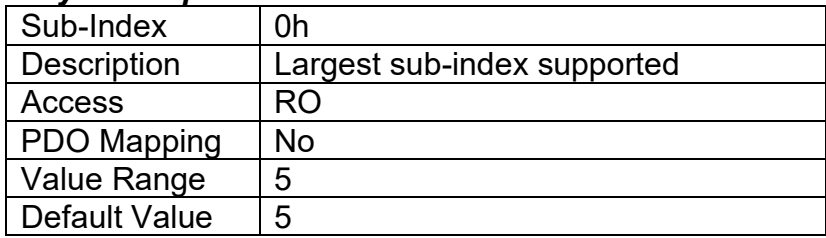

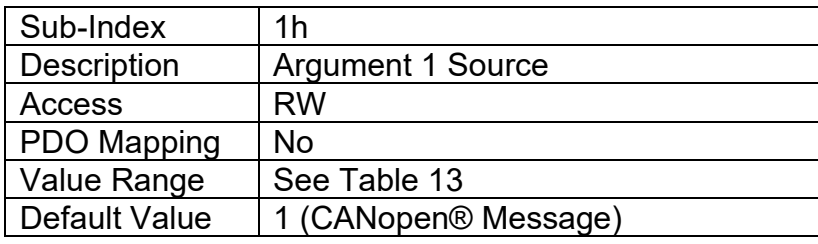

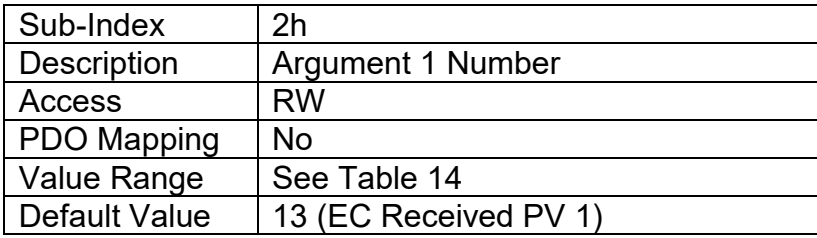

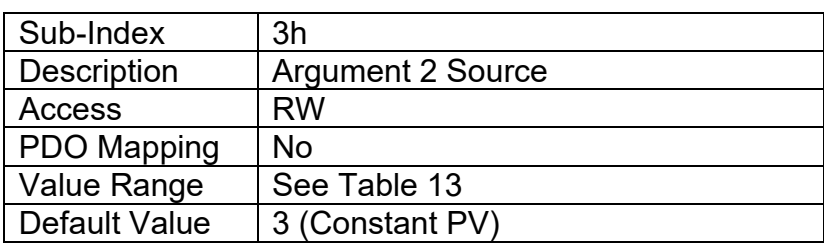

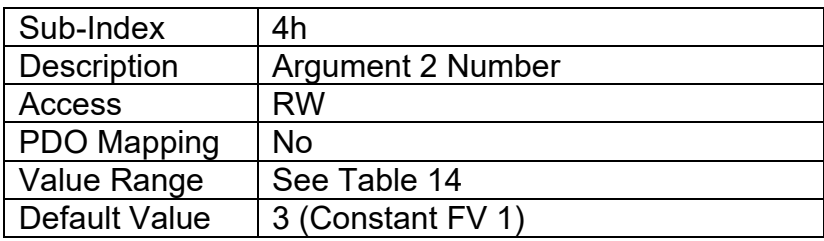

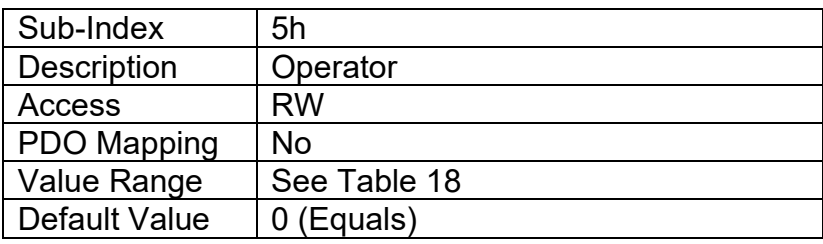

# **3.4.54 Object 4000h: Math Function Enable**

The corresponding sub-index of object must be set TRUE in order for a math function block to be enabled. Otherwise, the output will always be at 0.

### *Object Description*

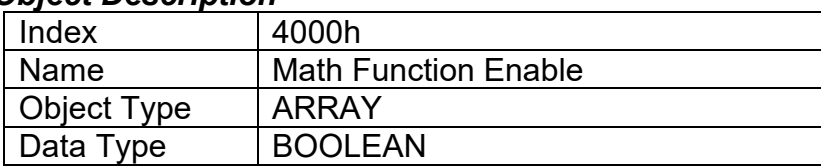

#### *Entry Description*

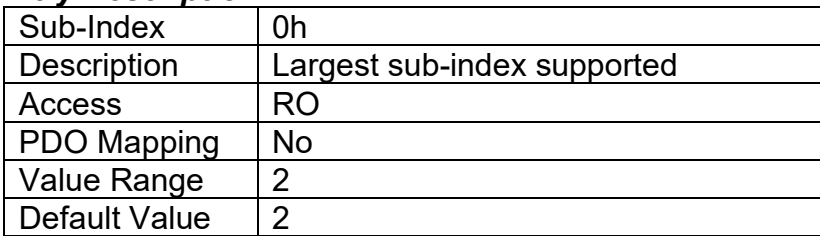

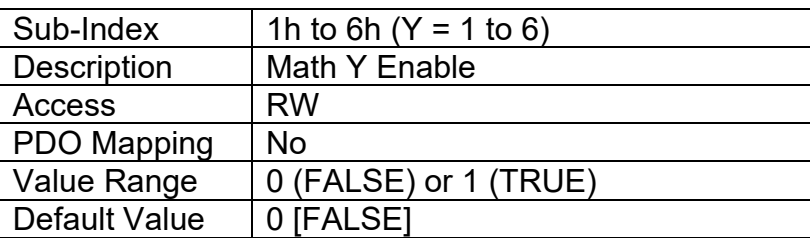

# **3.4.55 Object 4021h: Math Output Scaling 1 PV**

This object defines the process value that would correspond to 0% output from the math calculation. The object would apply the resolution defined in object 4532h Math Output Decimal Digits PV. The physical unit is undefined.

#### *Object Description*

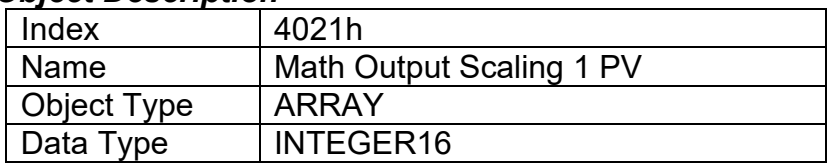

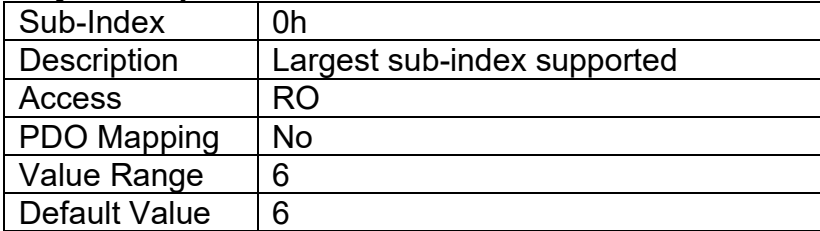

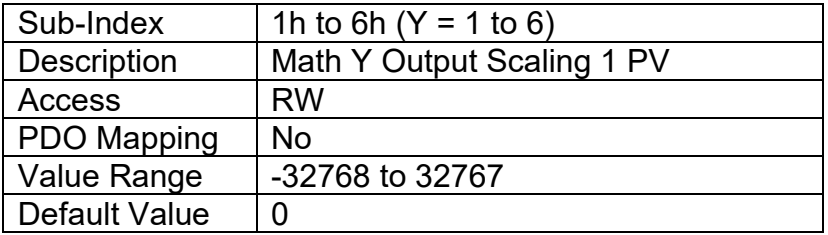

## **3.4.56 Object 4023h: Math Output Scaling 2 PV**

This object defines the process value that would correspond to 100% output from the math calculation. The object would apply the resolution defined in object 4532h Math Output Decimal Digits PV. The physical unit is undefined.

### *Object Description*

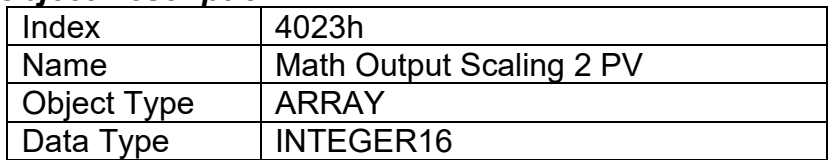

### *Entry Description*

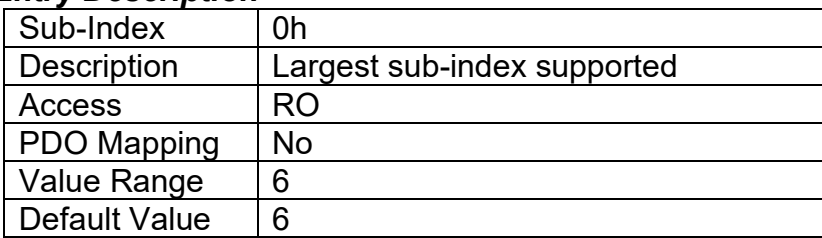

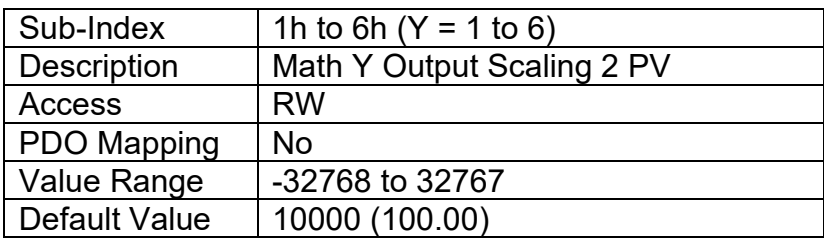

# **3.4.57 Object 4030h: Math Output Process Value**

This read-only object reflects the output from the math function block after it has been scaled by objects 4021h and 4023h. The object would apply the resolution defined in object 4032h Math Output Decimal Digits PV. The physical unit is undefined.

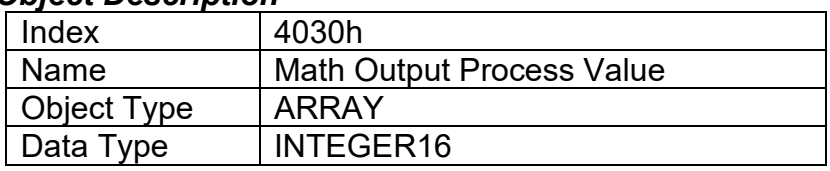

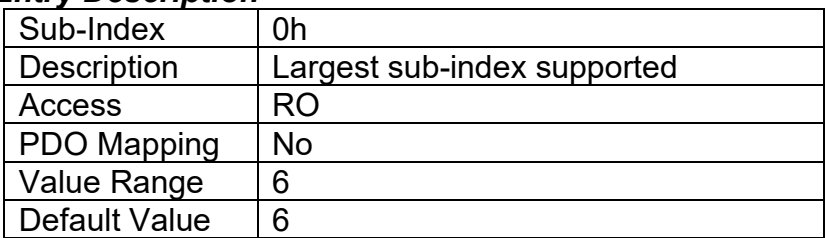

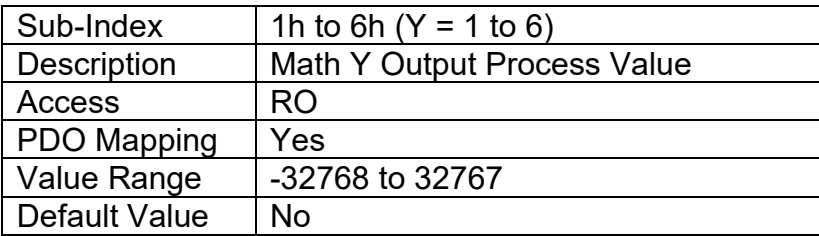

# **3.4.58 Object 4032h: Math Output Decimal Digits PV**

This object describes the number of digits following the decimal point (i.e. resolution) of the output

data, which is interpreted with data type Integer16 in the process value object.

### *Object Description*

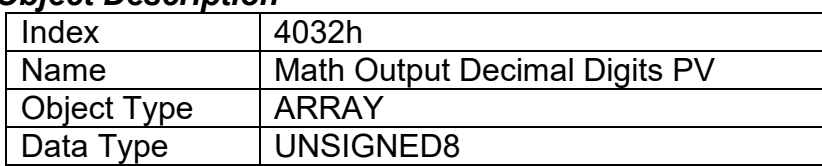

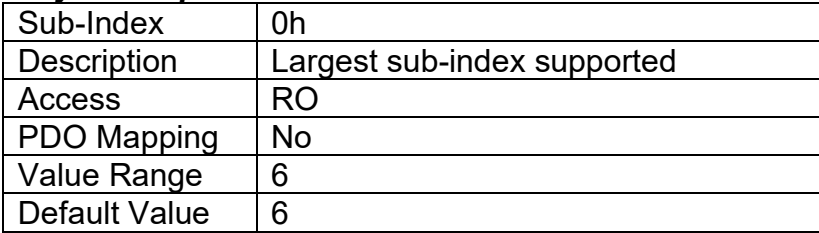

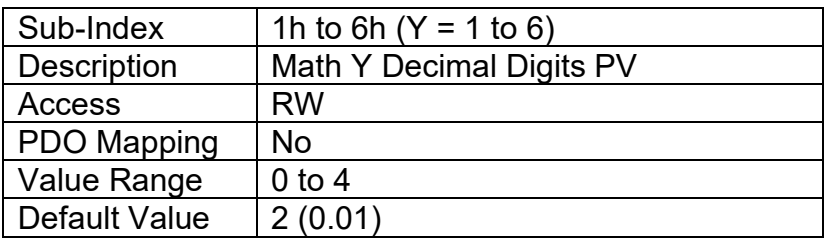

# **3.4.59 Object 4y00h: Math Y Input Source**

This object defines the input sources that will be used in the mathematical calculations. Here,  $y = 1$  to  $6 -$  representing Math Block 1 to Math Block 6. If a control source is not used, the associate mathematical calculation would be ignored. The available control sources on the controller are listed in Table 13.

### *Object Description*

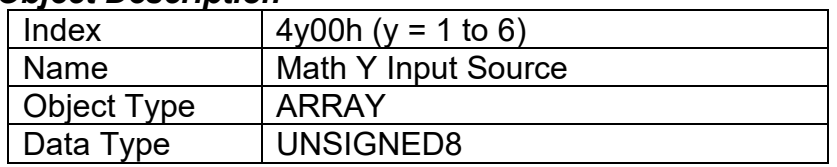

### *Entry Description*

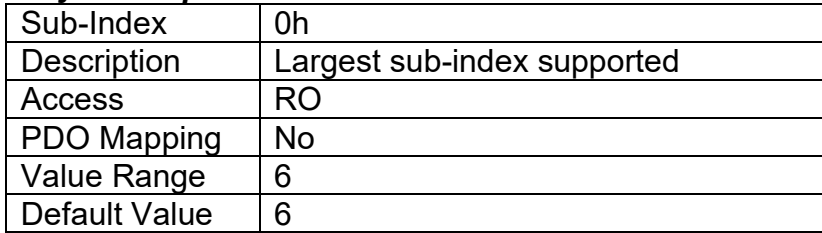

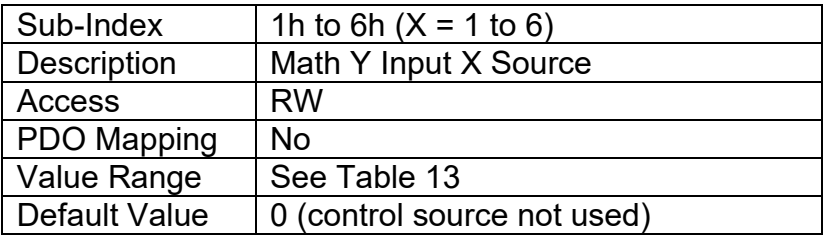

### **3.4.60 Object 4y01h: Math Y Input Number**

This object defines the number of the input source that will be used in the math calculation. The available control numbers are dependent on the source selected, as shown in Table 14. Once selected, the input value will be used in the corresponding calculation as described in Section 1.7.

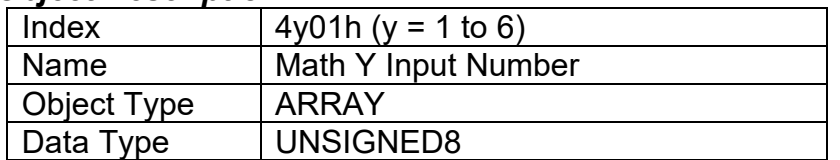

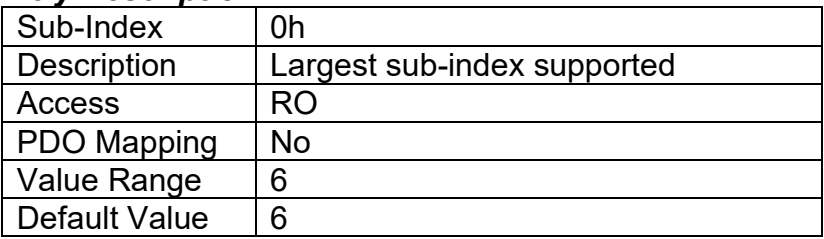

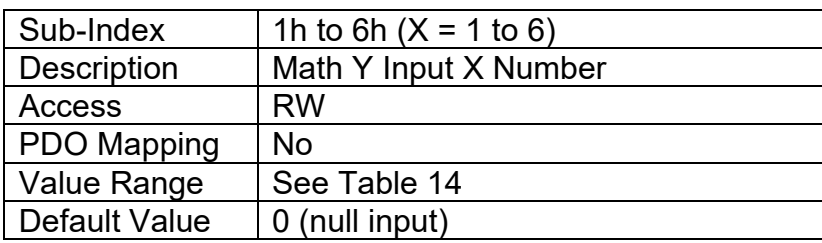

## **3.4.61 Object 4y02h: Math Y Input Function Number**

This object defines the number of the function within the Math Block will be used in the math calculation. This object is applicable when the Input Source together with the Input Number match the Math Block that is being configured. If Input Source and Input Number match the Math Block being configured and the Function Number is 0, this object is ignored. For more details, refer to Section 1.7.

### *Object Description*

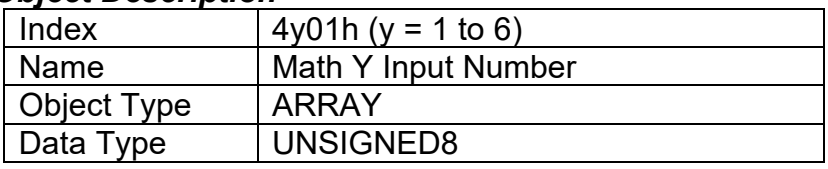

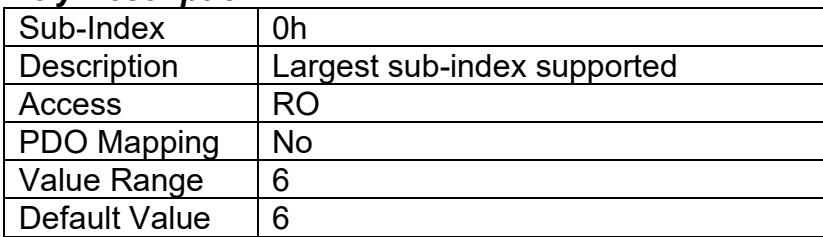

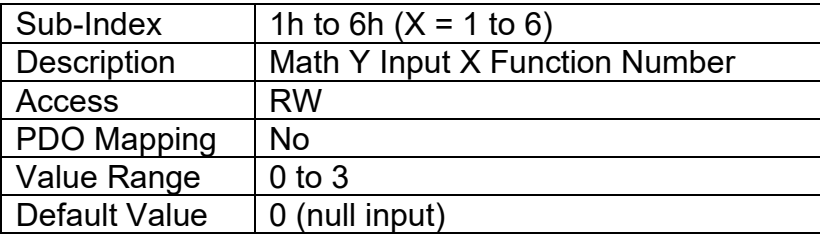

# **3.4.62 Object 4y03h: Math Y Input Decimal Digits FV**

This object describes the number of digits following the decimal point (i.e. resolution) of the input

data, which is interpreted with data type Integer16 in the field value object.

## *Object Description*

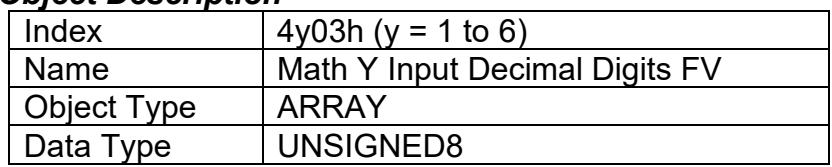

### *Entry Description*

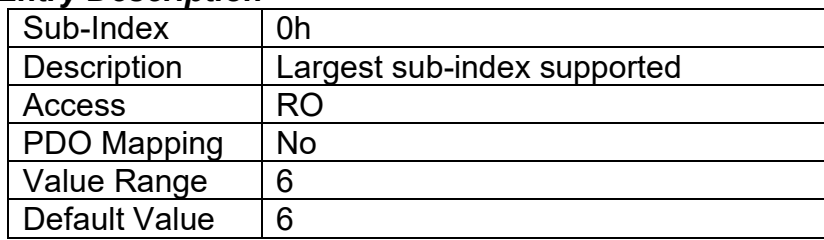

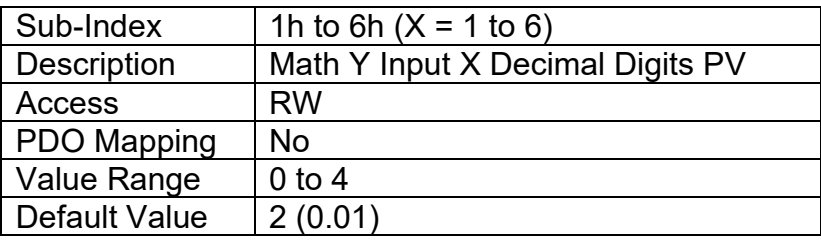

# **3.4.63 Object 4y20h: Math Y Input Scaling 1 FV**

This object defines the input field value that would correspond to 0% when scaling the input for use in the math calculation. All inputs are normalized to a percentage before being used by the math function block. The object would apply the resolution defined in object 4y03h Math Y Input Decimal Digits FV. The physical unit would match that of the input source.

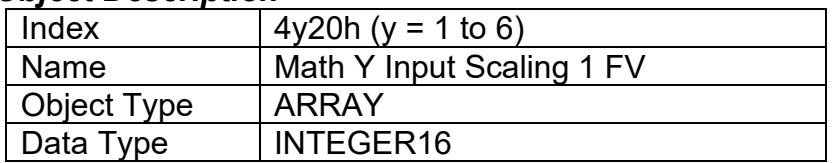

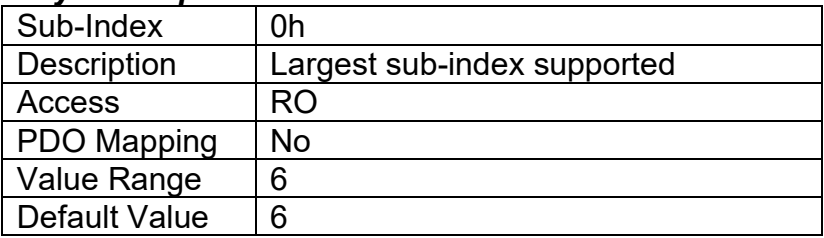

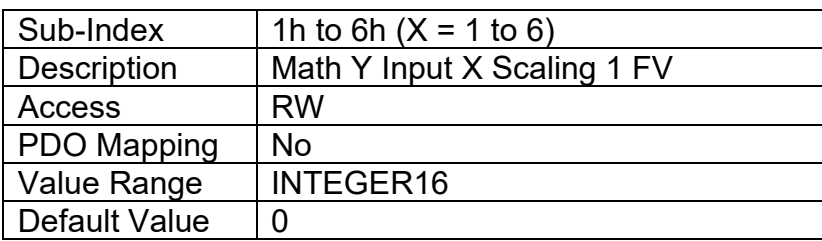

# **3.4.64 Object 4y22h: Math Y Input Scaling 2 FV**

This object defines the input field value that would correspond to 100% when scaling the input for use in the math calculation. All inputs are normalized to a percentage before being used by the math function block. The object would apply the resolution defined in object 4y03h Math Y Input Decimal Digits FV. The physical unit would match that of the input source.

### *Object Description*

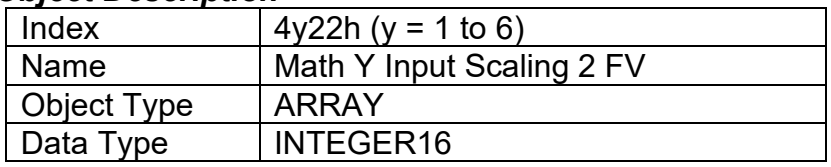

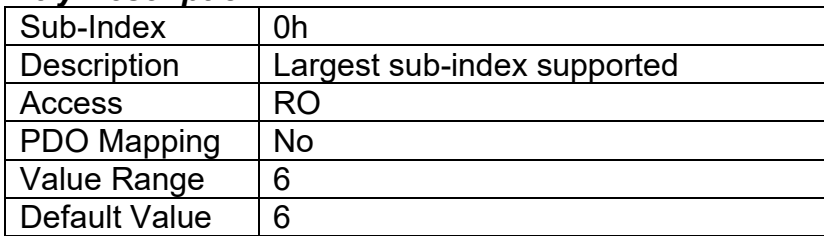

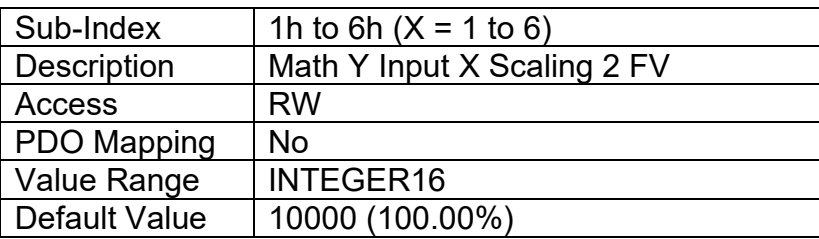

## **3.4.65 Object 4y40h: Math Y Input Gain**

This object can be used to adjust the 'weight' of the input in the math calculation. It is a multiplier of the input after it has been converted into a percentage, before it is used in the math calculation. This object has a fixed resolution of 2 decimal digits.

### *Object Description*

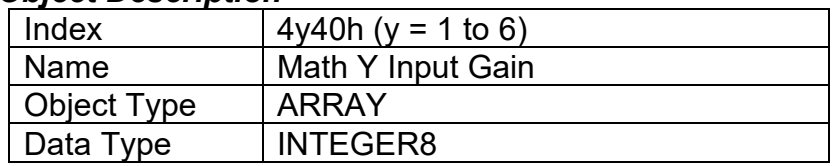

#### *Entry Description*

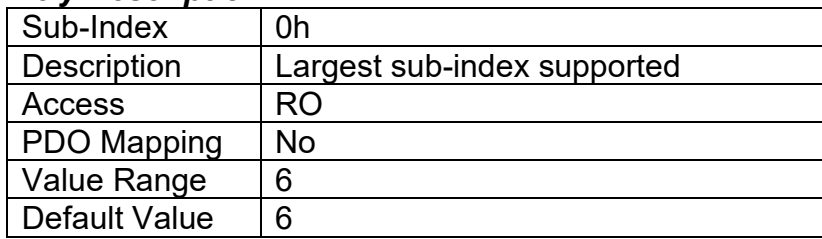

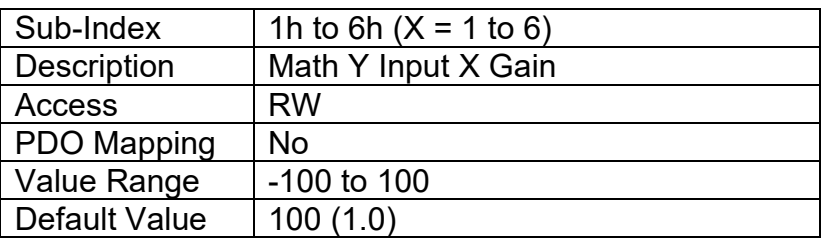

## **3.4.66 Object 4y50h: Math Y Operator**

This object defines the actual operators that will be used in each stage of a math calculation, as described in Section 1.7. The options for this object are listed in Table 23.

## *Object Description*

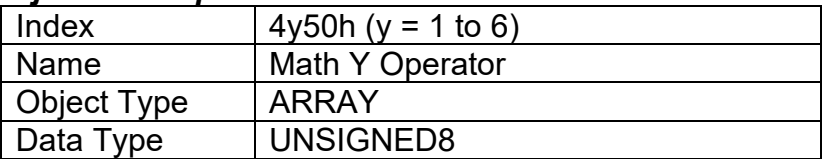

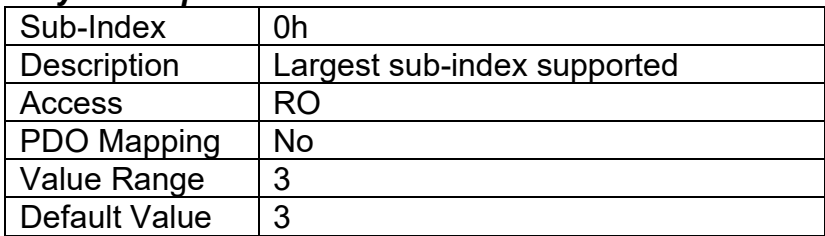

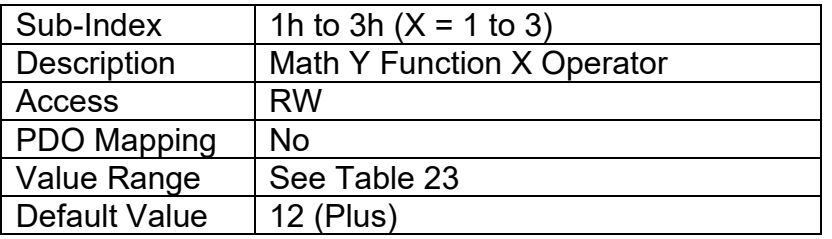

## **3.4.67 Object 5010h: Constant Field Value**

This object is provided to allow the user to compare against a fixed value, i.e. in a conditional evaluation for a logic block. The first two values in this object are fixed at FALSE (0) and TRUE (1). There are ten other sub-indexes provide for other unconstrained data.

#### *Object Description*

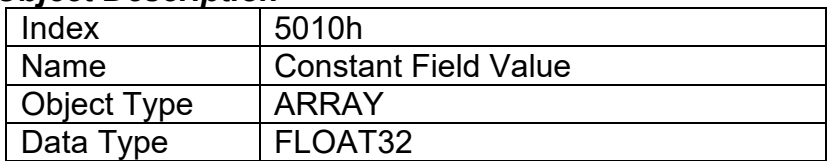

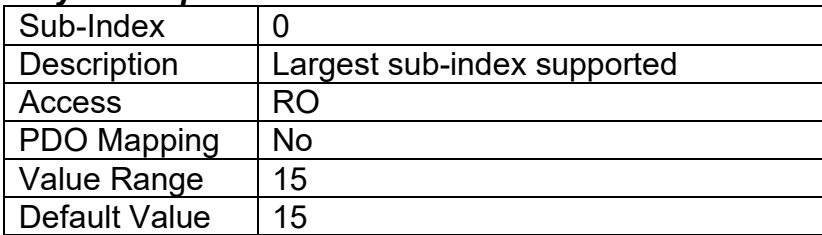

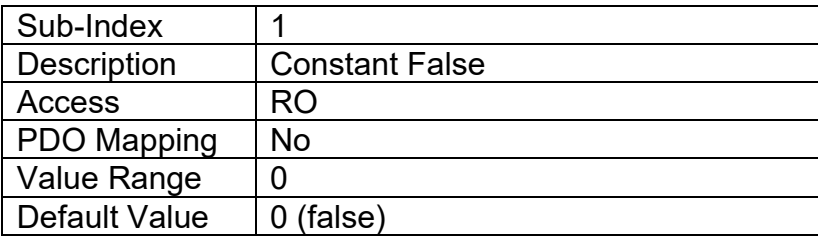

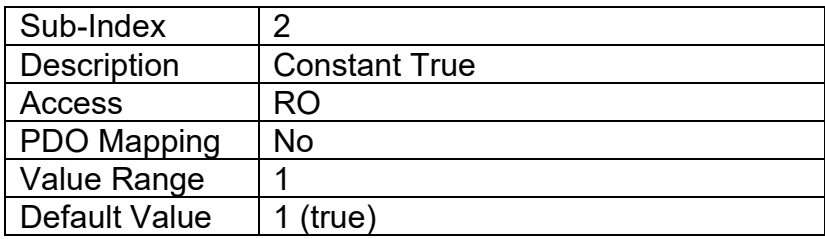

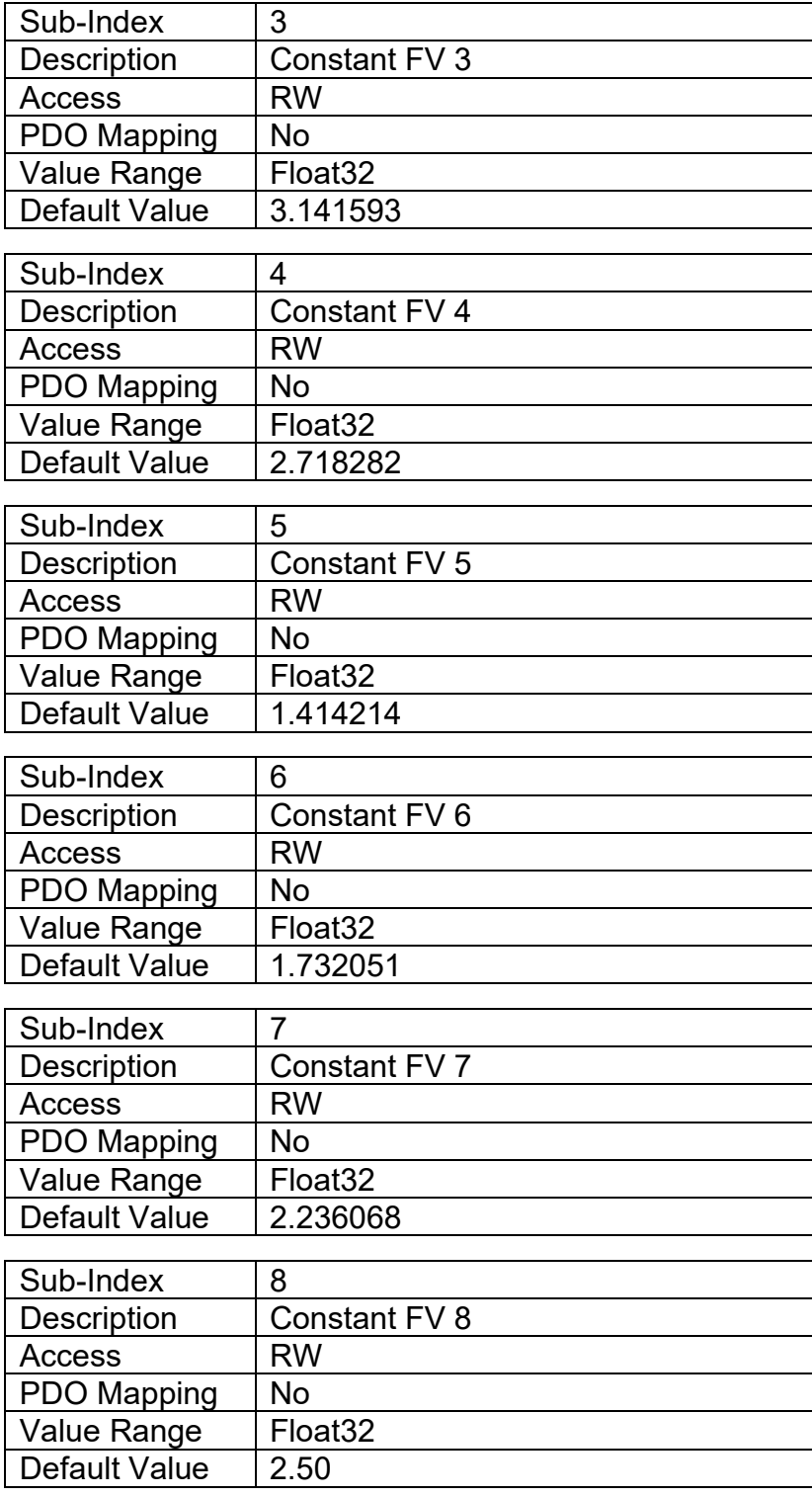

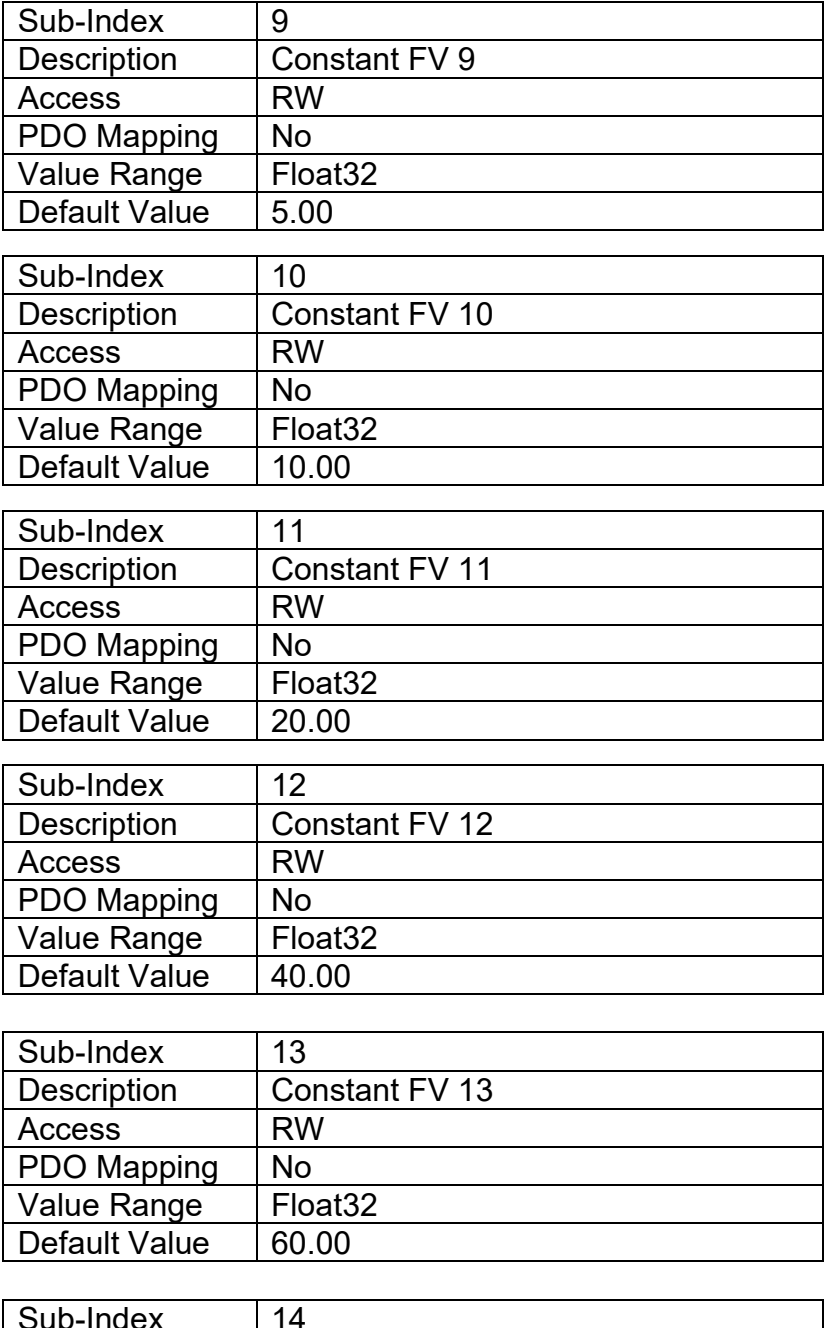

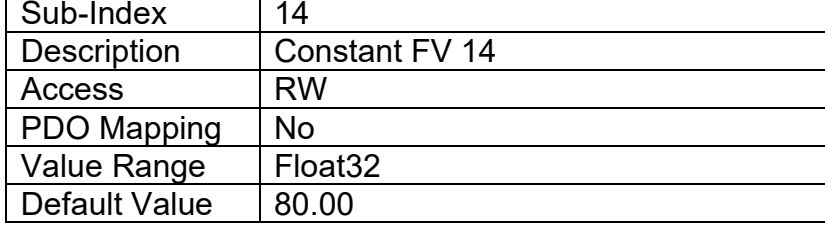

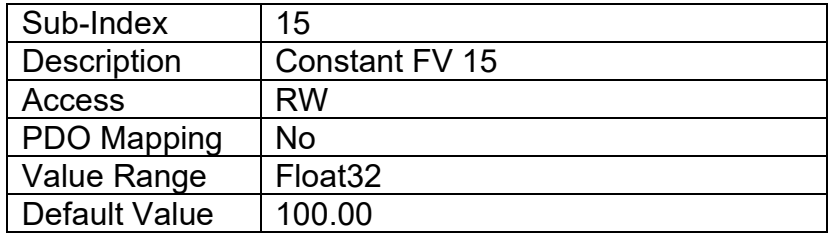

### **3.4.68 Object 5020h: Power Supply Field Value**

This read-only object is available for diagnostic feedback purposes. It reflects the measured voltage powering the controller. The physical unit for this object is volts.

#### *Object Description*

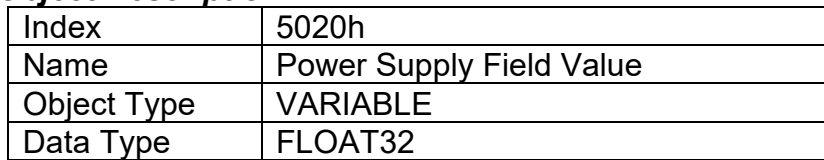

#### *Entry Description*

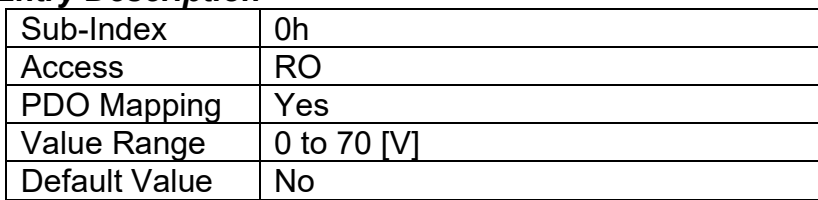

## **3.4.69 Object 5021h: Enable Error Detection on Power Supply**

This write-able object is available to enable faults on power supply measured in the system. When this object is enabled, objects 5022h-5024h are used to determine fault triggers and fault clear thresholds. For more information please refer to Section 1.8.

#### *Object Description*

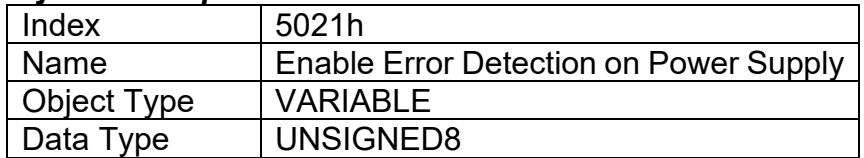

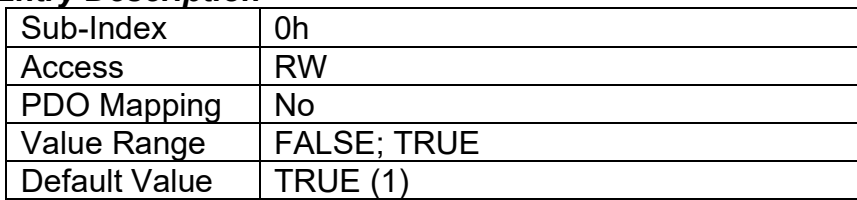

# **3.4.70 Object 5022h: Under Voltage Threshold**

This object is used to set the value at which a supply fault will trigger if the measured supply falls below it. If object 5021h is disabled, this value is ignored. For more information please refer to Section 1.8.

### *Object Description*

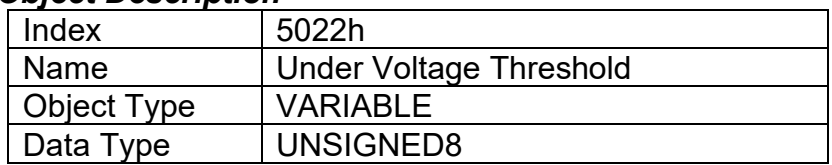

### *Entry Description*

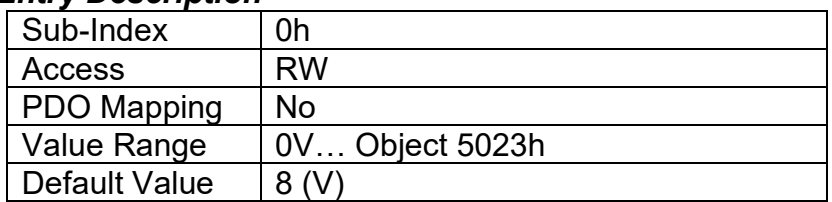

## **3.4.71 Object 5023h: Over Voltage Threshold**

This object is used to set the value at which a supply fault will trigger if the measured supply falls above it. If object 5021h is disabled, this value is ignored. For more information please refer to Section 1.8.

#### *Object Description*

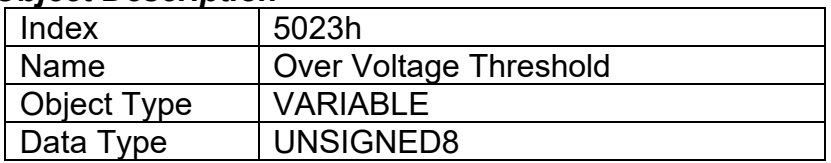

### *Entry Description*

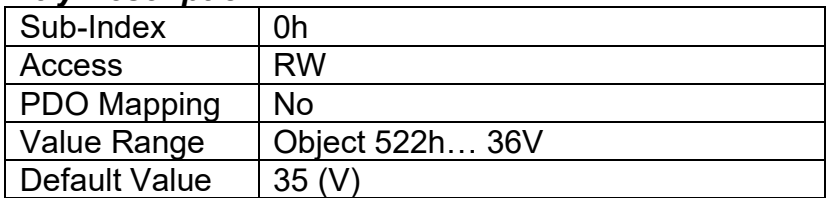

### **3.4.72 Object 5024h: Hysteresis to Clear Supply Fault**

This object is used to set the value by which the supply voltage needs to increase or decrease to clear the fault set by an under voltage or over voltage, respectively. If object 5021h is disabled, this value is ignored. For more information please refer to Section 1.8.

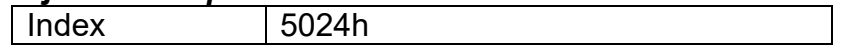

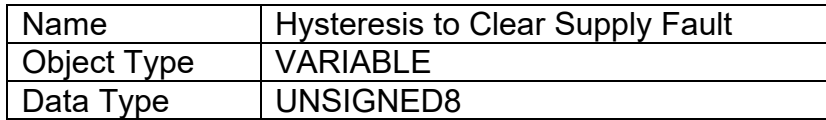

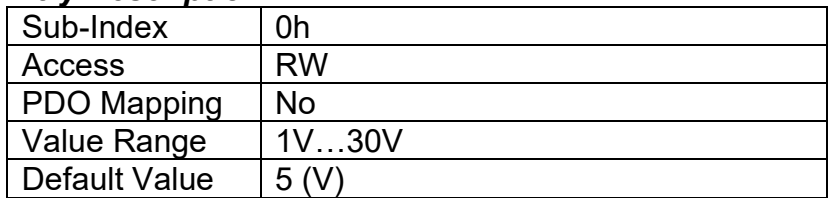

### **3.4.73 Object 5030h: Processor Temperature Field Value**

This read-only object is available for diagnostic feedback purposes. It reflects the measured processor temperature of the controller. The physical unit for this object is Celsius.

### *Object Description*

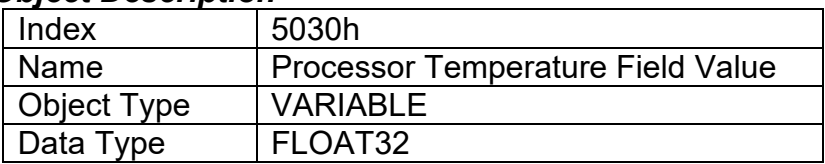

#### *Entry Description*

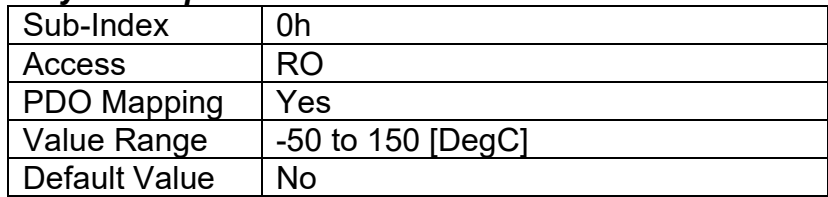

### **3.4.74 Object 5031h: Enable Error Detection on Temperature**

This write-able object is available to enable faults on temperature measured in the system. When this object is enabled, objects 5032h-5033h are used to determine fault triggers and fault clear thresholds. For more information please refer to Section 1.8.

#### *Object Description*

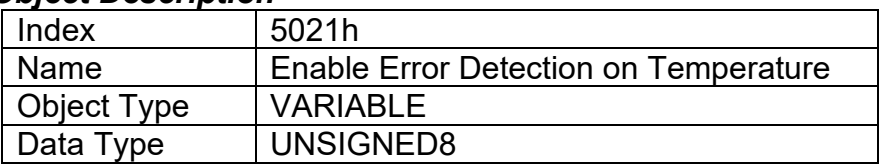

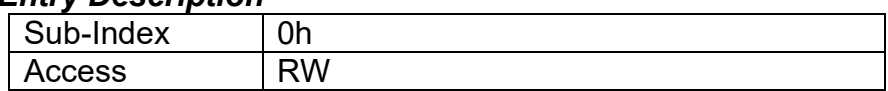

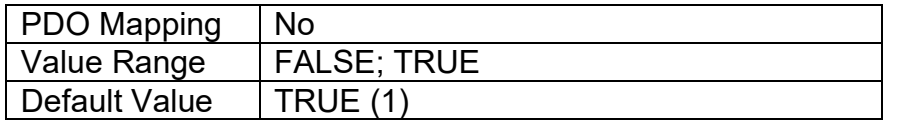

## **3.4.75 Object 5032h: Over Temperature Threshold**

This object is used to set the value at which a temperature fault will trigger if the measured microcontroller temperature falls above it. If object 5031h is disabled, this value is ignored. For more information please refer to Section 1.8.

#### *Object Description*

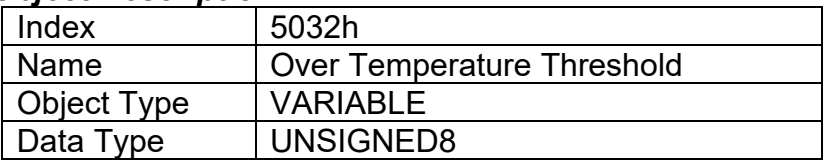

### *Entry Description*

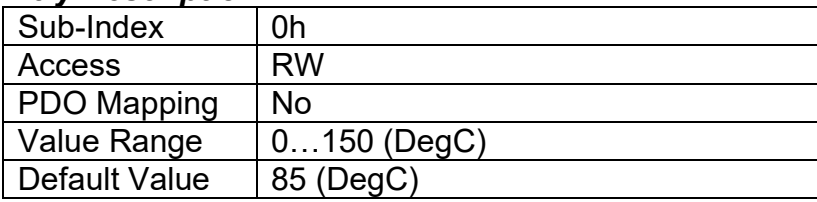

### **3.4.76 Object 5033: Hysteresis to Clear Temperature Fault**

This object is used to set the value by which the temperature needs to decrease to clear the fault set by an over temperature event. If object 5031h is disabled, this value is ignored. For more information please refer to Section 1.8.

#### *Object Description*

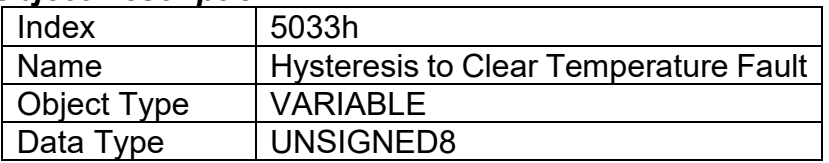

#### *Entry Description*

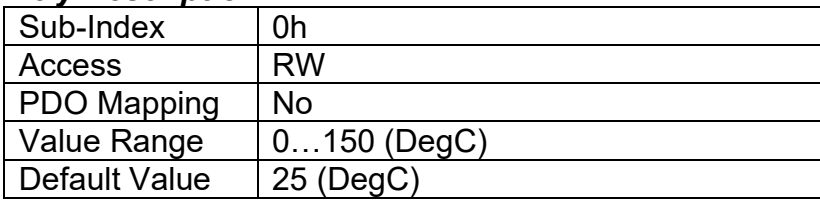

### **3.4.77 Object 5550h: Enable Automatic Updates**

This object allows the controller to update objects to defaults automatically when an output type is changed. Be default this object is TRUE.

### *Object Description*

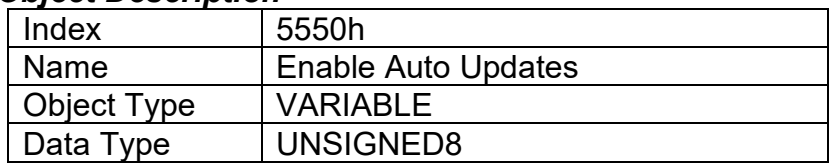

### *Entry Description*

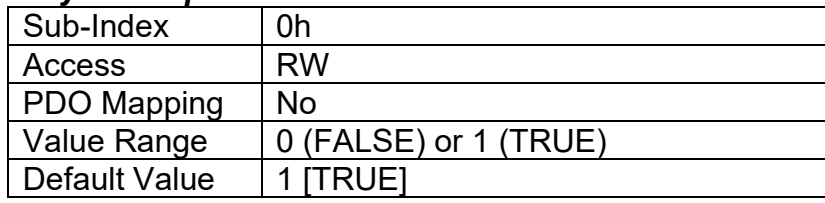

## **3.4.78 Object 5555h: Start in Operational Mode**

This object allows the unit to start in Operational mode without requiring the presence of a CANopen® Master on the network. It is intended to be used only when running the controller as a stand-alone module. This should always be set FALSE whenever it is connected to a standard master/slave network. Sub-index 1 is for CAN1 and sub-index 2 is for CAN2. The baud rate on both CAN buses can be changed on either CAN bus.

### *Object Description*

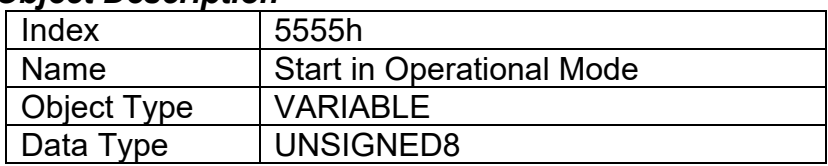

#### *Entry Description*

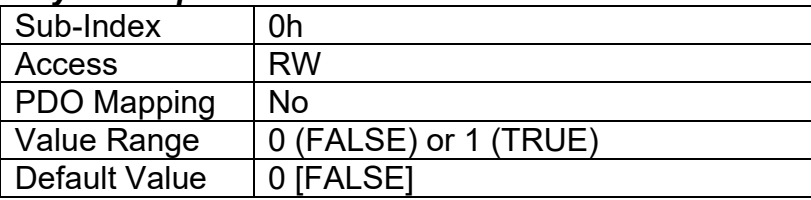

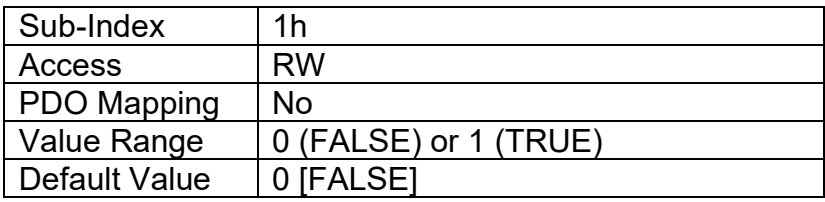

### **3.4.79 Object 5B50h: Change Baud Rate**

The Data Logger could be configured to different baud rates by changing the value in this object. The options for this object are defined in Table 25. Sub-index 1 is for CAN1 and sub-index 2 is for CAN2. The baud rate on both CAN buses can be changed on either CAN bus.

#### *Object Description*

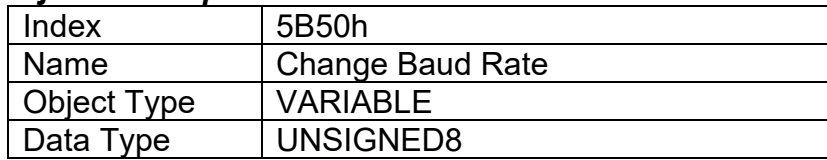

## *Entry Description*

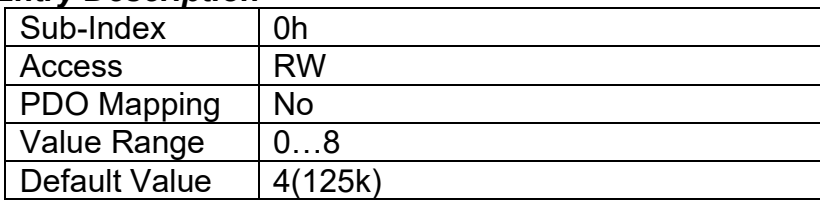

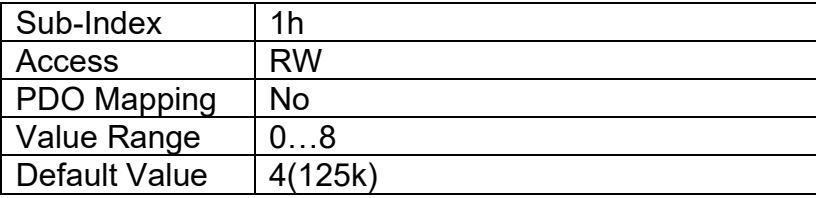

### **3.4.80 Object 5B51h: Change Node ID**

This object is used to change the node ID of the module. Sub-index 1 is for CAN1 and sub-index 2 is for CAN2. Both node IDs can be changed on either CAN bus.

#### *Object Description*

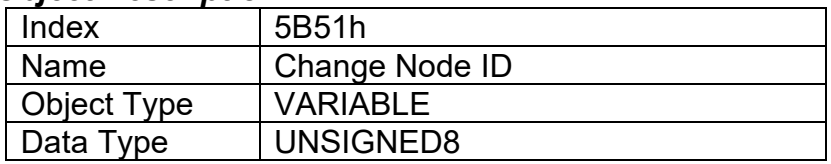

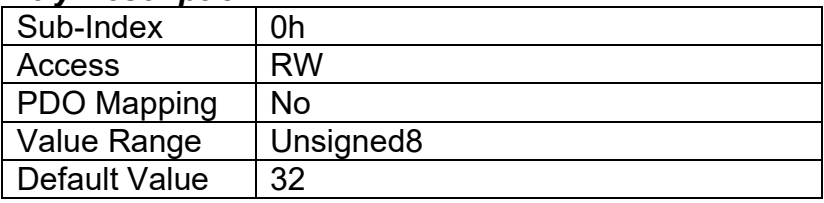

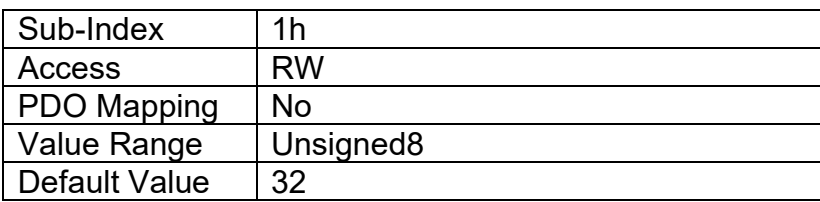

# **Technical Specifications:**

*Specifications are indicative and subject to change. Actual performance will vary depending on the application and operating conditions. Users should satisfy themselves that the product is suitable for use in the intended application. All our products carry a limited warranty against defects in material and workmanship. Please refer to our Warranty, Application Approvals/Limitations and Return Materials Process as described on [https://www.axiomatic.com/service/.](https://www.axiomatic.com/service/)*

#### **Inputs**

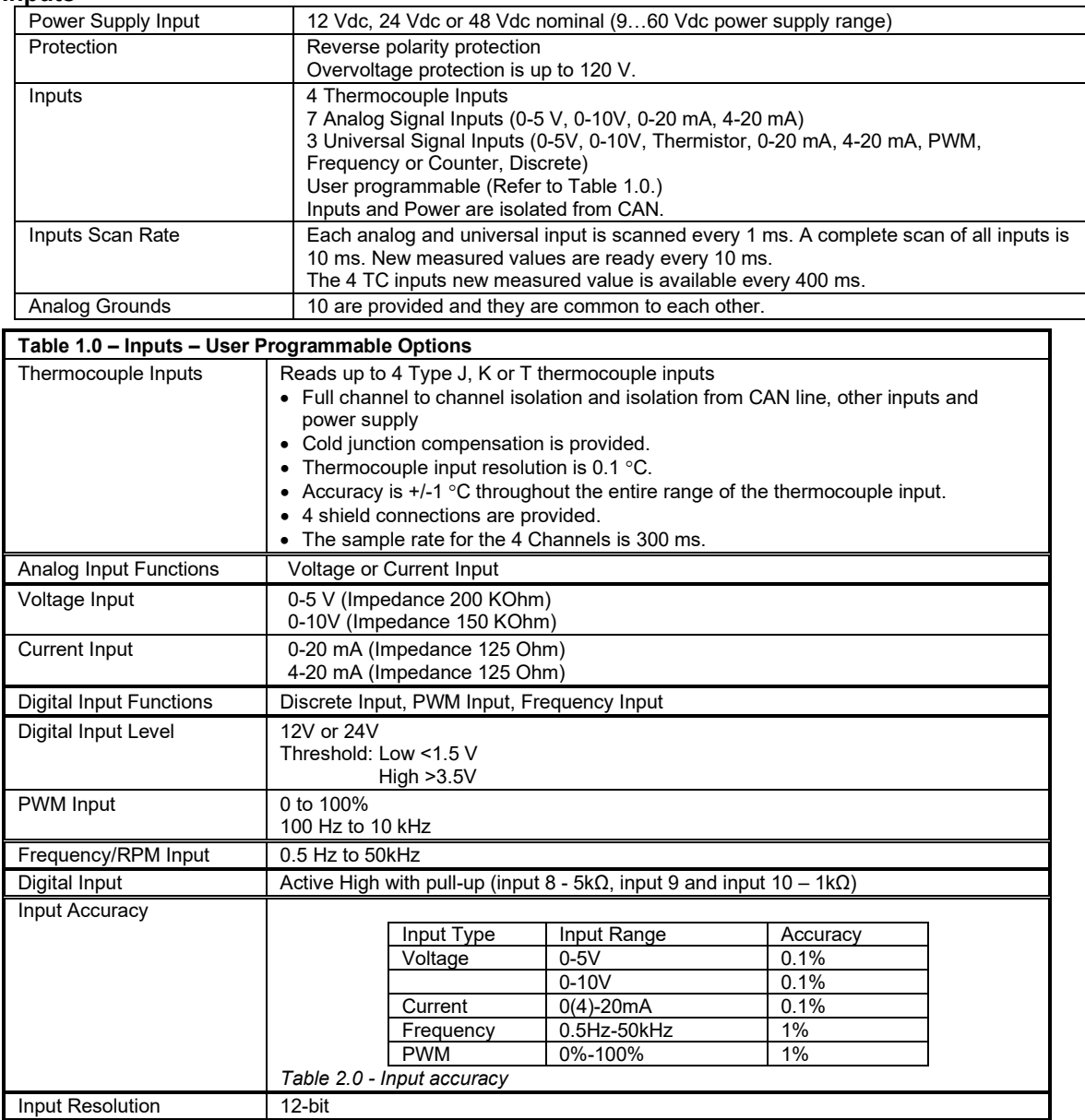

#### **Outputs**

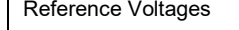

7 provided +5V +/- 0.5% (10 mA)

## **General Specifications**

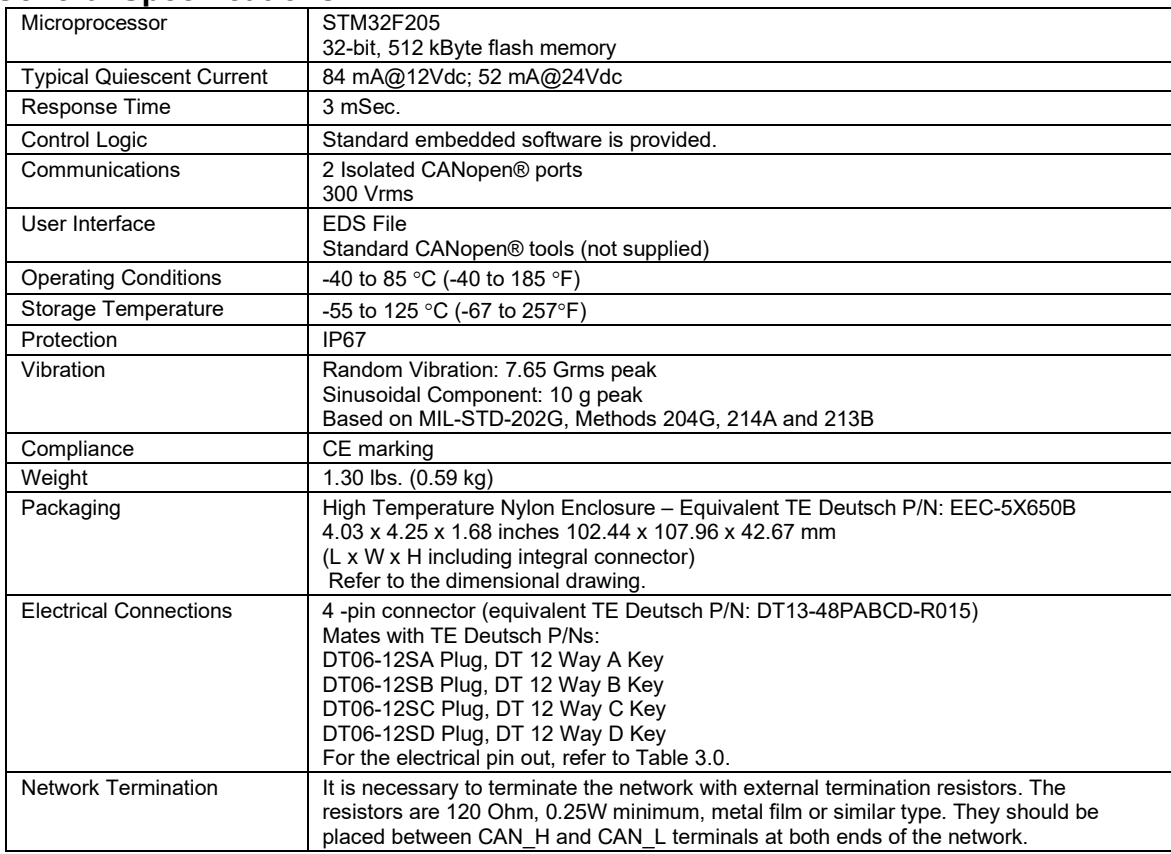

# **5 VERSION HISTORY**

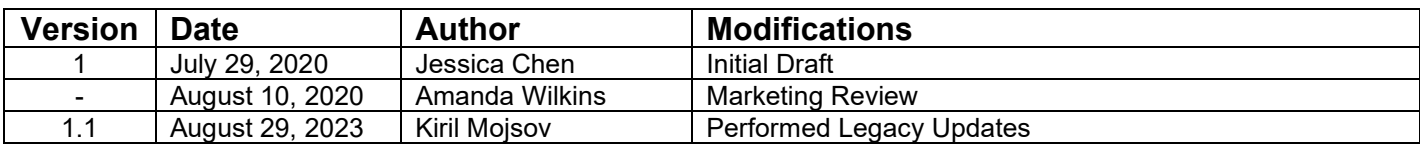

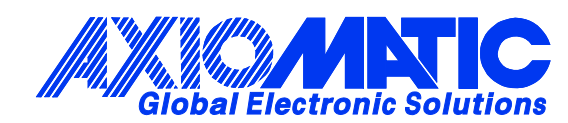

# **OUR PRODUCTS**

AC/DC Power Supplies

Actuator Controls/Interfaces

Automotive Ethernet Interfaces

Battery Chargers

CAN Controls, Routers, Repeaters

CAN/WiFi, CAN/Bluetooth, Routers

Current/Voltage/PWM Converters

DC/DC Power Converters

Engine Temperature Scanners

Ethernet/CAN Converters, Gateways, Switches

Fan Drive Controllers

Gateways, CAN/Modbus, RS-232

Gyroscopes, Inclinometers

Hydraulic Valve Controllers

Inclinometers, Triaxial

I/O Controls

LVDT Signal Converters

Machine Controls

Modbus, RS-422, RS-485 Controls

Motor Controls, Inverters

Power Supplies, DC/DC, AC/DC

PWM Signal Converters/Isolators

Resolver Signal Conditioners

Service Tools

Signal Conditioners, Converters

Strain Gauge CAN Controls

Surge Suppressors

#### **OUR COMPANY**

Axiomatic provides electronic machine control components to the off-highway, commercial vehicle, electric vehicle, power generator set, material handling, renewable energy and industrial OEM markets. *We innovate with engineered and off-the-shelf machine controls that add value for our customers.*

#### **QUALITY DESIGN AND MANUFACTURING**

We have an ISO9001:2015 registered design/manufacturing facility in Canada.

#### **WARRANTY, APPLICATION APPROVALS/LIMITATIONS**

Axiomatic Technologies Corporation reserves the right to make corrections, modifications, enhancements, improvements, and other changes to its products and services at any time and to discontinue any product or service without notice. Customers should obtain the latest relevant information before placing orders and should verify that such information is current and complete. Users should satisfy themselves that the product is suitable for use in the intended application. All our products carry a limited warranty against defects in material and workmanship. Please refer to our Warranty, Application Approvals/Limitations and Return Materials Process at [https://www.axiomatic.com/service/.](https://www.axiomatic.com/service/)

#### **COMPLIANCE**

Product compliance details can be found in the product literature and/or on axiomatic.com. Any inquiries should be sent to sales@axiomatic.com.

#### **SAFE USE**

All products should be serviced by Axiomatic. Do not open the product and perform the service yourself.

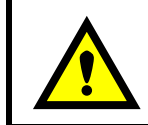

This product can expose you to chemicals which are known in the State of California, USA to cause cancer and reproductive harm. For more information go t[o www.P65Warnings.ca.gov.](http://www.p65warnings.ca.gov./)

#### **SERVICE**

All products to be returned to Axiomatic require a Return Materials Authorization Number (RMA#) from [sales@axiomatic.com.](mailto:sales@axiomatic.com) Please provide the following information when requesting an RMA number:

- Serial number, part number
- Runtime hours, description of problem
- Wiring set up diagram, application and other comments as needed

#### **DISPOSAL**

Axiomatic products are electronic waste. Please follow your local environmental waste and recycling laws, regulations and policies for safe disposal or recycling of electronic waste.

### **CONTACTS**

#### **Axiomatic Technologies Corporation** 1445 Courtneypark Drive E.

Mississauga, ON CANADA L5T 2E3 TEL: +1 905 602 9270 FAX: +1 905 602 9279 [www.axiomatic.com](http://www.axiomatic.com/) [sales@axiomatic.com](mailto:sales@axiomatic.com)

**Axiomatic Technologies Oy** Höytämöntie 6 33880 Lempäälä FINLAND TEL: +358 103 375 750 [www.axiomatic.c](http://www.axiomatic.com/)om [salesfinland@axiomatic.com](mailto:salesfinland@axiomatic.com)